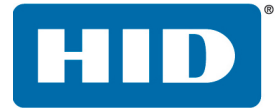

## **OMNIKEY 5022** SOFTWARE DEVELOPER GUIDE

PLT-03092 Version: A.0 October 2016

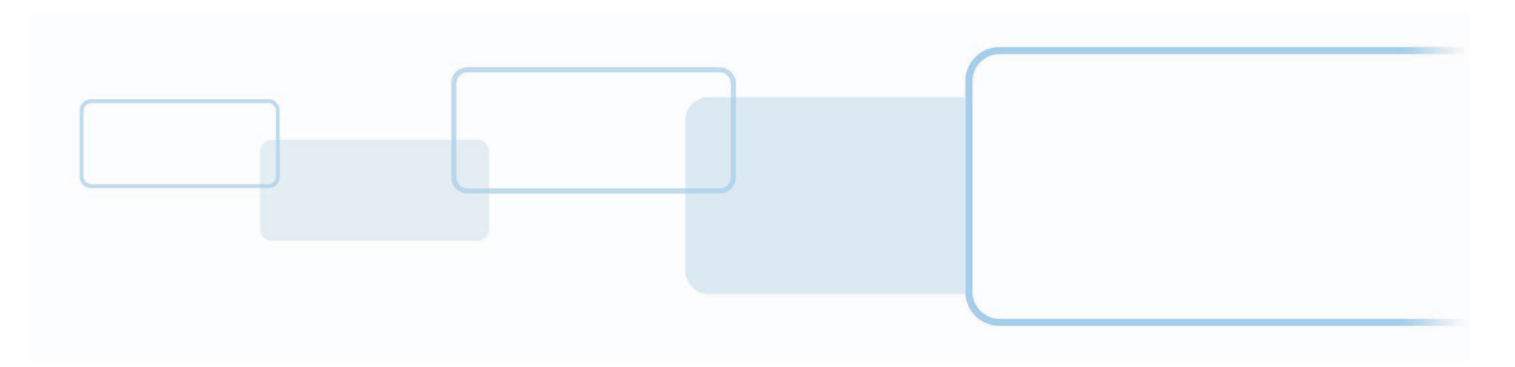

**hidglobal.com**

### **Copyright**

© 2016 HID Global Corporation/ASSA ABLOY AB. All rights reserved.

This document may not be reproduced, disseminated or republished in any form without the prior written permission of HID Global Corporation.

### **Trademarks**

HID GLOBAL, HID, the HID logo, iCLASS and OMNIKEY are the trademarks or registered trademarks of HID Global Corporation, or its licensors, in the U.S. and other countries. All other trademarks, service marks, and product or service names are trademarks or registered trademarks of their respective owners.

MIFARE, MIFARE Classic, MIFARE DESFire, MIFARE DESFire EV1, MIFARE PLUS and MIFARE Ultralight are registered trademarks of NXP B.V. and are used under license.

### **Contacts**

For additional offices around the world, see [www.hidglobal.com](https://www.hidglobal.com/contact/corporate-offices) corporate offices.

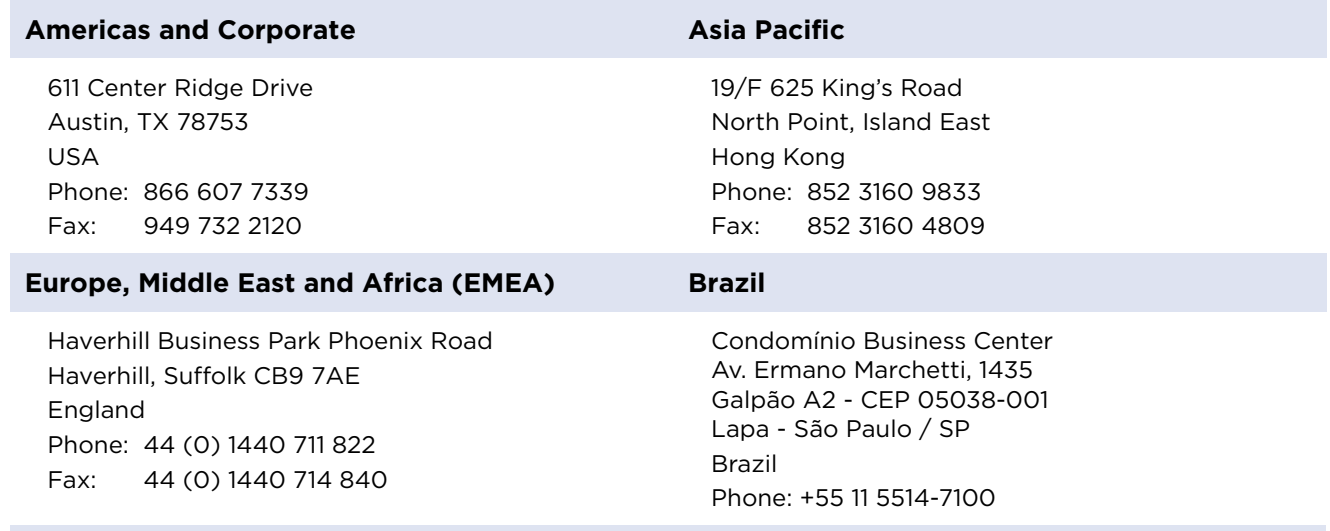

**HID Global Customer Support:** [www.hidglobal.com/customer-service](https://www.hidglobal.com/customer-service)

# **Contents**

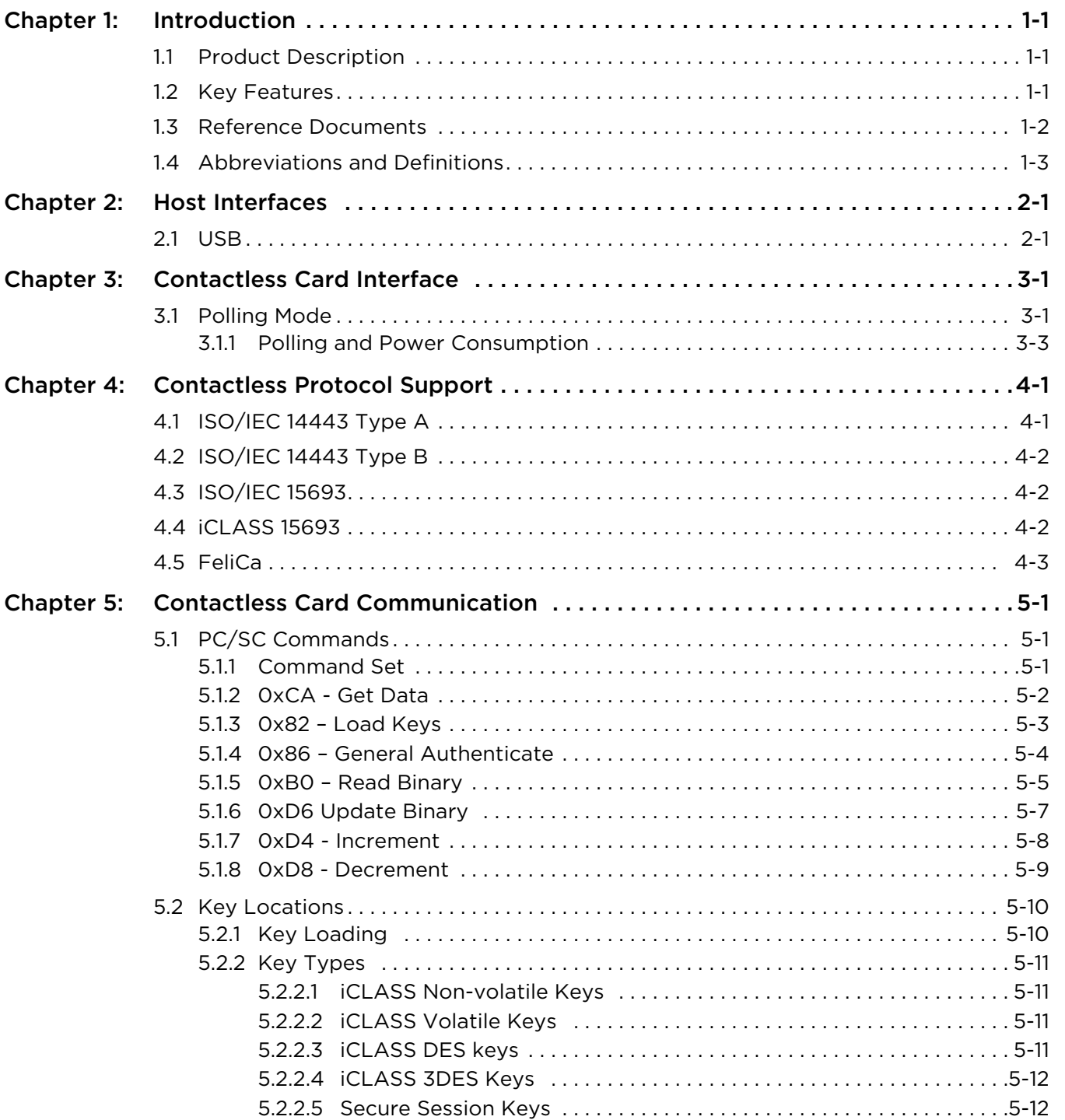

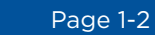

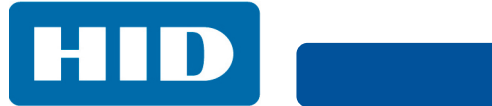

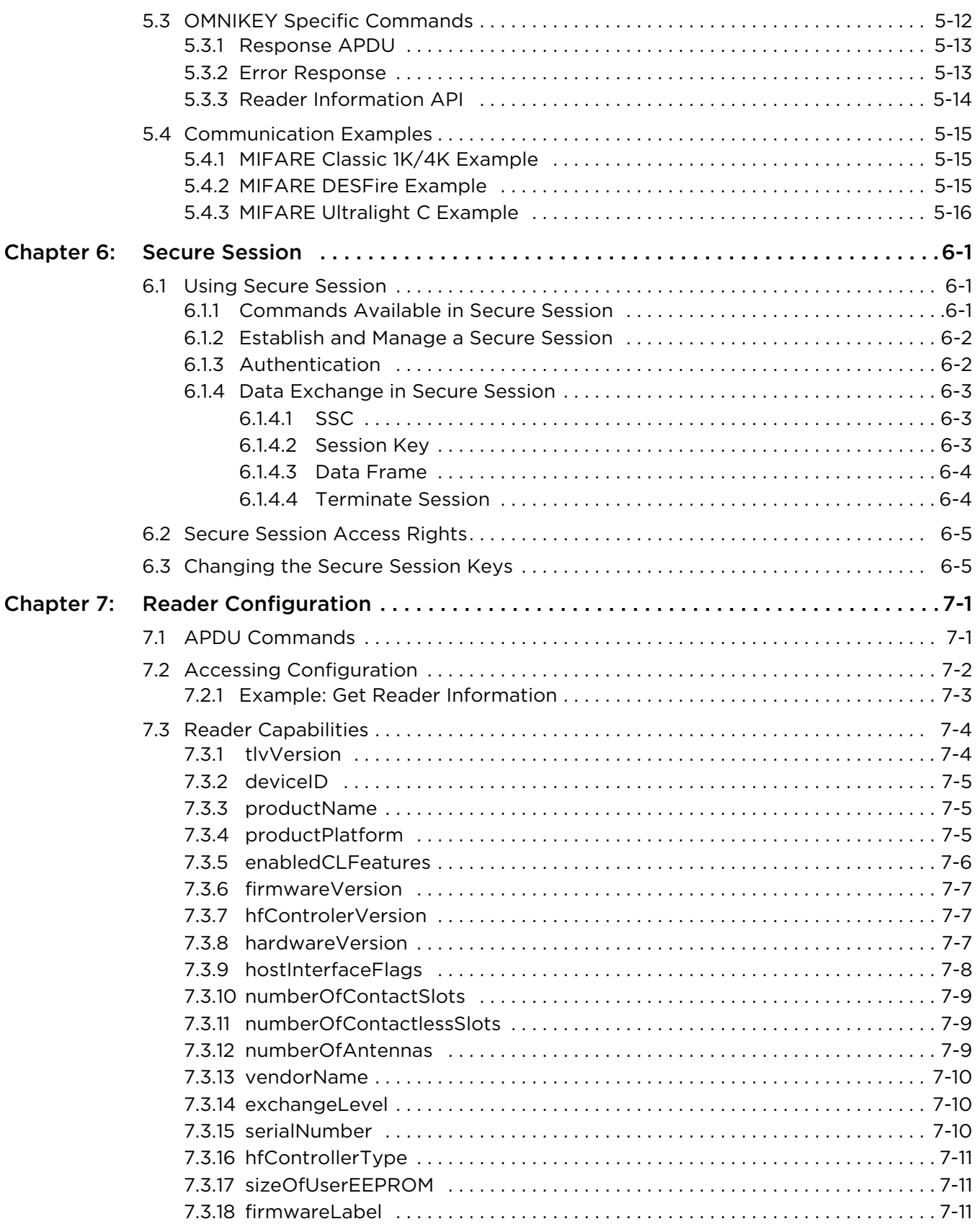

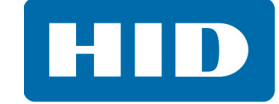

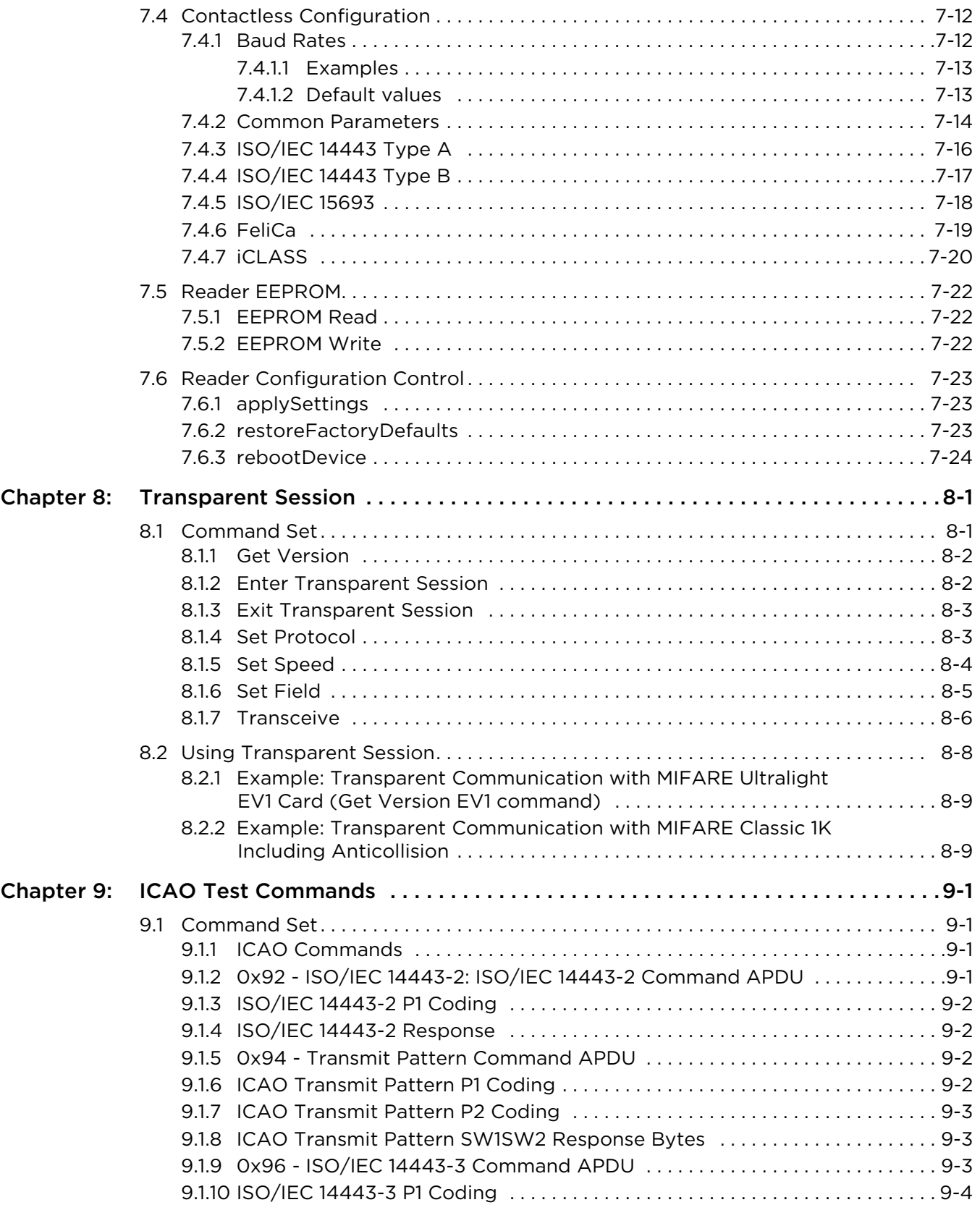

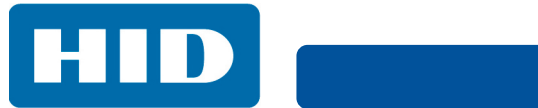

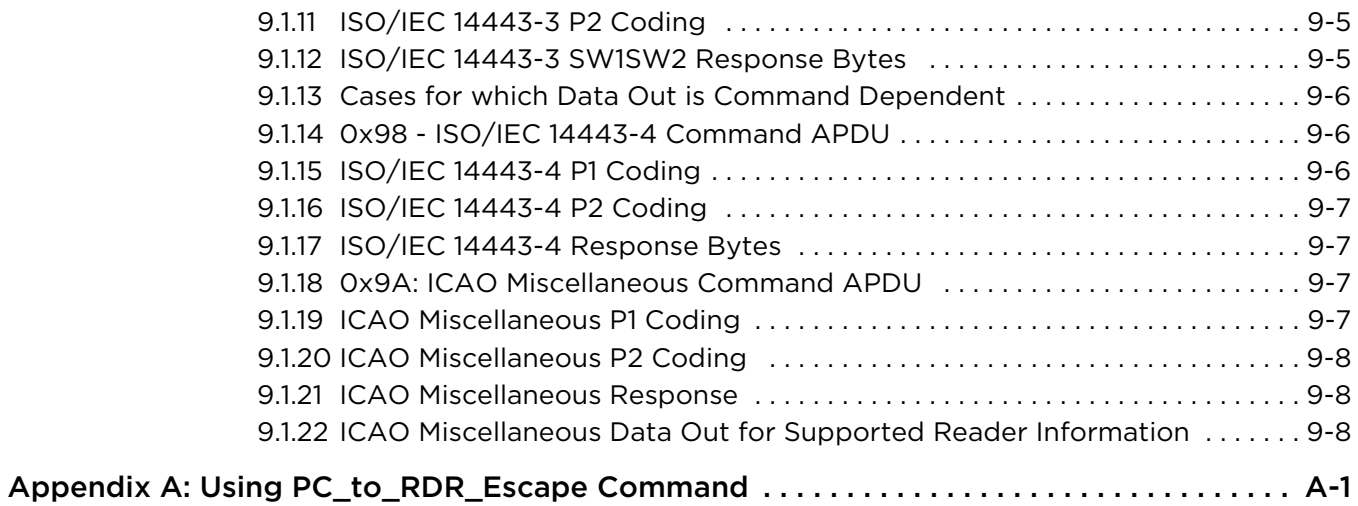

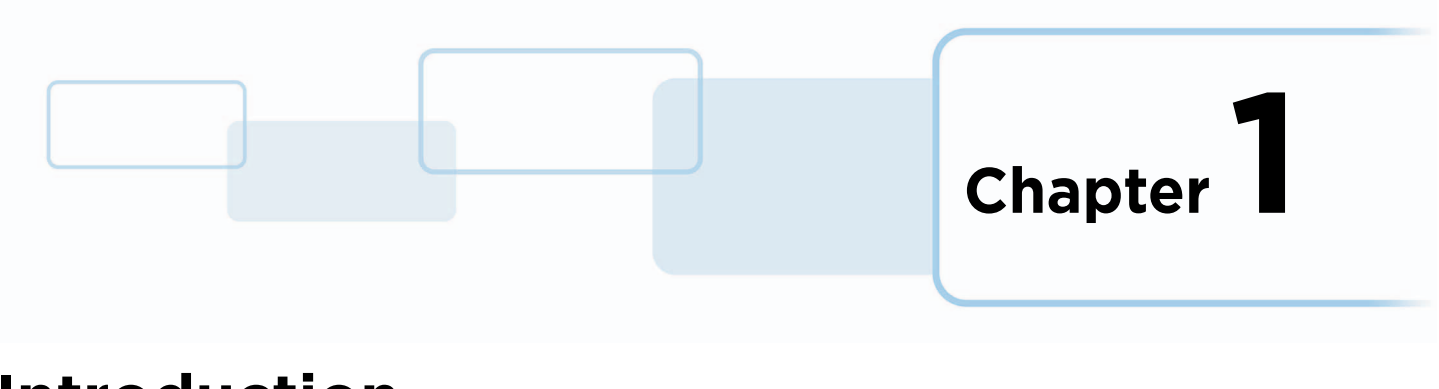

# <span id="page-6-0"></span>**Introduction**

### <span id="page-6-1"></span>**1.1 Product Description**

OMNIKEY® 5022 Readers open new market opportunities for system integrators seeking simple reader integration and development using standard interfaces, such as CCID (Circuit Card Interface Device). This reader works without needing to install or maintain drivers, eliminating complex software lifecycle management issues in the field and accelerating introduction into the market. Only an operating system driver is necessary, for example Microsoft CCID driver.

The OMNIKEY 5022 reader features include supporting the common high frequency card technologies, including ISO/IEC 14443 A/B, ISO/IEC 15693, iCLASS®, MIFARE® and others.

Low power mode makes it an ideal solution for portable devices, such as tablets or mobile phones.

It is also possible to add support for new card technologies in the future through device firmware upgrades.

### <span id="page-6-2"></span>**1.2 Key Features**

- **CCID Support –** Removes the requirement to install drivers on standard operating systems to fully support capabilities of the reader board
- **High frequency card technologies –** Supports common high frequency card technologies, including ISO/IEC 14443 A/B, ISO/IEC 15693, iCLASS 15693, MIFARE, Topaz, Sony FeliCa® and others
- **Rapid and Easy Integration –** No special driver installation is required
- **Advanced Power Management –** Supports Low Power modes specified by USB:
	- Allows the host device to turn off the reader to save power (while the reader is still able to detect cards, with reduced power)
	- Allows the reader to wake up the host device

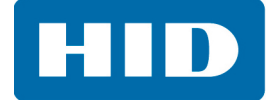

### <span id="page-7-1"></span><span id="page-7-0"></span>**1.3 Reference Documents**

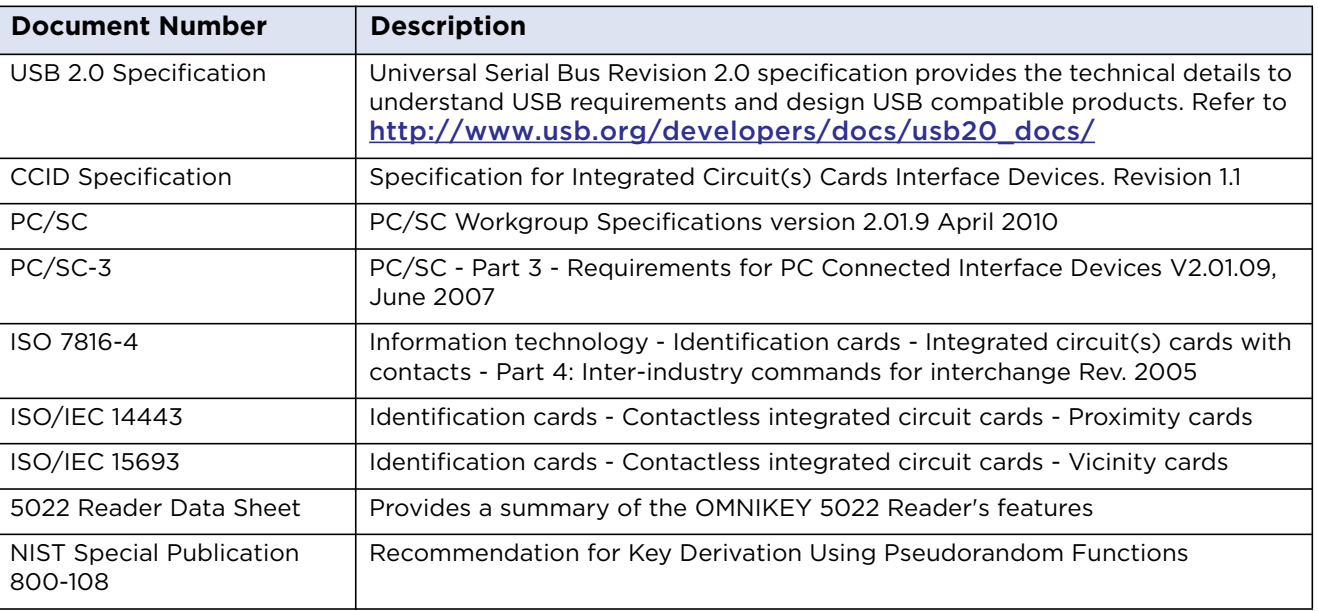

**Note:** HID Global is not allowed to support proprietary card layer protocols that may be implemented in the host device/application. For example, FeliCa application developers must contact Sony and MIFARE branded products must contact NXP to obtain these card layer protocols. HID Global is constantly expanding credential support in the reader, so, some card technologies support only the chip UID.

Contact HID Global Technical Support for further information: https://www.hidglobal.com/support

### <span id="page-8-0"></span>**1.4 Abbreviations and Definitions**

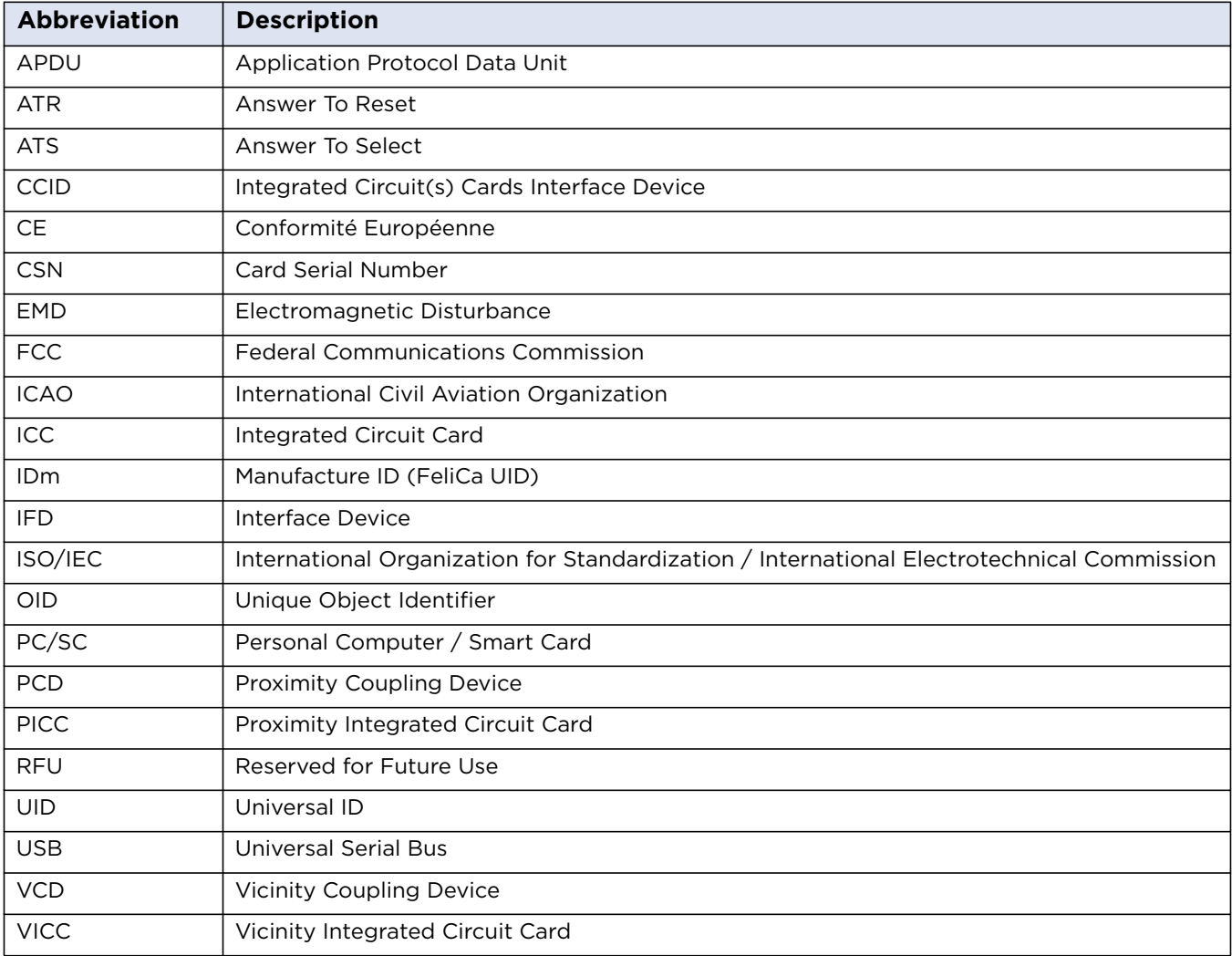

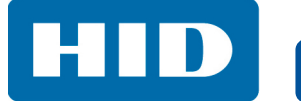

This page intentionally left blank.

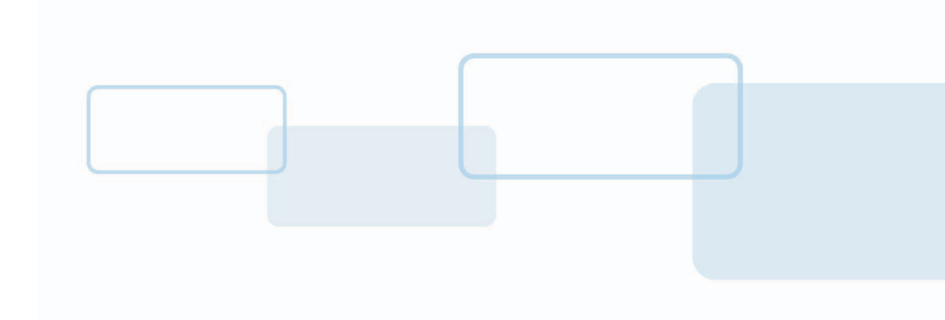

# <span id="page-10-0"></span>**Host Interfaces**

The OMNIKEY 5022 reader supports the following Host Interface.

USB 2.0 Full Speed (12 Mbits/s) Device Port

### <span id="page-10-1"></span>**2.1 USB**

The device enumerates as a single device. The [OMNIKEY 5022](https://www.cardlogix.com/product/hid-omnikey-5022-cl-desktop-contactless-smart-card-reader/) USB protocol stack implements the following device class:

CCID (Integrated Circuit Cards Interface Device, v1.1)

The USB CCID interface can be used to send Application Protocol Data Unit (APDU) to the reader. The OMNIKEY 5022 supports the standard PC/SC API (for example, SCardConnect, SCardDisconnect, SCardTransmit). Consequently, any application software using the PC/SC API commands should be able to communicate with the reader.

**Chapter 2**

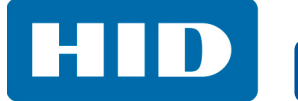

This page intentionally left blank.

**Chapter 3**

# <span id="page-12-0"></span>**Contactless Card Interface**

The OMNIKEY 5022 reader is compliant with CCID specification. Data exchange with a host is done via Extended APDUs. Since the CCID specification does not define contactless protocols, T=1 protocol is emulated.

The reader supports sleep mode for low power applications. When in low power mode, the [OMNIKEY](https://www.cardlogix.com/product-tag/omnikey/) 5022 is able to detect a HF credential by frequently polling the field and to wake up the entire system.

### <span id="page-12-1"></span>**3.1 Polling Mode**

OMNIKEY 5022 supports a single polling mode.

This polling mode operates as follows:

1. The reader polls for cards automatically using a set sequence of card protocols. It is possible to enable or disable each protocol individually and change the sequence.

The factory default sequence is:

- ISO/IEC 14443 Type A and Topaz
- $\bullet$  ISO/IEC 14443 Type B
- iCLASS ISO/IEC 15693
- FeliCa
- ISO/IEC 15693
- 2. When a card or cards are found the host application is notified through CCID.
- 3. When the host powers up the card the relevant anti-collision procedure is executed to achieve the selection of a single card. The reader to card airspeed is set to the highest value supported by both reader and card. Where applicable the card is put into the T=CL protocol state. The card details (that is ATR) are sent to the host.
- 4. APDU layer communication is now possible through the CCID interface.
- 5. The reader continues to poll for card removal, whereupon it sends an appropriate CCID message to the host application.
- 6. On card removal, the cycle is repeated.

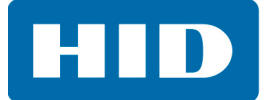

#### **Polling Operation**

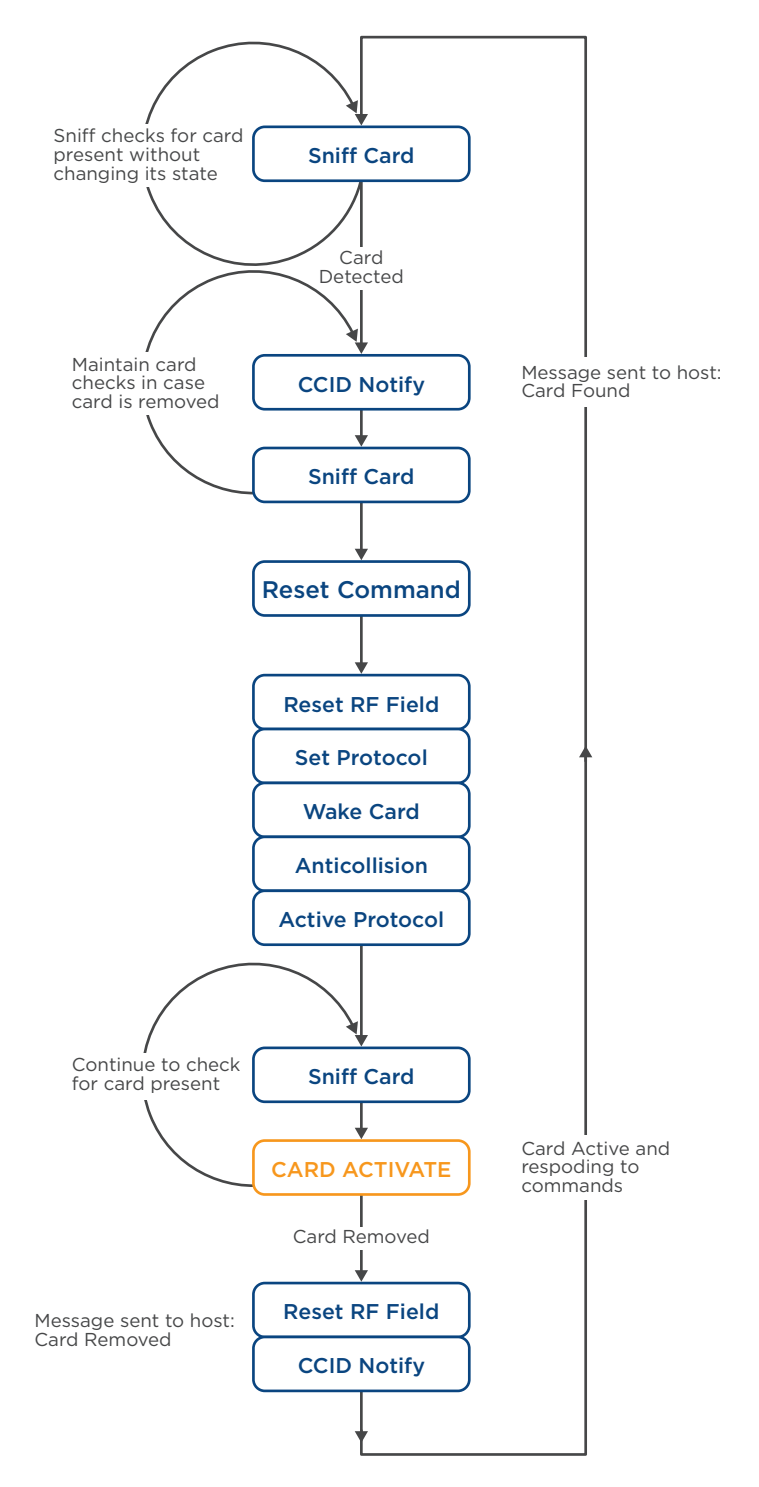

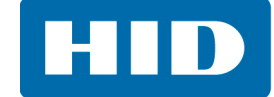

### <span id="page-14-0"></span>**3.1.1 Polling and Power Consumption**

When the reader is in low power mode it must periodically enable RF field to detect new cards. The power consumption is directly related to time the field is enabled. This time is longer when multiple protocols are enabled.

- To limit the power consumption in sleep mode:
- Disable polling in low power mode.
- Limit the number of protocols in polling.
- Use low polling frequency

When polling is disabled, the reader is unable to detect cards and wake up the host. In full power mode the number of enabled protocols does not matter because the field is always on.

**Note:** The reader compliance with USB 2.0 Low Power mode was evaluated with one protocol - ISO/IEC 14443 Type A enabled during polling sequence.

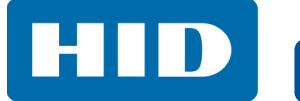

This page intentionally left blank.

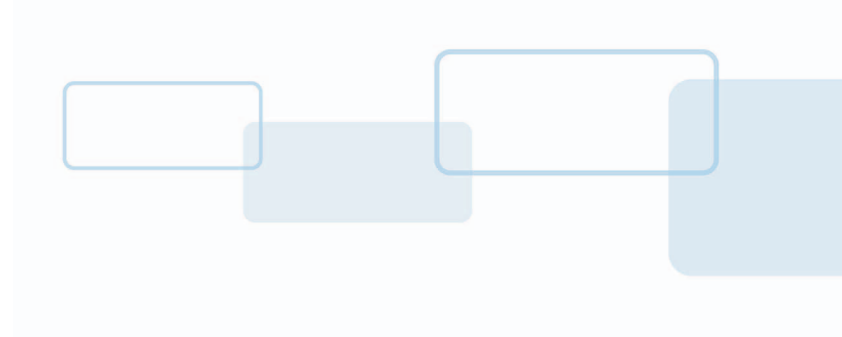

# <span id="page-16-0"></span>**Contactless Protocol Support**

### <span id="page-16-1"></span>**4.1 ISO/IEC 14443 Type A**

The OMNIKEY 5022 reader supports all ISO/IEC 14443 Type A compliant cards. Anti-collision is as described in ISO/IEC 14443-3:2001(E) section 6.4. Protocol mode when supported is T=CL as described in ISO/IEC 14443-4. ISO/IEC 14443A cards supported by the reader include, but are not limited to the following:

**Chapter 4**

- MIFARE Classic<sup>®</sup>
- MIFARE Plus®
- **MIFARE DESFire FV1<sup>®</sup>**
- MIFARE Ultralight<sup>®</sup>, [Ultralight C](https://www.cardlogix.com/product-tag/mifare-ultralight-c/)
- Topaz

The OMNIKEY 5022 reader allows accessing any T=CL card directly through PC/SC. MIFARE Classic, MIFARE Ultralight and MIFARE Plus in MIFARE Classic emulation mode are supported by the PC/SC commands described in *[Section: 8.1 Command Set](#page-66-2)*.

By default, the card normally is switched to the highest possible speed supported by both the reader and the card. This is as described in the card ATS, but can be limited by the configuration options as described below. The maximum speed supported by the reader is 848Kbit/s. Protocol mode will then be enabled when supported by the card.

#### **Configurable ISO14443A Parameters:**

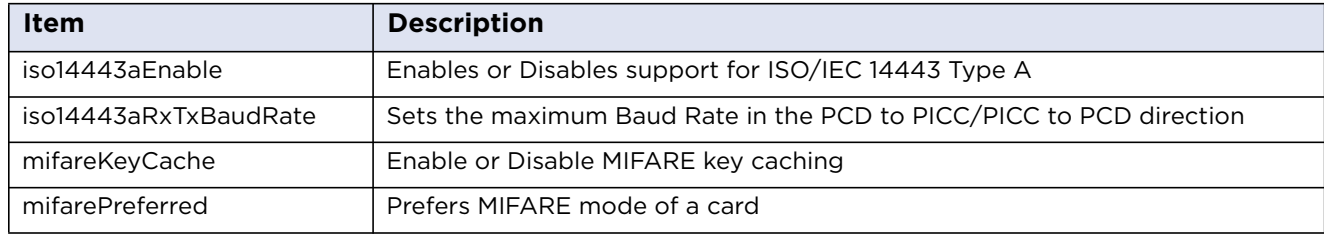

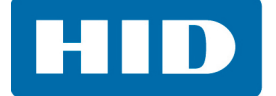

### <span id="page-17-0"></span>**4.2 ISO/IEC 14443 Type B**

The OMNIKEY 5022 reader supports all ISO/IEC 14443 Type B compliant cards. Protocol activation when supported is T=CL according to ISO/IEC 14443-3:2001(E) Section 7.

The card will normally be switched to the highest possible speed supported by both the reader and the card. This is as described in the card ATS, but can be limited by the configuration options as described below. The maximum speed supported by the reader is 848 kbps. Protocol mode will then be enabled when supported by the card.

#### **Configurable ISO14443B Parameters:**

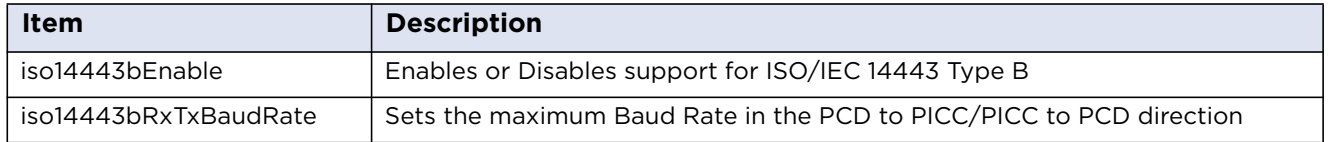

### <span id="page-17-1"></span>**4.3 ISO/IEC 15693**

The OMNIKEY 5022 reader supports most common ISO/IEC 15693 compliant cards. However, for some cards a low-level transparent mode must be used to make use of all card functions.

#### **Configurable ISO15693 Parameters:**

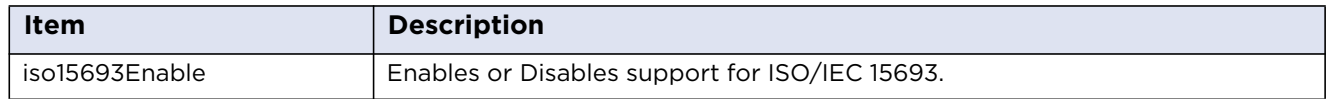

### <span id="page-17-2"></span>**4.4 iCLASS 15693**

Access to iCLASS card data is through the proprietary set of pseudo APDUs. To comply with HID Global's security recommendations, iCLASS must be accessed through a secure session.

#### **Configurable iCLASS Parameters:**

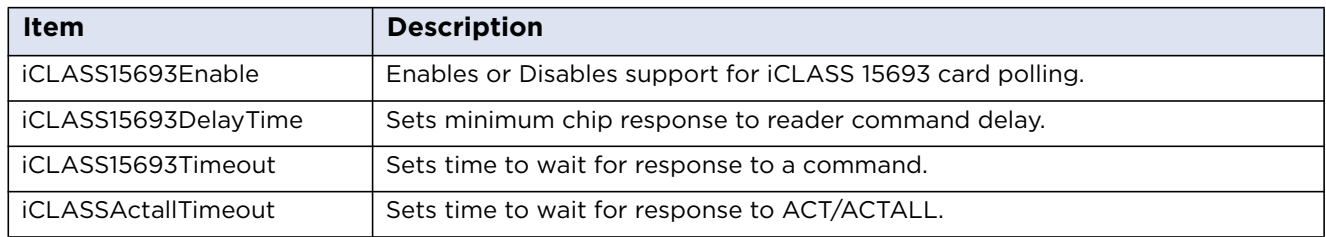

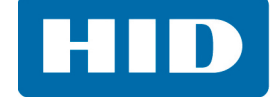

### <span id="page-18-0"></span>**4.5 FeliCa**

FeliCa support is limited to card selection with only one card present (no anti-collision) and IDm retrieval. Further card activity requires a Host application to use the low-level transparent mode with pseudo APDUs.

#### **Configurable FeliCa Parameters:**

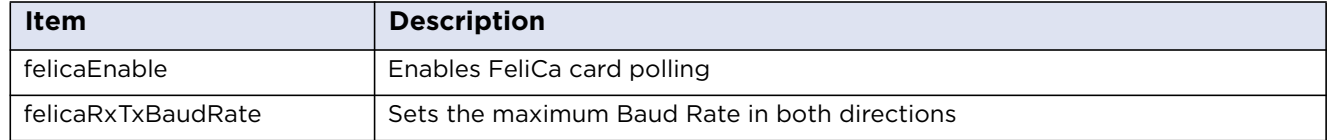

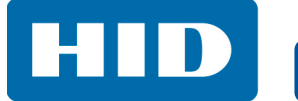

This page intentionally left blank.

**Chapter 5**

# <span id="page-20-0"></span>**Contactless Card Communication**

Before communicating with a contactless card, it will be necessary to select the card and in some cases, authenticate with a known key. For a USB-connected host with an operating system the card selection is done automatically. To enhance user experience OMNIKEY 5022 supports so called key caching that reduces the number of authentication calls required to access certain areas of a card that use the same key. Key caching is disabled by default.

Communication with MIFARE Classic, MIFARE Plus, MIFARE Ultralight and iCLASS credentials is normally done using the PC/SC APDUs described in the next section. MIFARE DESFire cards on the other hand are only supported using T=CL pass through commands and the user must handle all of these details of then encryption, authentication, reading writing etc., in their application code. The following sections include the PC/SC commands required to communicate with a card and examples of communication with certain specific card types are included in the next chapter.

### <span id="page-20-1"></span>**5.1 PC/SC Commands**

#### <span id="page-20-2"></span>**5.1.1 Command Set**

The PC/SC command set for contactless cards is defined in Section 3.2 of the document "Interoperability Specification for ICCs and Personal Computer Systems - Part 3. Requirements for PC-Connected Interface Devices", and is available from the PC/SC Workgroup website http://www.pcscworkgroup.com. The commands use the standard APDU syntax and standard SCardTransmit API, but use the reserved value of the CLA byte of "FF".

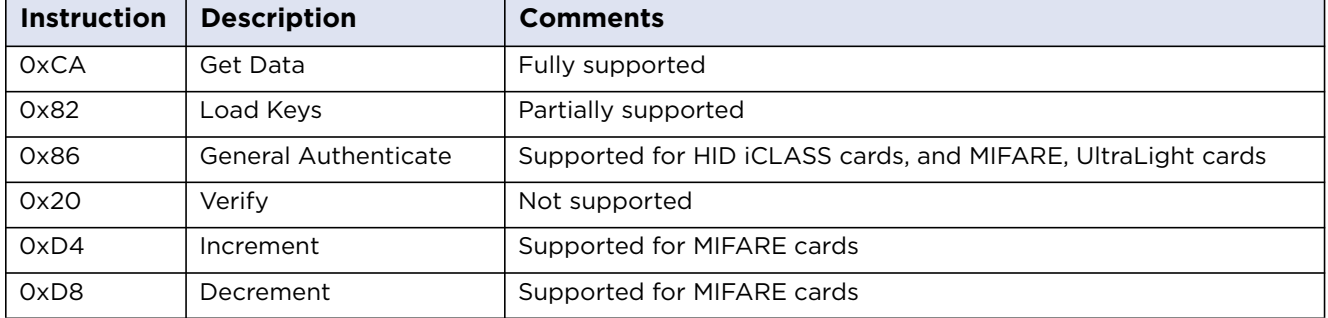

#### **PC/SC Commands**

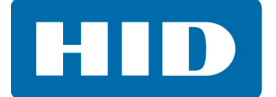

#### **Common SW1SW2 Return Codes**

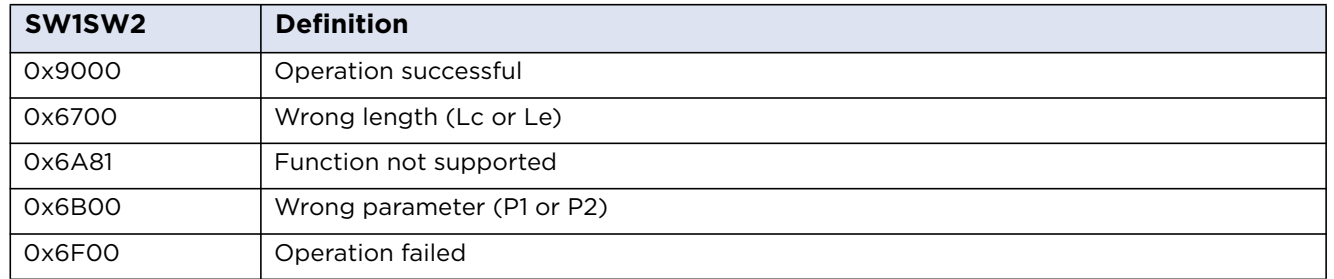

#### <span id="page-21-0"></span>**5.1.2 0xCA - Get Data**

This command is used to retrieve certain specific information relating to the card itself such as card serial number, rather than data on the card itself. The items which can be retrieved are listed in the following table.

#### **Get Data Command APDU**

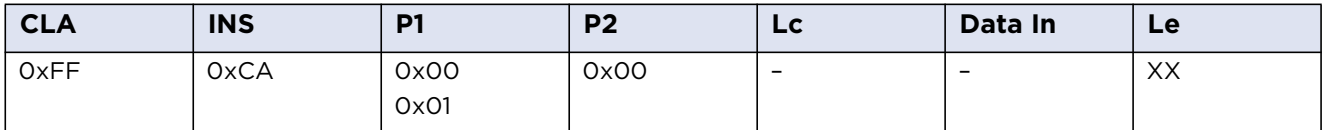

General: Works with any type of card, unless P1 = 0x01 (see below)

#### **Get Data Command Response**

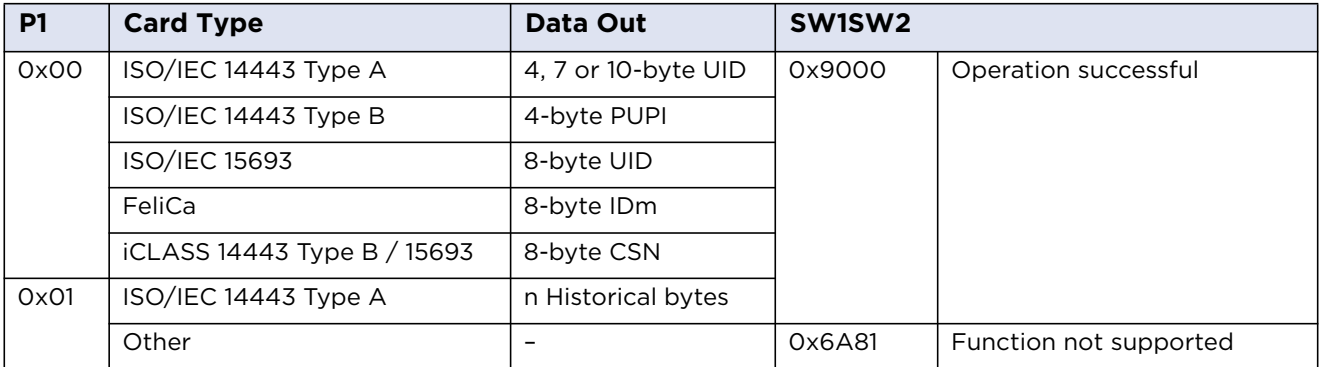

#### **Notes:**

- For the ISO/IEC 14443 Type A Innovision Jewel card, the Data field is 7 bytes of 0x00.
- The number of historical bytes returned is limited to 15.

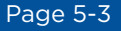

#### <span id="page-22-0"></span>**5.1.3 0x82 – Load Keys**

This command allows the application to load keys onto the reader. That includes MIFARE keys, iCLASS keys and secures session keys. All keys except MIFARE keys must be loaded during secure session. MIFARE keys can be loaded when secure session is established or not.

#### **Load Keys Command APDU**

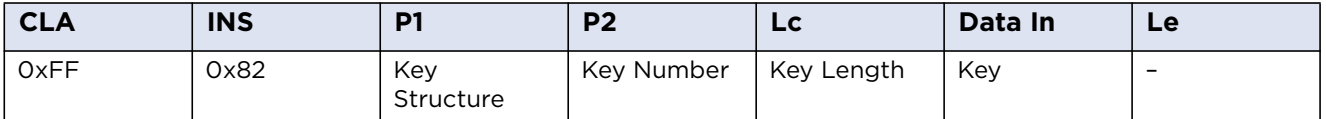

General: will work with any card type or can be sent using SCardControl().

#### **Load Keys P1 Coding (Key Structure)**

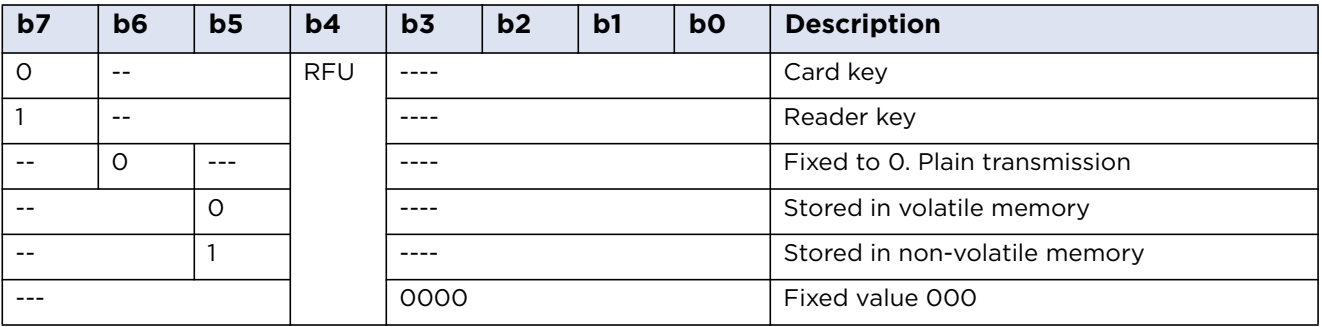

**KeyNumber:** See *[Section: 5.2 Key Locations](#page-29-0)*

**KeyLength:** 6 or 8 or 16 bytes

**Key:** Key in plain text

#### **Load Keys Response**

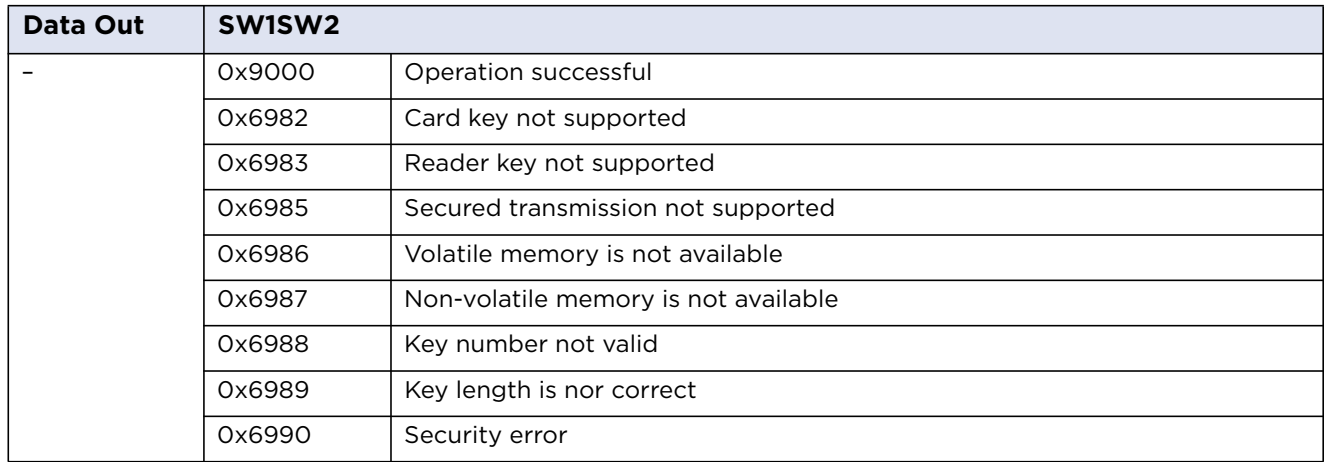

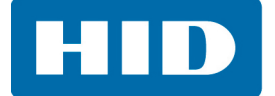

#### <span id="page-23-0"></span>**5.1.4 0x86 – General Authenticate**

This command allows the user to authenticate a credential. Before using this command the correct keys must have been loaded to the relevant key slot. For iCLASS keys these keys are preloaded onto the reader, so the application must just select the correct key number for the area they are attempting to access.

**Note:** The reader will not allow the user to authenticate the HID area of a card outside of a secure session.

#### **General Authenticate Command APDU**

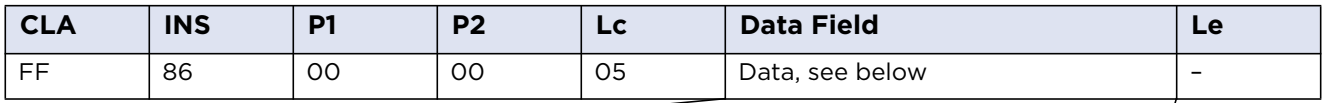

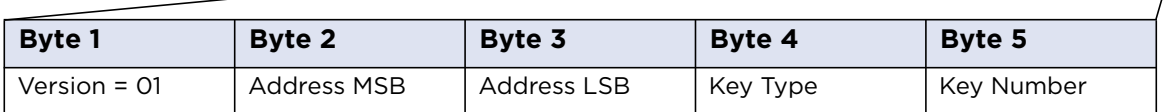

Key Types: 00h = PicoPass Debit Key (KD)

01h = PicoPass Credit Key (KC) 60h =MIFARE KeyA 61h = MIFARE KeyB

For MIFARE cards:

Address MSB = 0, Address LSB = the block number counted from 0 to [19 (MINI), 63 (1K), 127(2K) or 255(4K)].

For PicoPass the following scheme is used:

Address LSB: Page number 0 - 7

Address MSB: Book number 0 or 1, bit 0 - book number, bit 1 select flag.

Select flag 0 - authenticate without implicit select

Select flag 1 - authenticate with implicit select book page according LSB bit3:0

#### **General Authenticate Supported Card Addressing**

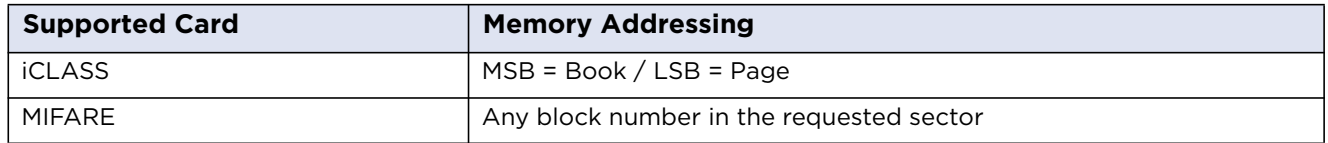

#### **Response APDU:**

#### **General Authenticate Response**

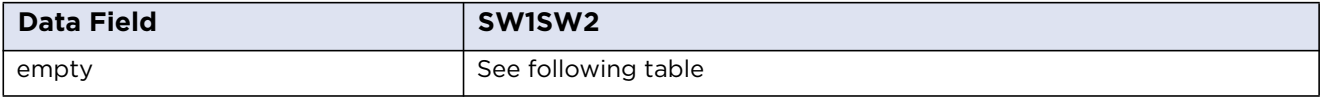

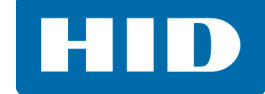

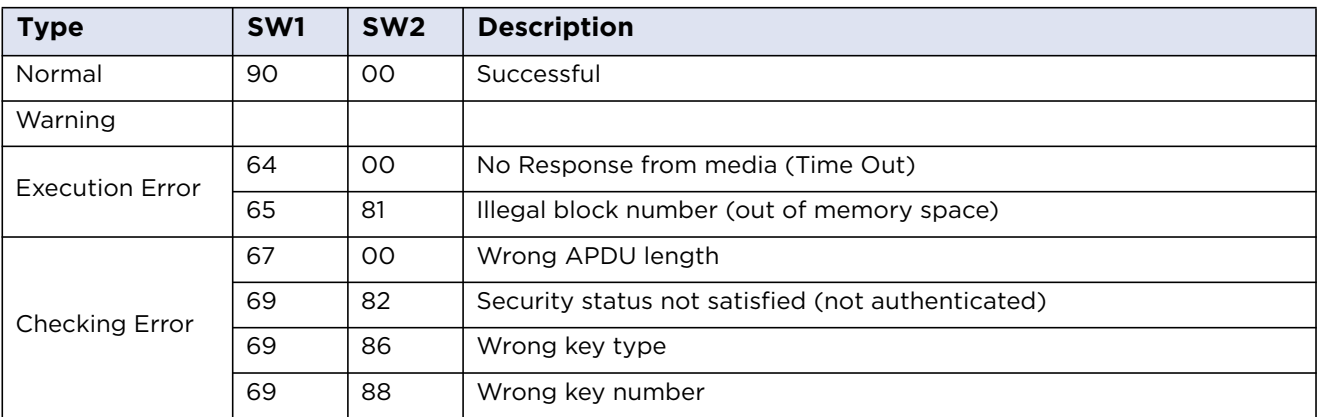

#### **General Authenticate Return Codes**

#### <span id="page-24-0"></span>**5.1.5 0xB0 – Read Binary**

The Read Binary command returns the data on a credential. For MIFARE Classic and Plus cards this requires a prior general authenticate command to succeed. For iCLASS all blocks except blocks 0-5 require the relevant page to be authenticated beforehand, but the correct book and page must be selected to avoid reading the wrong data. See *[Section: 7.1 APDU Commands](#page-42-2)* for an APDU command. MIFARE Ultralight cards do not require authentication.

#### **Read Binary Command APDU**

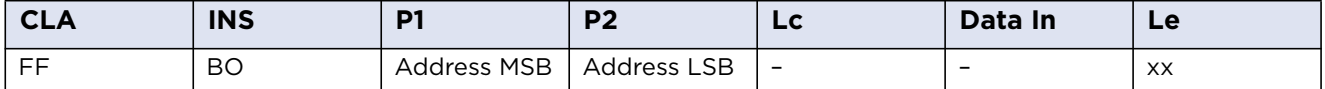

#### **Read Binary Supported Cards**

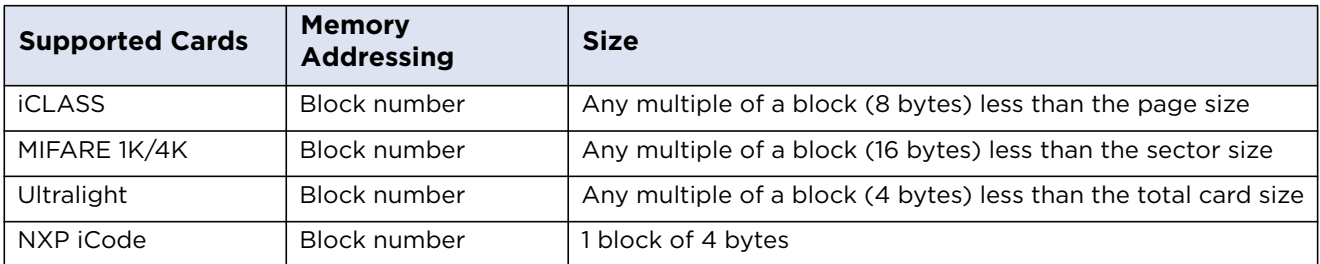

#### **Read Binary P1 Coding for iCLASS**

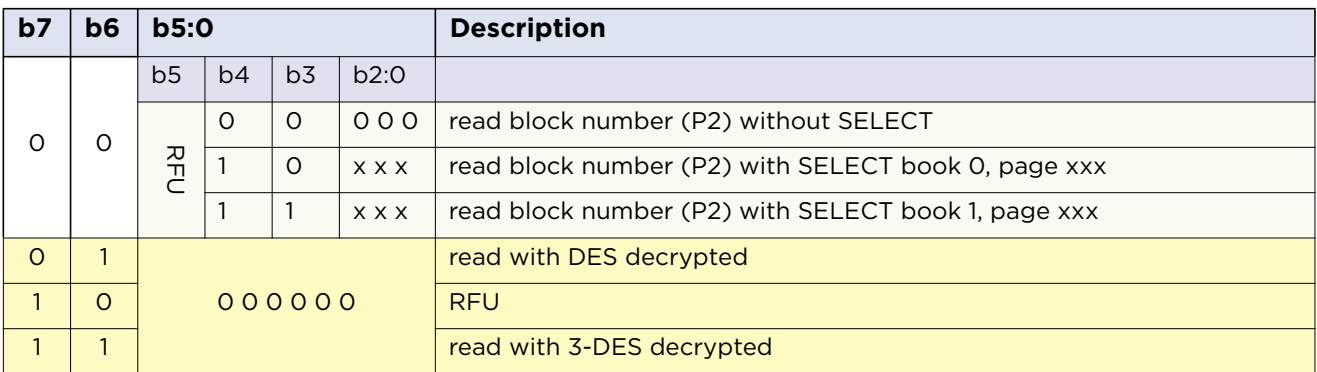

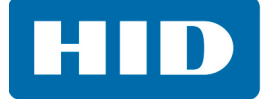

Using P1 to indicate the targeted book and page allows reading the addressed block numbers without a dedicated prior authentication command. This is only applicable for free accessible blocks e.g. block 0-2 and 5. The most significant bits 6 and 7 of P1 indicate whether the IFD is forced to either read the data in plain or to decrypt the data using DES or 3DES.

#### **Read Binary Response**

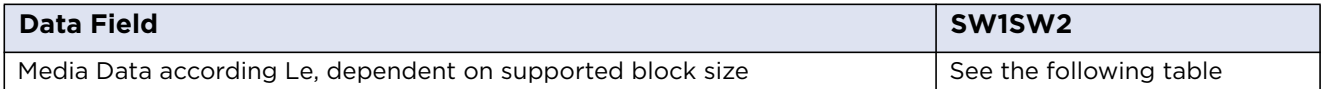

**Note:** If the media is readable then the IFD returns always the number of data bytes according to the Le value. If Le is less than block size the data field is cut off the Le position and the return code is 6Cxx, where xx is the real block size. If Le is greater than the available block size the IFD returns the number of available bytes and the return code 6282 (warning end of data reached before Le bytes). If the application requests a multiple of media block size in the Le field than the IFD returns all requested bytes and the return code is 9000. This ensures a high performance particular for medias with "Read Multiple Blocks" support.

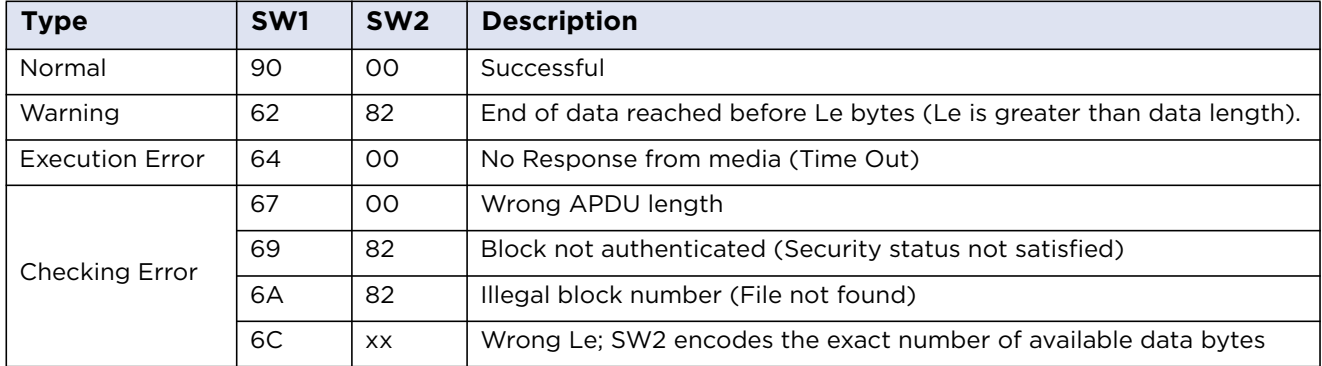

#### **Read Binary SW1SW2 Values**

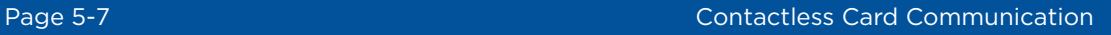

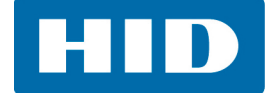

### <span id="page-26-0"></span>**5.1.6 0xD6 Update Binary**

This command allows data to be written to a credential. For MIFARE Classic, Plus and iCLASS the relevant block must have been authenticated by a prior general authenticate command.

#### **Update Binary Command APDU**

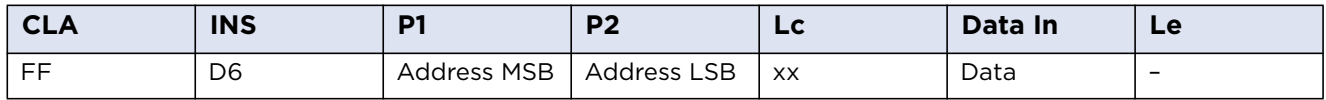

#### **Update Binary Supported Cards**

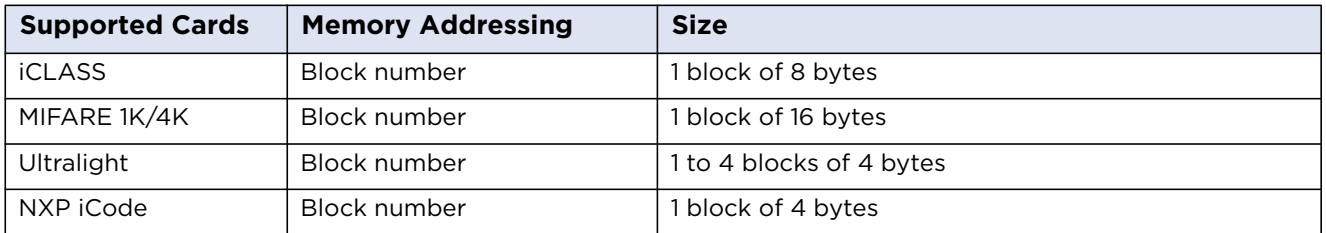

**Note:** iCLASS update binary - selecting the book and page is not necessary because the write operation requires a prior authentication command. The most significant bits 6 and 7 of P1 indicate whether the IFD is forced to either write data in plain or to encryption the data using DES or 3DES.

#### **Update Binary Response**

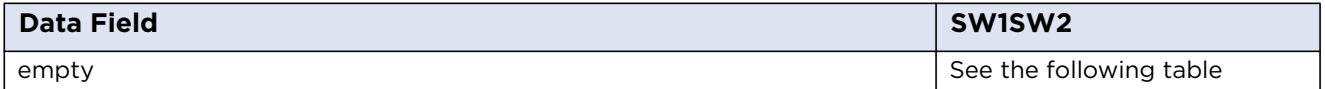

#### **Read Binary SW1SW2 Values**

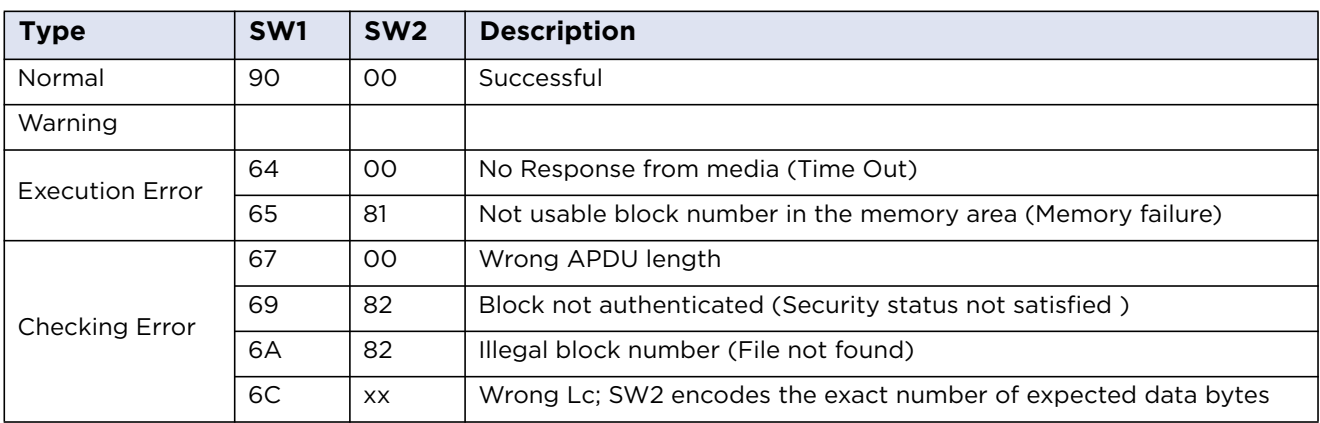

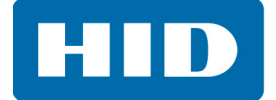

### <span id="page-27-0"></span>**5.1.7 0xD4 - Increment**

This command increments the value of a designated block. This command is currently supported for MIFARE cards only.

#### **Increment Command APDU**

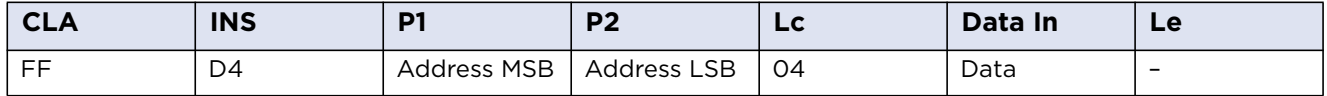

#### **Increment Supported Cards**

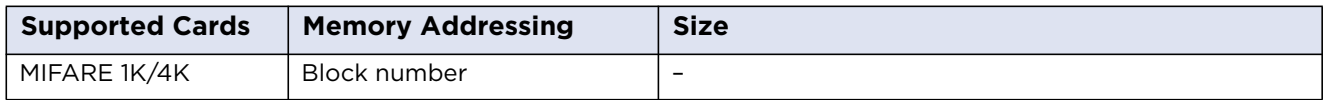

#### **Increment Response**

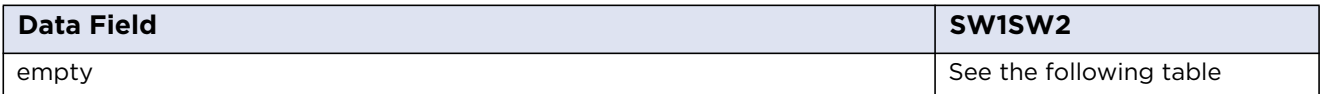

#### **Increment Response SW1SW2 Bytes**

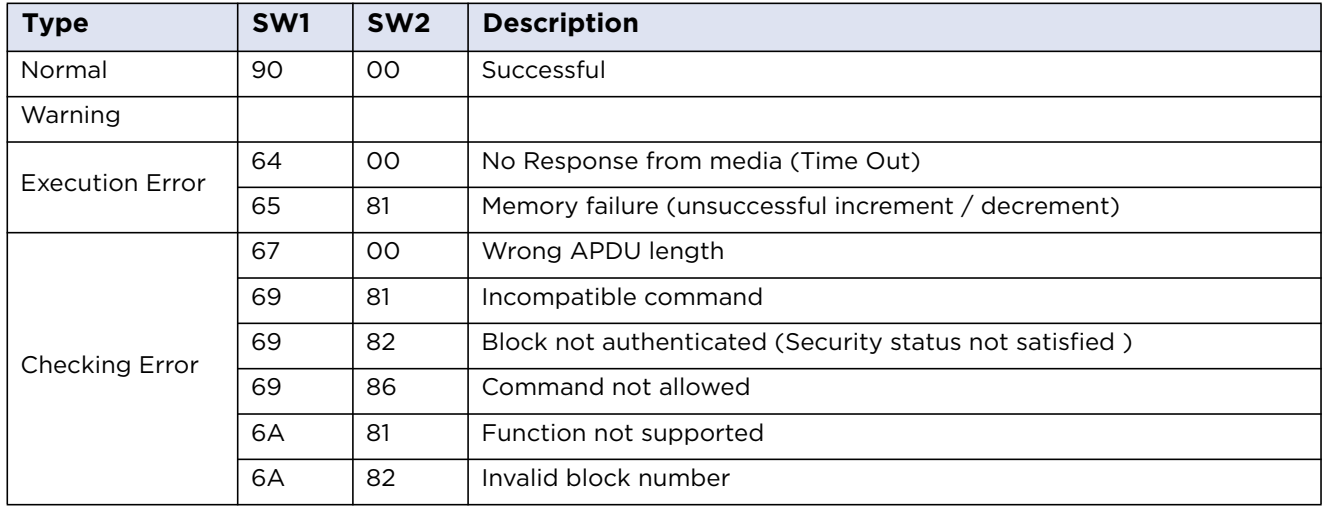

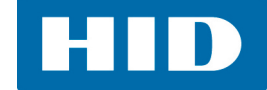

#### <span id="page-28-0"></span>**5.1.8 0xD8 - Decrement**

This command decrements the value of a designated block. This command is currently supported for MIFARE cards only.

#### **Decrement Command APDU**

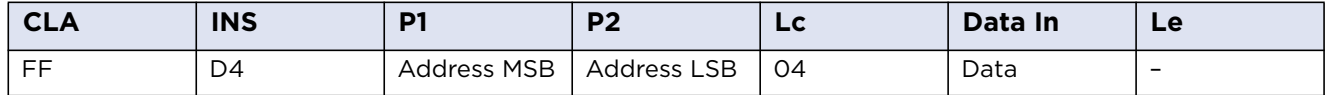

#### **Decrement Supported Cards**

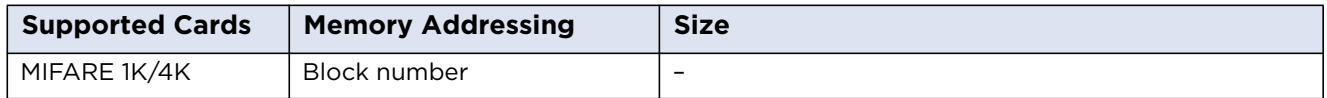

#### **Decrement Response**

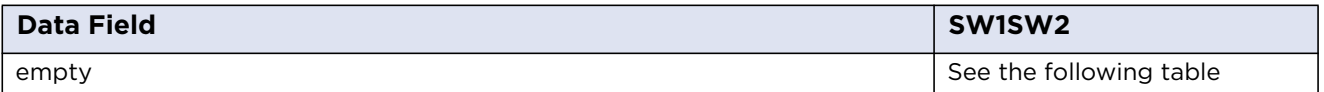

#### **Increment/Decrement Response SW1SW2 Bytes**

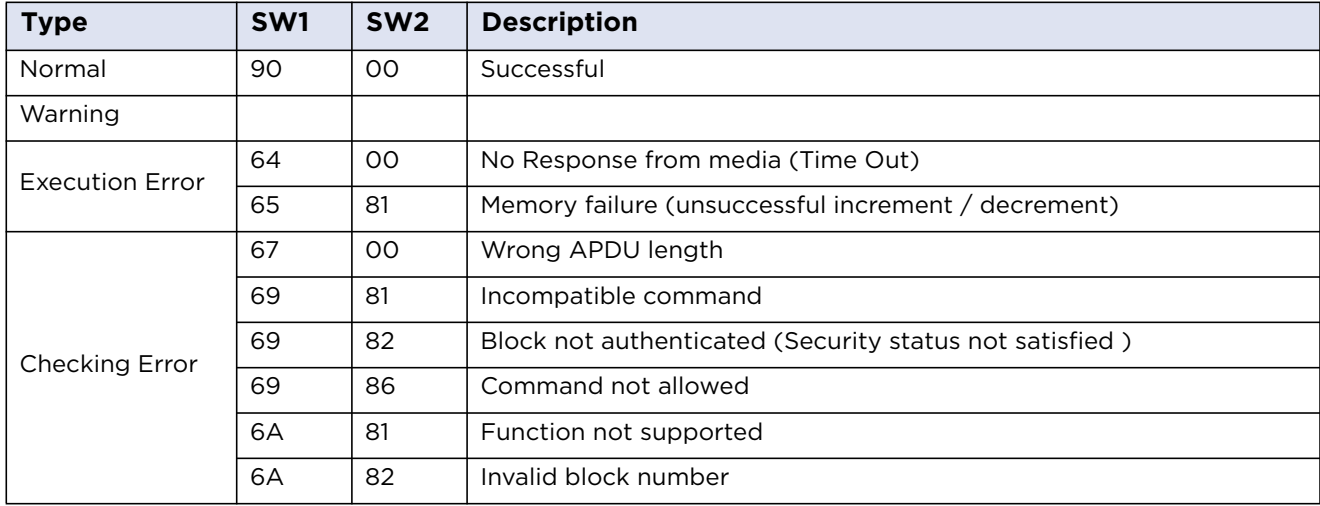

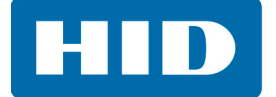

### <span id="page-29-0"></span>**5.2 Key Locations**

OMNIKEY 5022 supports 74 key slots. Each slot has fixed size and function which cannot be changed. The content of volatile slots is lost when power is off. iCLASS and secure session slots are initialized to default values in the factory.

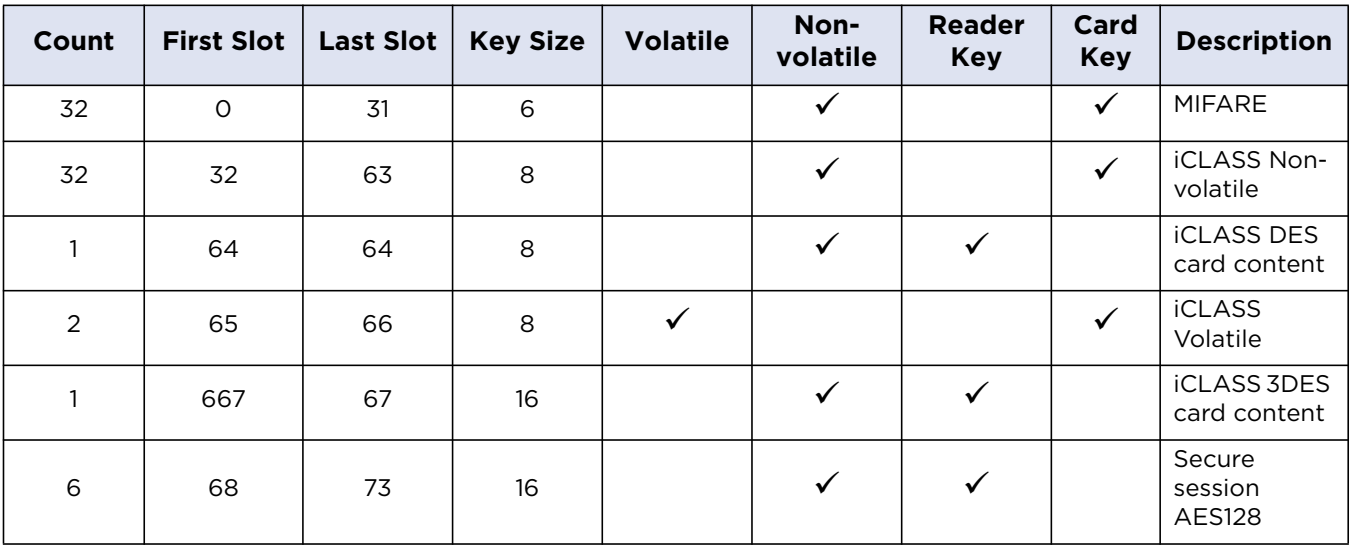

### <span id="page-29-1"></span>**5.2.1 Key Loading**

New key values can be loaded to a slot using PC/SC command Load Key. The only exception is slot 32 (iCLASS KD key) which cannot be changed.

For more information how to use Load Key command see *[Section: 5.1.3 0x82 – Load Keys](#page-22-0)*.

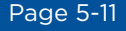

#### <span id="page-30-0"></span>**5.2.2 Key Types**

There are five types of keys supported by OMNIKEY 5022:

- iCLASS non-volatile keys
- iCLASS volatile keys
- iCLASSS DES keys
- iCLASS 3DES keys
- Secure session keys

#### <span id="page-30-1"></span>*5.2.2.1 iCLASS Non-volatile Keys*

8 bytes keys designated for iCLASS usage. There are 32 8 bytes key slots 32-53. iCLASS keys can be loaded only in secure session. Default values are:

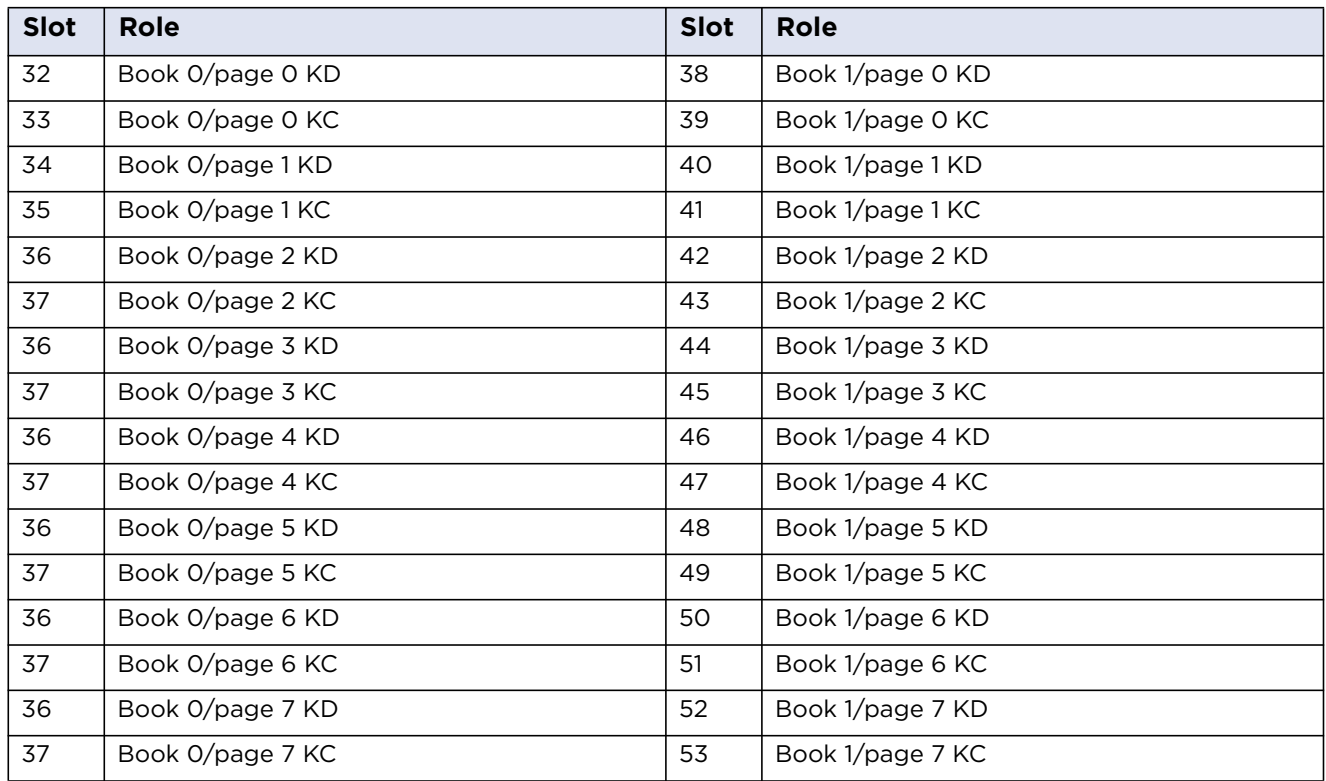

#### <span id="page-30-2"></span>*5.2.2.2 iCLASS Volatile Keys*

The same as iCLASS non-volatile keys but stored in RAM. Content of these 2 keys is lost when the power is switched off.

### <span id="page-30-3"></span>*5.2.2.3 iCLASS DES keys*

This key is used to encrypt or decrypt data when update binary or read binary command specifies DES algorithm.

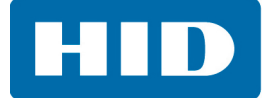

#### <span id="page-31-0"></span>*5.2.2.4 iCLASS 3DES Keys*

This key is used to encrypt or decrypt data when update binary or read binary command specifies 3DES algorithm.

#### <span id="page-31-1"></span>*5.2.2.5 Secure Session Keys*

16 bytes AES keys used for opening secure session. Keys are grouped in pairs. The first key in pair is used as cipher key, the other one as MAC key. For detailed key roles see *[Section: 6.2 Secure Session](#page-40-2)  [Access Rights](#page-40-2)*.

### <span id="page-31-2"></span>**5.3 OMNIKEY Specific Commands**

Card reader supports features outside the specified commands of PC/SC-3; see *[Section: 1.3](#page-7-1)  [Reference Documents](#page-7-1)*. Vendor specific proprietary command allows applications to control device specific features provided by the reader. Use of such a generic command prevents conflicts of reserved INS values but used by certain card reader.

#### **OMNIKEY Specific Command APDU Format**

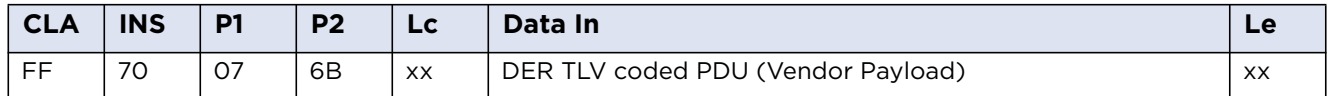

The IFD supports the INS Byte 70 for vendor specific commands.

P1 and P2 constitute the vendor ID. For OMNIKEY products is the VID = 0x076B. The Data Field is constructed as ASN.1 objects/items.

#### **Response for OMNIKEY Specific Commands**

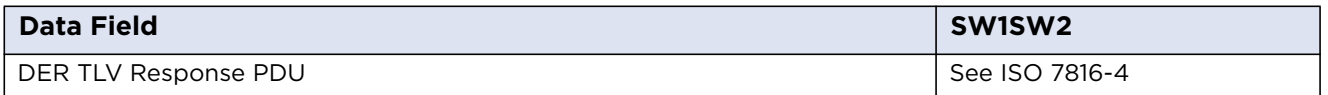

OIDs are organized as a leaf tree under an invisible root node. The following table shows the first root nodes.

#### **Vendor Payload Command Types**

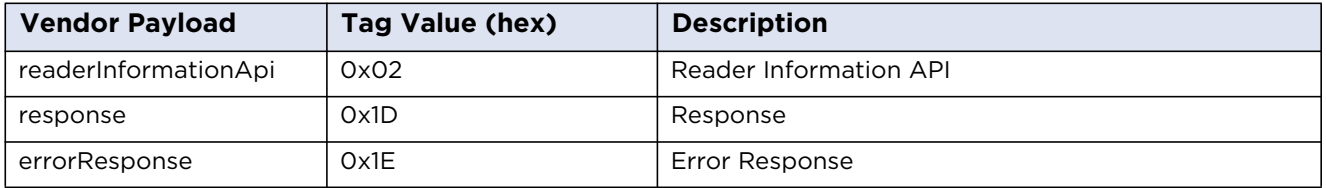

The following description explains the DER TLV coded data field.

**Note:** The L field uses the definite form. For the definite form the length octets shall consist of one or more octets, short form or long form. For the long form the IFD shall use the version with two subsequent octets.

#### <span id="page-32-0"></span>**5.3.1 Response APDU**

For all commands encapsulated in generic 70h APDU, the IFD returns response frame constructed as follows:

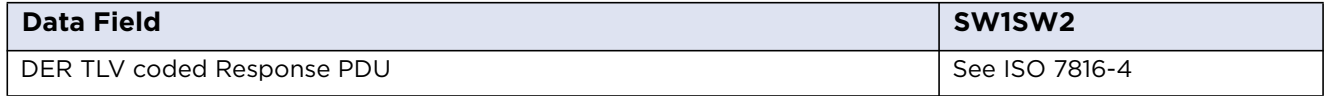

Two last bytes of response frame are always the return code, SW1SW2.

In cases of an ISO 7816 violation, the return code is according to ISO 7816-4 and the data field may be empty.

In cases of positive processing or internal errors, the IFD returns SW1SW2 = 9000 and the data field is encapsulated in the response TAG (9Dh or BDh) or error response TAG (9Eh).

The response includes more than one leaf, depending on the request. Each leaf is encapsulated in the leaf tag.

#### <span id="page-32-1"></span>**5.3.2 Error Response**

The error response TAG caused by the firmware core is 9Eh (Class Context Specific) + (Primitive) + (1Eh). Length is 2 byte. First byte is the cycle in which the error occurred and the second byte is the exception type.

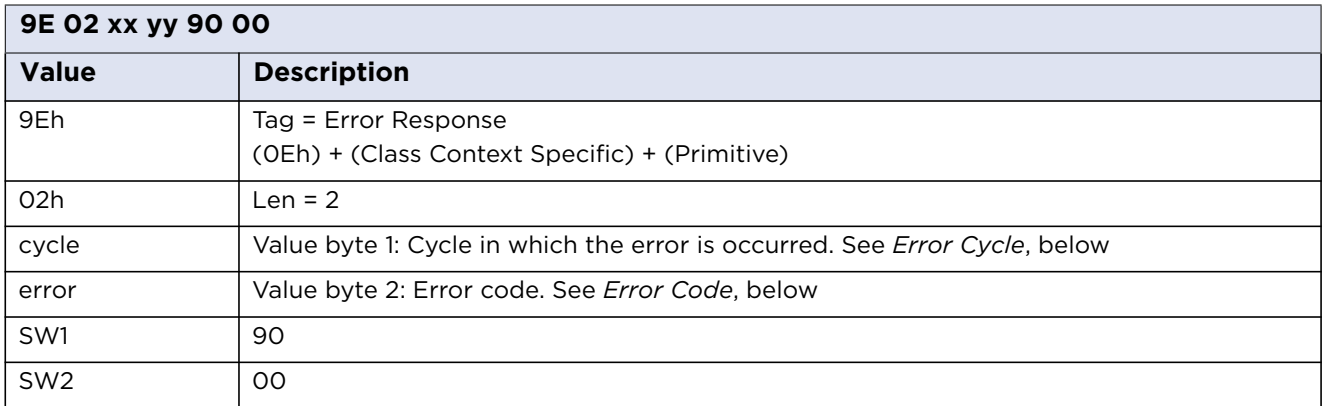

#### **Error Cycle**

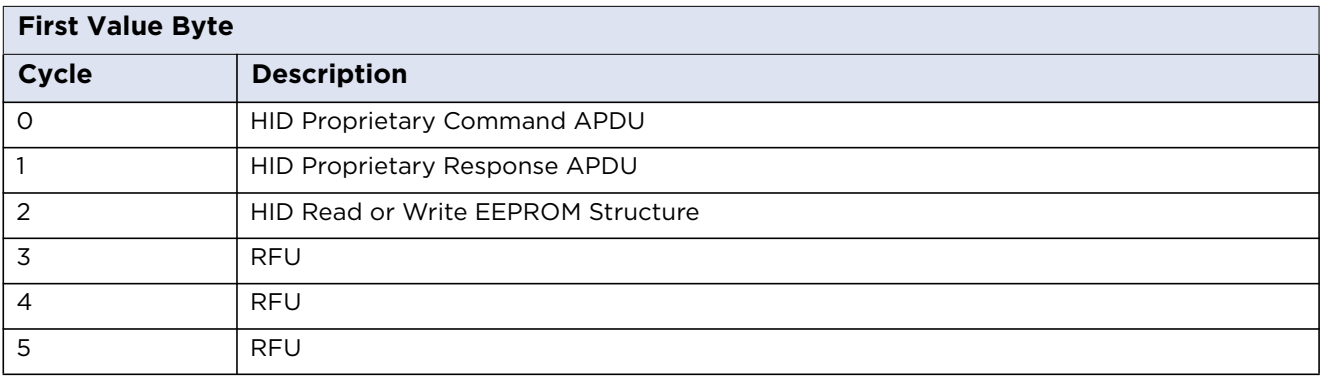

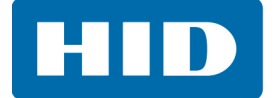

#### **Error Code**

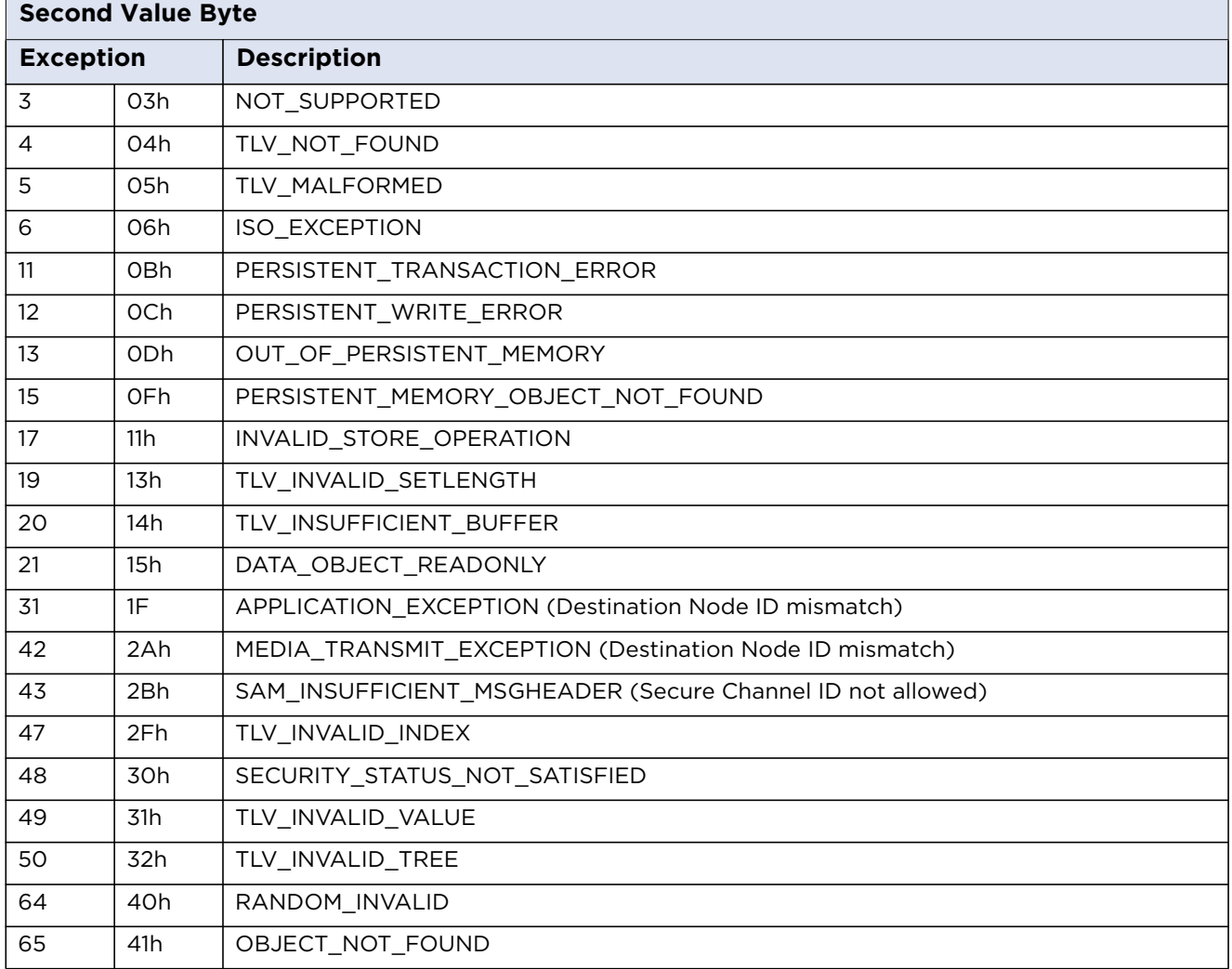

### <span id="page-33-0"></span>**5.3.3 Reader Information API**

This command group is reserved for GET and SET of reader specific information. See *[Section: 7.2](#page-43-1)  [Accessing Configuration](#page-43-1)*.

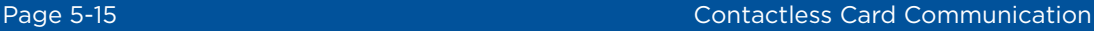

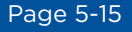

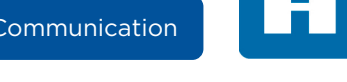

### <span id="page-34-0"></span>**5.4 Communication Examples**

In the examples below, the following color-coding is used for APDUs:

#### **Color Coding of Examples**

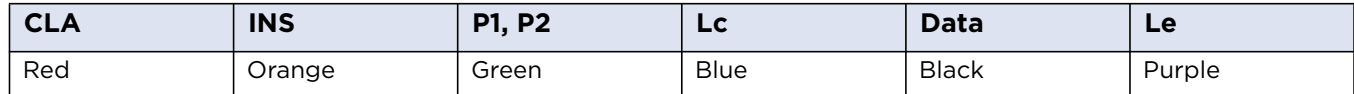

#### <span id="page-34-1"></span>**5.4.1 MIFARE Classic 1K/4K Example**

To read and write to a MIFARE card, first authenticate the card with the correct key, pre-loaded into the reader. The PC/SC Load Keys, General Authenticate, Read Binary and Update Binary APDUs can be used for these functions. An example APDU sequence is as follows:

Load a 6-byte MIFARE key of all FFs to Key Number 1:

FF 82 00 01 06 FF FF FF FF FF FF

Authenticate block 1 with Key Number 1:

FF 86 00 00 05 01 00 01 60 01

Read block1 (16 bytes):

FF B0 00 01 10

Write 16 bytes of data to block 2:

FF D6 00 02 10 00 11 22 33 44 55 66 77 88 99 AA BB CC DD EE FF

#### <span id="page-34-2"></span>**5.4.2 MIFARE DESFire Example**

The example APDU sequence below shows how to read a standard data file, which is not protected by a key from a DESFire or DESFire EV1 (All values are LSB first):

Select Application with AID = xx xx xx (that is the application which contains the file to be read):

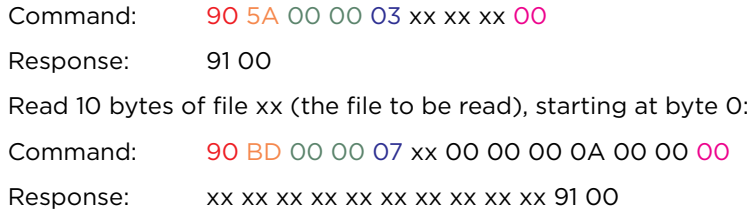

The xx bytes in the response are the data from the file.

For full details of all DESFire commands, refer to the NXP data sheets.

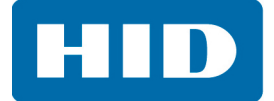

#### <span id="page-35-0"></span>**5.4.3 MIFARE Ultralight C Example**

To read and write to a MIFARE Ultralight card, first authenticate the card with the correct key, preloaded into the reader. The PC/SC Load Keys, General Authenticate, Read Binary and Update Binary APDUs can be used for these functions. An example APDU sequence is as follows:

Load a 16-byte MIFARE key with transport key to key slots 0 and 1:

FF 82 00 00 08 49 45 4D 4B 41 45 52 42

FF 82 00 01 08 21 4E 41 43 55 4F 59 46

Authenticate with Key Number 0:

FF 86 00 00 05 01 00 01 60 00

Read block 1 (16 bytes):

FF B0 00 01 10

Write 4 bytes of data to block 4:

FF D6 00 04 04 00 11 22 33
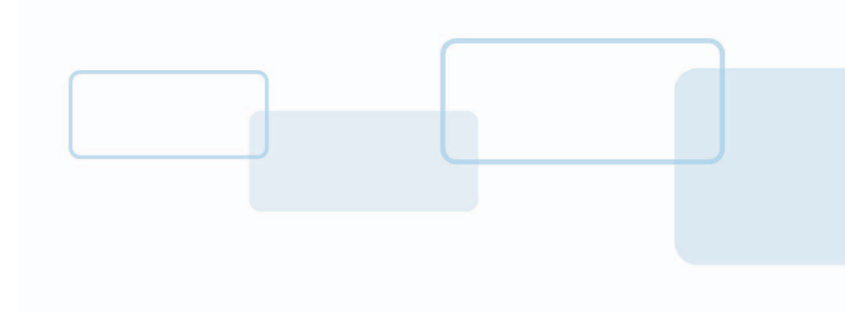

# **Secure Session**

The secure session model provides a secure way of communicating with the iCLASS cards. As the commands are encrypted this prevents any snooping of messages between the host application and the reader. The secure session model allows for write or read access to iCLASS card to be conditional based on the key used to establish secure session.

**Chapter 6**

# **6.1 Using Secure Session**

To establish a secure session the user must use OMNIKEY specific functions to initialize and continue authentication described in detail in the following sections. Once the secure session has been established then data is exchanged with the device using the OMNIKEY specific APDU for data exchange described below. This will allow access to the data stored on a card and loading custom encryption keys. The secure session will terminate following an error in the data exchange or encryption or if the user sends the terminate session commands described below.

For secure channel communication two AES 128 bit keys are required. One key is used for encryption and the other to compute MAC. The keys are stored in slots, for secure session only keys from slot 64 to 73 can be used. Every time secure channel is opened new session keys are generated based on data exchanged between the reader and the client and keys stored in slots. Key derivation algorithm is based on NIST Special Publication 800-108.

# **6.1.1 Commands Available in Secure Session**

The following commands are available in secure session.

- Load Kev
- iCLASS Read binary
- iCLASS Update binary

Please note that the iCLASS update and loading the keys operation may be limited by the session key access rights, see chapter [Secure Session Access Rights](#page-40-0) for more details.

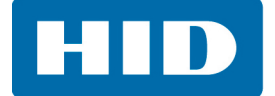

# **6.1.2 Establish and Manage a Secure Session**

For a secure channel transmission the SCardConnect should be used with a ShareMode of SCARD\_SHARE\_EXCLUSIVE. The Client (host application) must ensure the correct termination of the secure cannel after the last transaction.

There are three phases of secure channel communication:

- 1. Authentication, to establish secured channel
- 2. Exchange of encrypted packets to securely transmit data to and from a card
- 3. Termination to close secure channel

# **6.1.3 Authentication**

The authentication process must be successfully performed before any data can be sent securely. To start secure session two specific commands must be sent: Get Challenge and Mutual Authentication.

To initialize the secured channel the client must send Get Challenge packet to the reader.

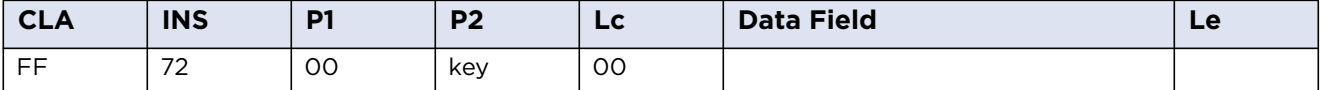

P2 parameter (key) indicates key slots used for cryptography operations in Mutual Authentication phase. Only secure session keys from slots 68 to 73 can be used for that purpose. The key indicated in Get Challenge frame must be used for all following frames. As two keys are required for secure transmission, the reader automatically use slot indicated in command for cipher and key from slot+1 for MAC.

The reader responds with 16 bytes of random data plus 2 bytes of SWSW2. RDRnonce is used later to compute SSC counter.

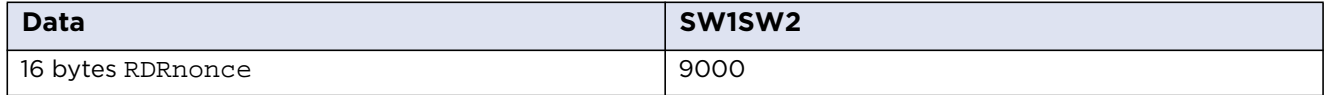

In the next step the client sends Mutual Authentication frame. The client must prepare two random 16 bytes data blocks: PCKey and PCnonce and send them to the reader with RDRnonce received in response to Get Challenge.

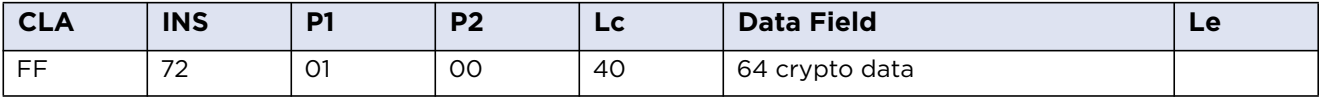

Data filed consists of four subfields as described below:

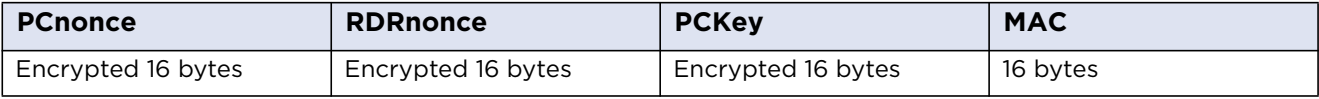

**PCnonce -** 16 bytes random number from the client

**RDRnonce –** 16 bytes sent in Get Challenge response packet

**PCKey –** 16 bytes key randomized by the client

**MAC –** digital signature in plain text

In response, the reader sends 64 bytes of plus 2 SW1SW2 bytes:

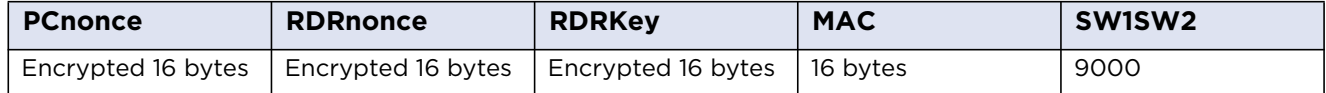

Plain values of PCnonce, RDRnonce are the same values as in the request. RDRKey is 16 bytes key randomized by the reader.

The client has to verify if the values sent in request are the same as in the response. If the values are correct, secure channel is successfully established.

# **6.1.4 Data Exchange in Secure Session**

To exchange data during a secure session the complete PC/SC command should be encrypted. The secure message is wrapped in an APDU of the form FF 72 00 00 + Lc + message. Note that the APDU should not use **Le** value.

# *6.1.4.1 SSC*

**SSC** is a 16 bytes counter which must be incremented after every packet (request and response).

The initial value of SSC counter is made of the first 8 bytes of PCnonce and the first 8 bytes of RDRnonce.

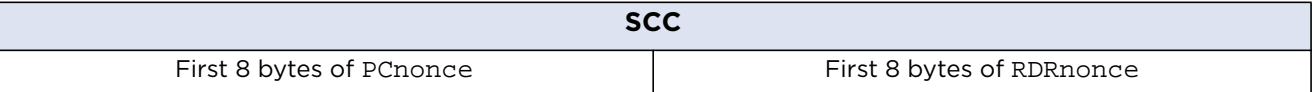

# *6.1.4.2 Session Key*

After authentication phase the reader and the client compute two session keys based on RDRKey and PCKey values. As mentioned earlier the first key is used to encrypt data and the second one for MAC computation.

The key derivation algorithm is based on NIST Special Publication 800-108.

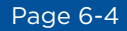

# *6.1.4.3 Data Frame*

Data frame is used to safely communicate between a card and the client.

The card command (complete APDU) must be encrypted using cipher session key. This data and MAC computed using MAC session key can be send to the reader with fixed header FF 72 02 00 Lc.

Encryption algorithm uses AES in SIV mode. There is no need to pad plain text message.

After sending command SSC counter must be increased by 1.

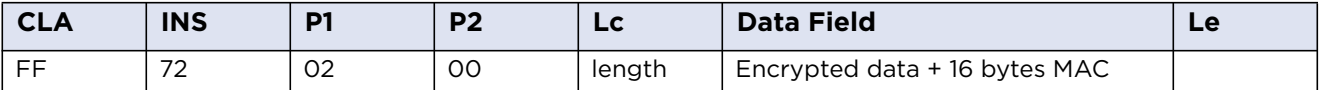

The response from a card is encrypted and together with MAC and 2 byte SW1SW2 send back to the client.

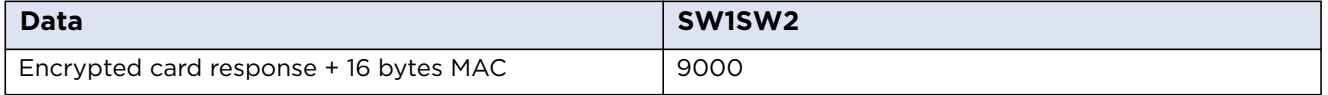

When the client receives the response SSC counter must be increased by 1.

# *6.1.4.4 Terminate Session*

To finish secure channel transmission the client must send terminate session command. In addition if any other command with wrong APDU header is received or MAC is wrong, the session is terminated automatically.

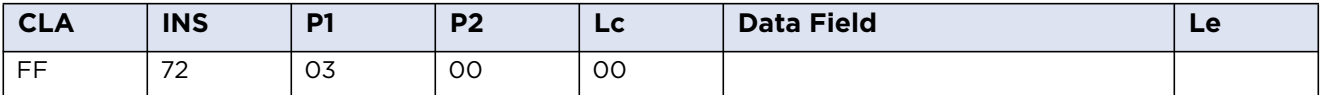

The response contains only 2 SW1SW2 bytes.

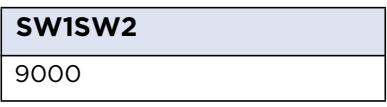

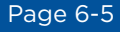

# <span id="page-40-0"></span>**6.2 Secure Session Access Rights**

The OMNIKEY 5022 supports 6 secure session keys which occupies slots from 68 to 73. Every key pair has assigned access rights which cannot be changed. The following table summarizes the Access Rights.

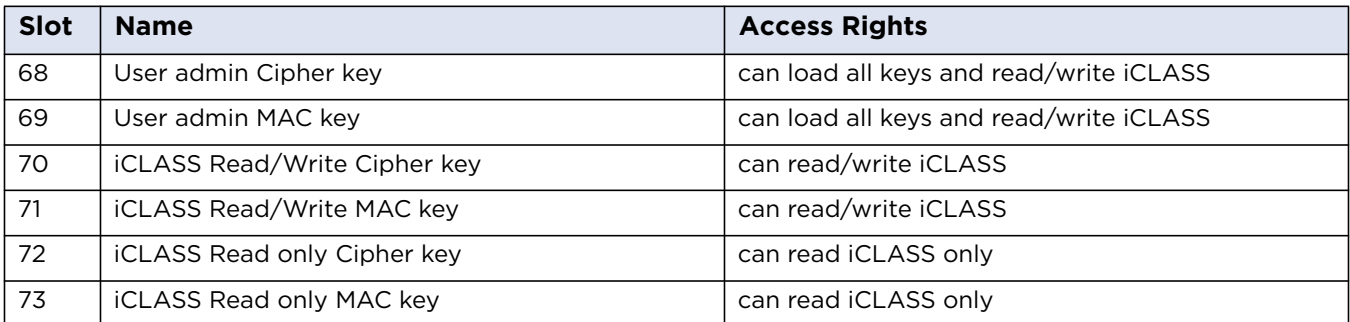

For obtaining the pre-configured secure session key, contact HID Tech Support https://www.hidglobal.com/support.

# **6.3 Changing the Secure Session Keys**

You should change the secure session keys default values. The default values are the same for every customer and therefore are unsecure. **Note:** It is the responsibility of the customer to maintain the new keys. If the key values are lost, they cannot be recovered by HID Global. To change the keys use Load Key PC/SC command.

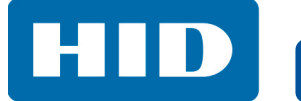

This page intentionally left blank.

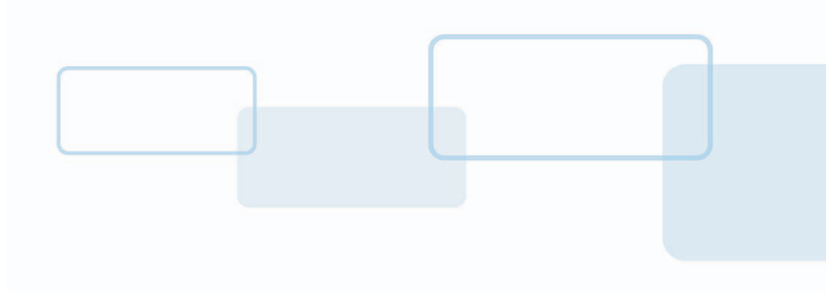

# **Chapter 7**

# **Reader Configuration**

All OMNIKEY 5022 configurable items are identified by a unique ASN.1 leaf. A full description is given below, including default values and example APDU commands to get and set.

# **7.1 APDU Commands**

If the attached host implements a PC/SC environment, the OMNIKEY 5022 ASN.1 leafs are accessible using proprietary APDU commands sent through the CCID USB device class. The APDU commands are used to set and get the configuration items and to control the reader – to apply, store or reset the changes.

APDUs supported by the OMNIKEY 5022 reader fall into the following groups:

- Standard inter-industry commands as defined in ISO/IEC 7816-4:2005(E) these commands are passed transparently to the contactless card related to the CCID slot
- PC/SC commands as defined in "Interoperability Specification for ICCs and Personal Computer Systems - Part 3"
- ICAO (International Civil Aviation Organization) test commands as defined in Appendix C of "RF Protocol and Application Test Standard for e-Passport - Part 4"
- OMNIKEY 5022 Specific Commands these include APDUs to manage the reader, to directly access the configuration items

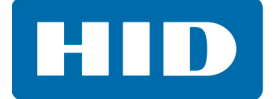

# **7.2 Accessing Configuration**

OMNIKEY Specific Commands include the Reader Information API command group that provides access to reader configuration and allows to control the reader.

#### **Configuration Structure**

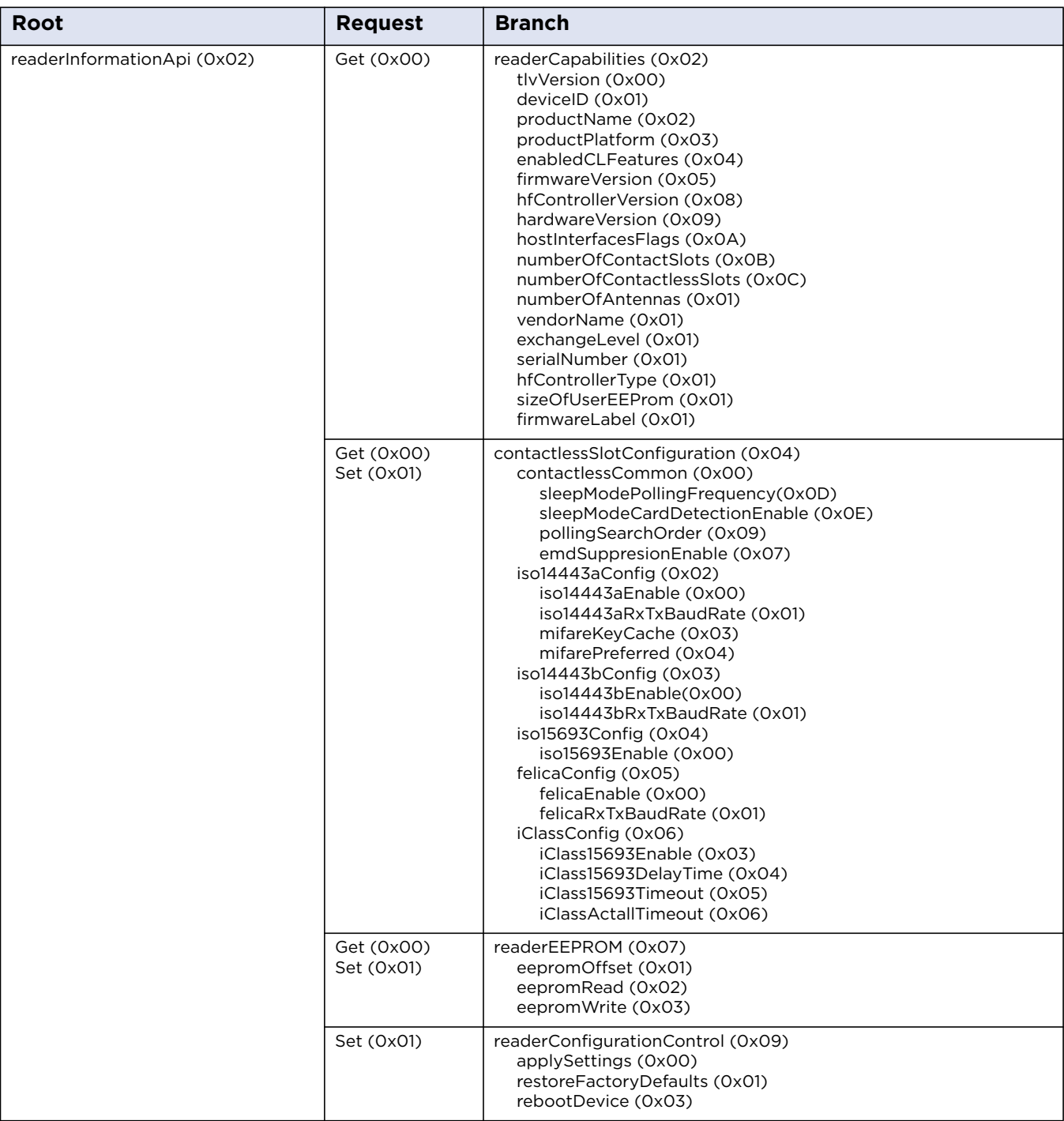

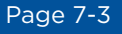

# **7.2.1 Example: Get Reader Information**

With Get Reader Information the host application get specific information's about the reader. The following example shows how to read a single item:

DER TLV PDU for retrieve single IFD information (productName):

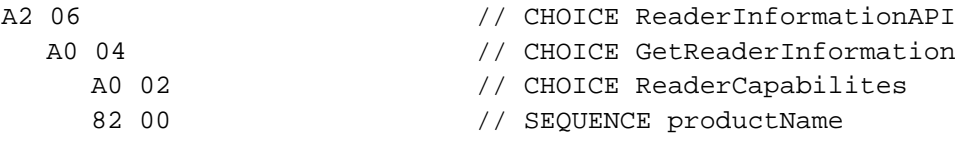

The reply of single information is TLV coded:

BD 0F 82 0D **4F 4D 4E 49 4B 45 59 20 35 30 32 32 00** 90 00 // 'OMNIKEY 5022' + return code

For a Reader Information GET Request the Response Tag (1D) is always CONSTRUCTED. The response can include more than one leaf, depending on the request.

DER TLV PDU for retrieve single IFD information (productPlatform):

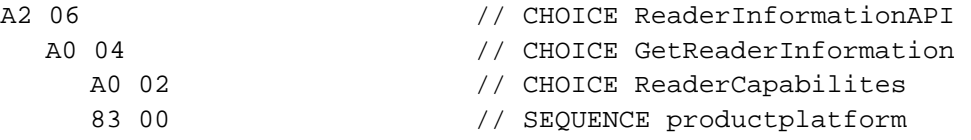

The reply of single information is TLV coded:

BD 0A 83 08 **41 56 69 61 74 6F 52 00** 90 00 // 'AViatoR' + return code success

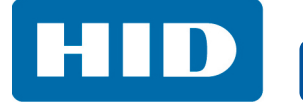

# **7.3 Reader Capabilities**

Reader Capabilities Structure

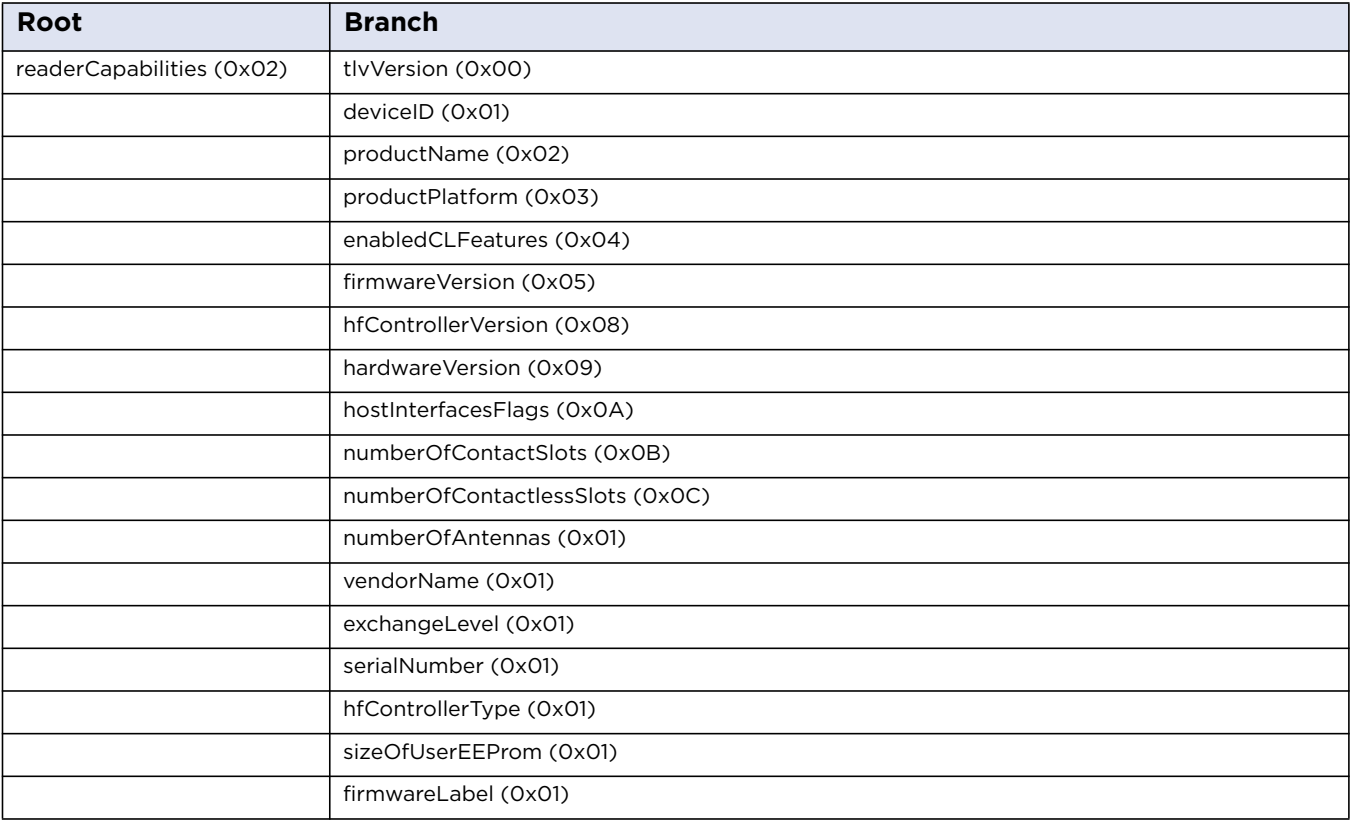

# **7.3.1 tlvVersion**

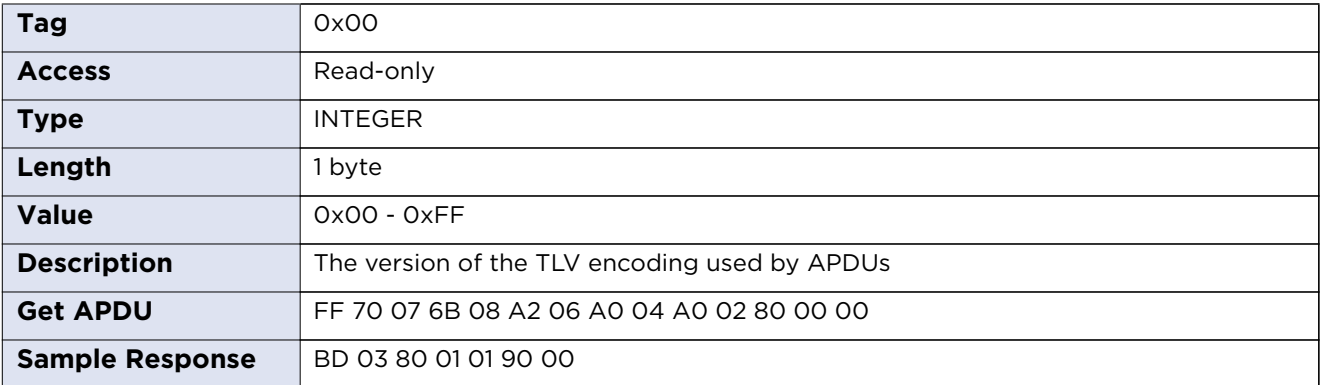

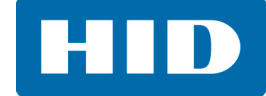

# **7.3.2 deviceID**

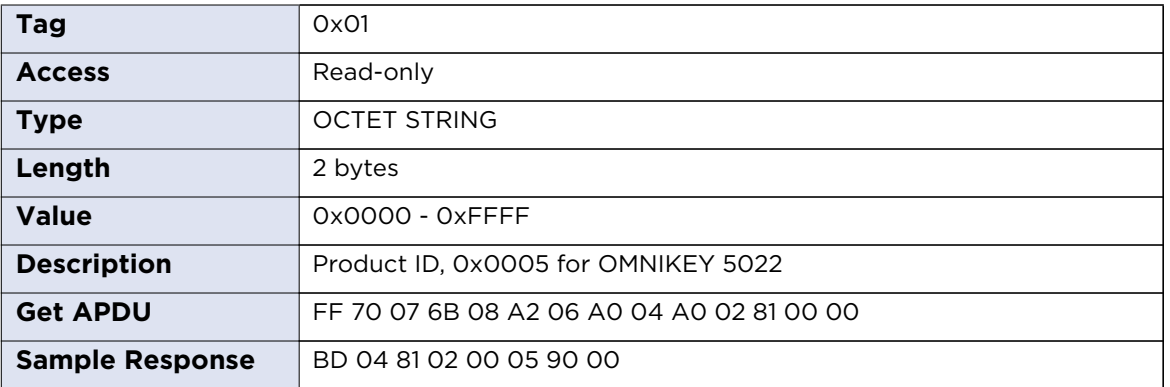

# **7.3.3 productName**

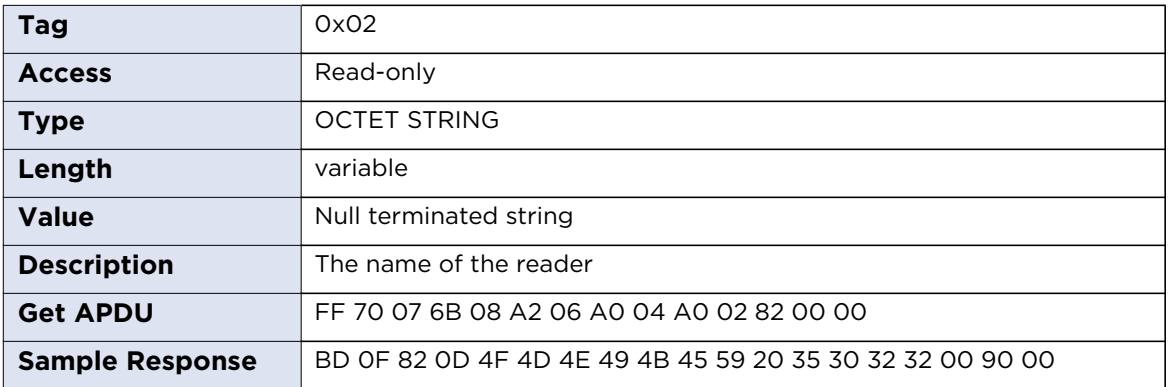

# **7.3.4 productPlatform**

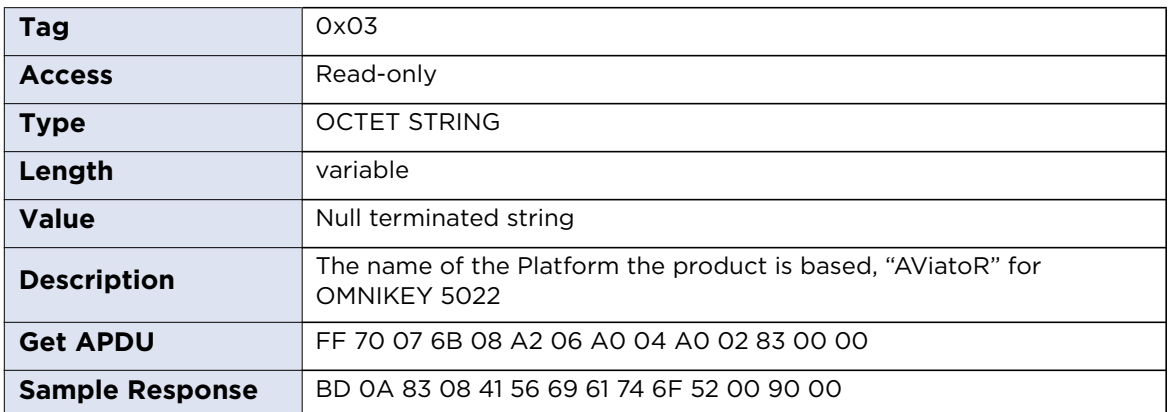

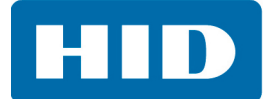

# **7.3.5 enabledCLFeatures**

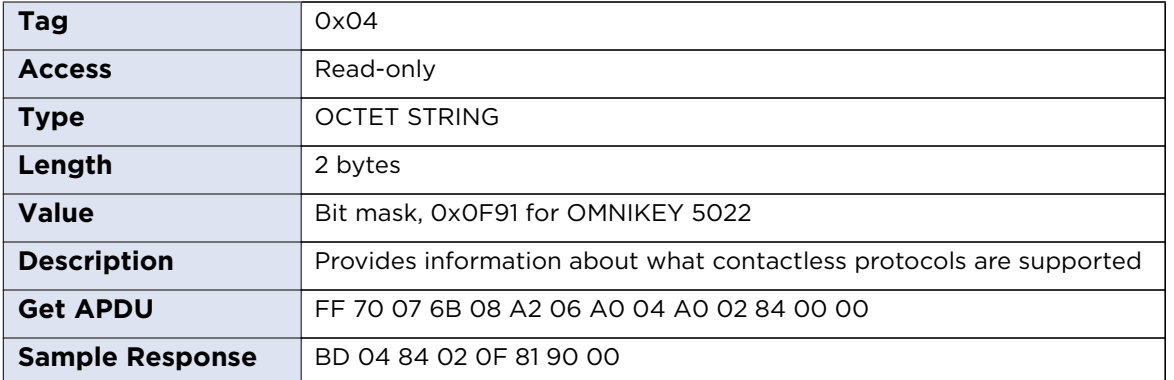

#### **CL Features:**

- 0x0001 FeliCa support
- 0x0002 EMVCo support
- 0x0004 Calypso support
- 0x0008 NFC P2P support
- 0x0010 SIO processor available
- 0x0020 SDR (LF processor) available
- 0x0040 Native FW Secure Engine
- 0x0080 T=CL support
- 0x0100 ISO 14443 A support
- 0x0200 ISO 14443 B support
- 0x0400 ISO 15693 support
- 0x0800 PicoPass 15693-2 support
- 0x1000 PicoPass 14443B-2 support
- 0x2000 PicoPass 14443A-3 support
- 0x4000 RFU
- 0x8000 RFU

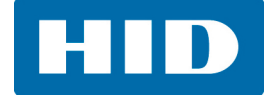

# **7.3.6 firmwareVersion**

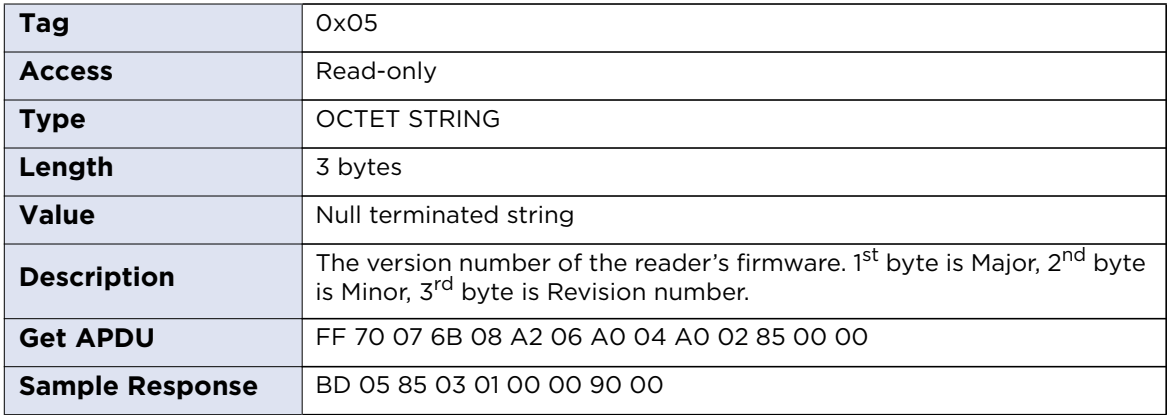

# **7.3.7 hfControlerVersion**

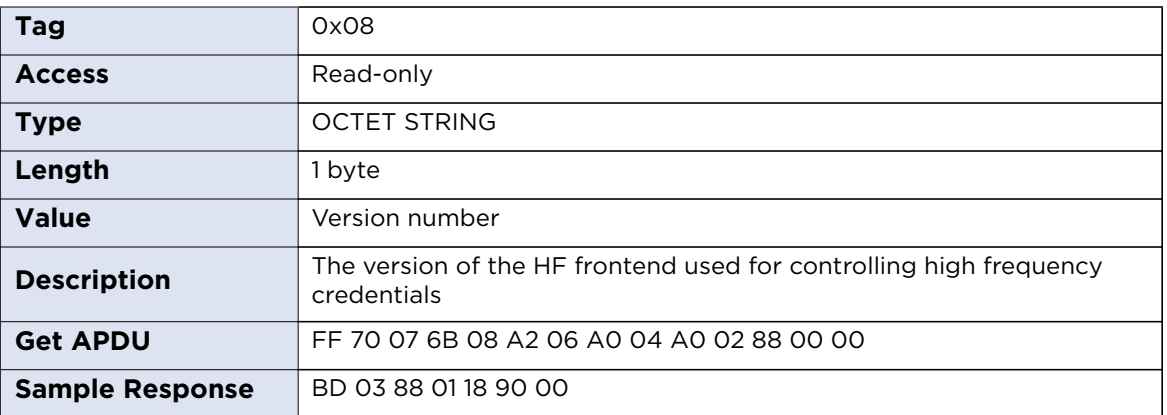

# **7.3.8 hardwareVersion**

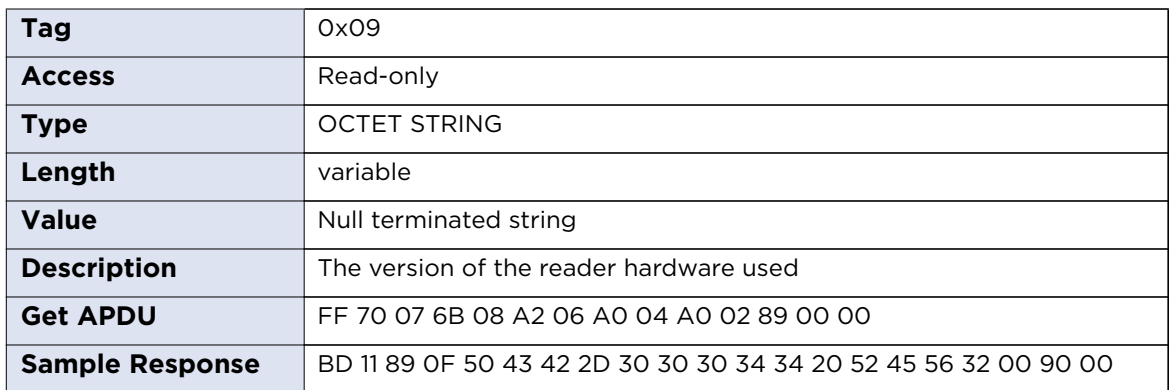

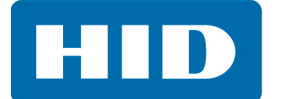

# **7.3.9 hostInterfaceFlags**

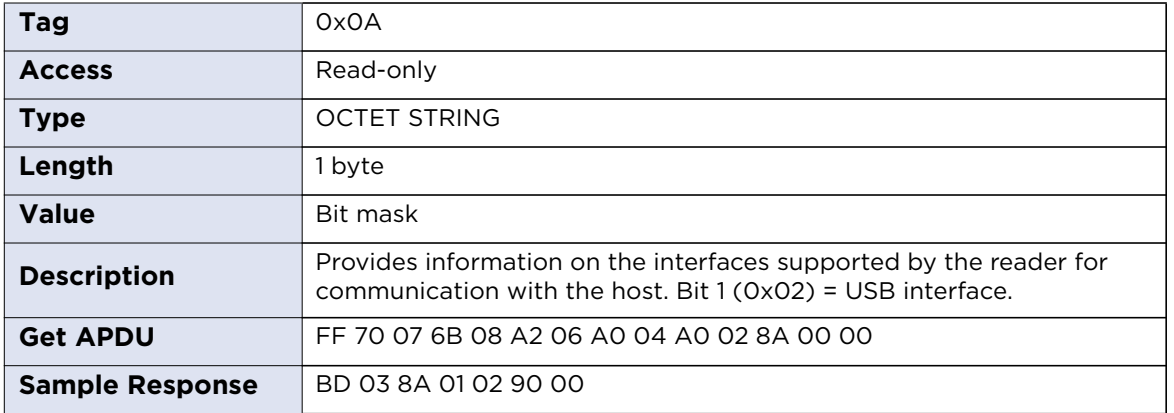

Host Interface Flags:

- 0x01 Ethernet available
- 0x02 USB available
- 0x04 Serial RS232 available
- 0x08 SPI available
- $0x10 1^2C$  available

**HID** 

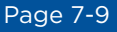

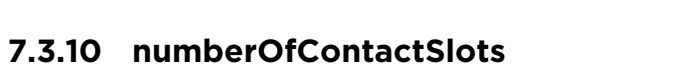

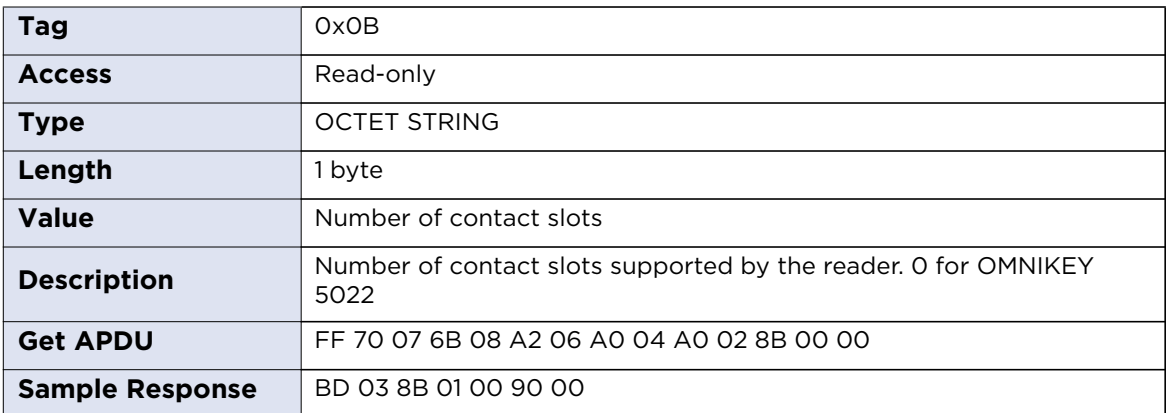

# **7.3.11 numberOfContactlessSlots**

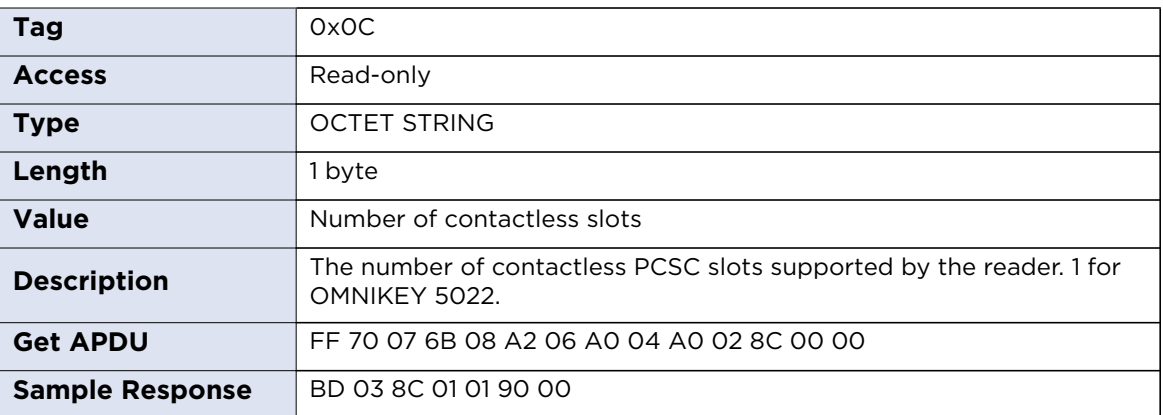

# **7.3.12 numberOfAntennas**

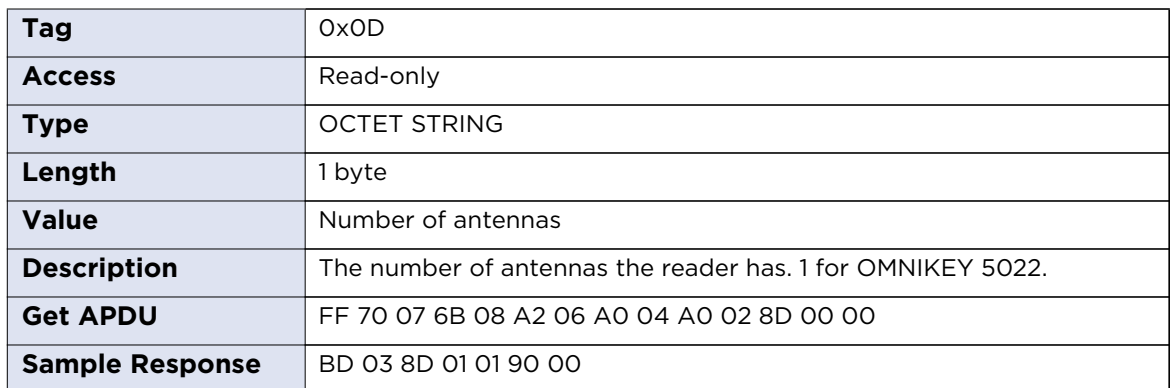

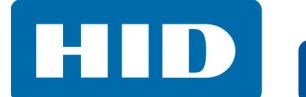

# **7.3.13 vendorName**

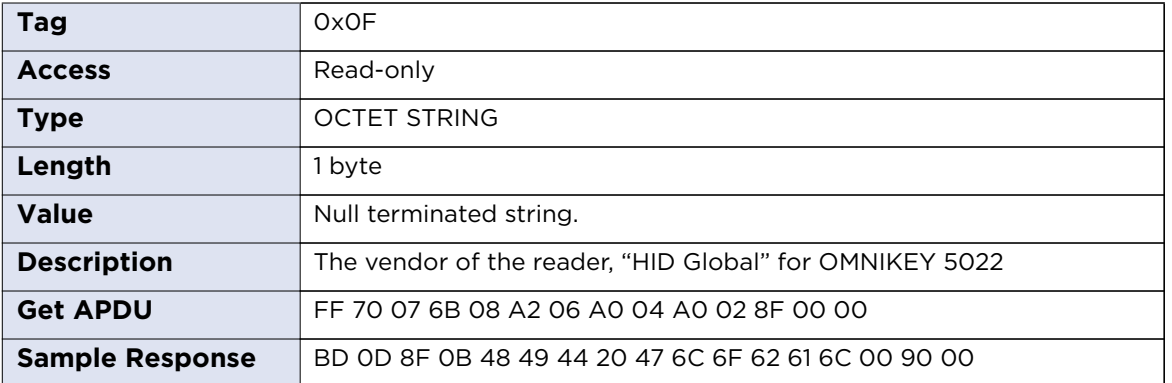

# **7.3.14 exchangeLevel**

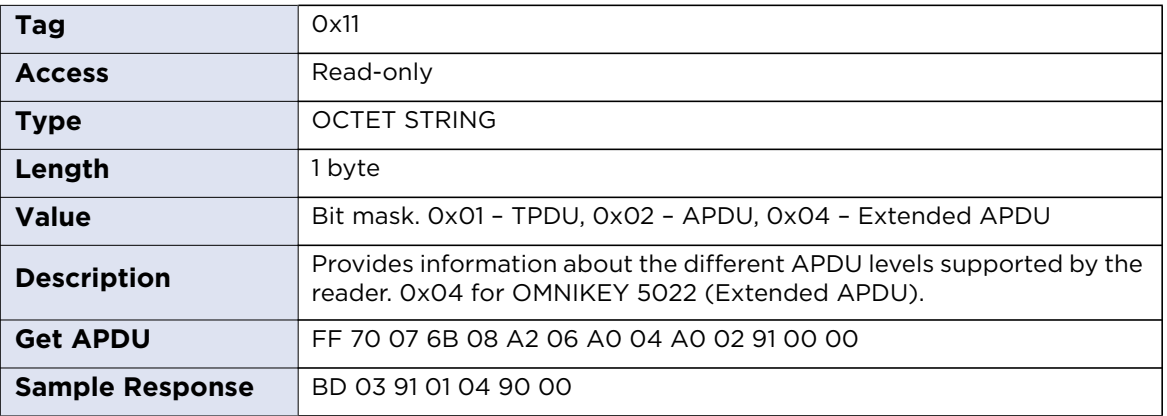

# **7.3.15 serialNumber**

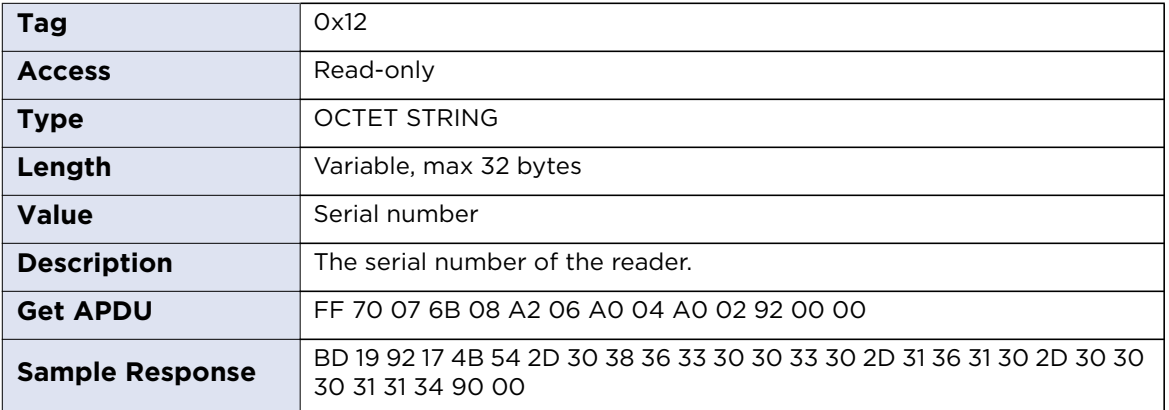

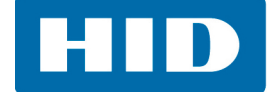

# **7.3.16 hfControllerType**

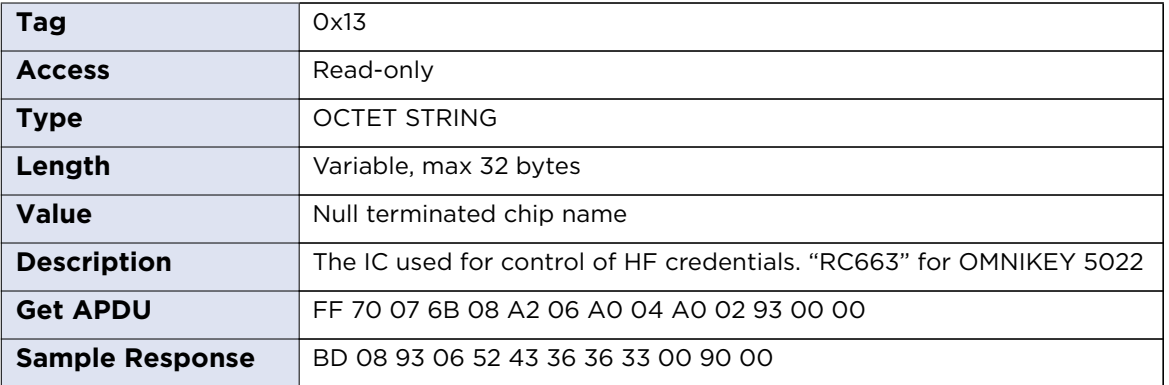

# **7.3.17 sizeOfUserEEPROM**

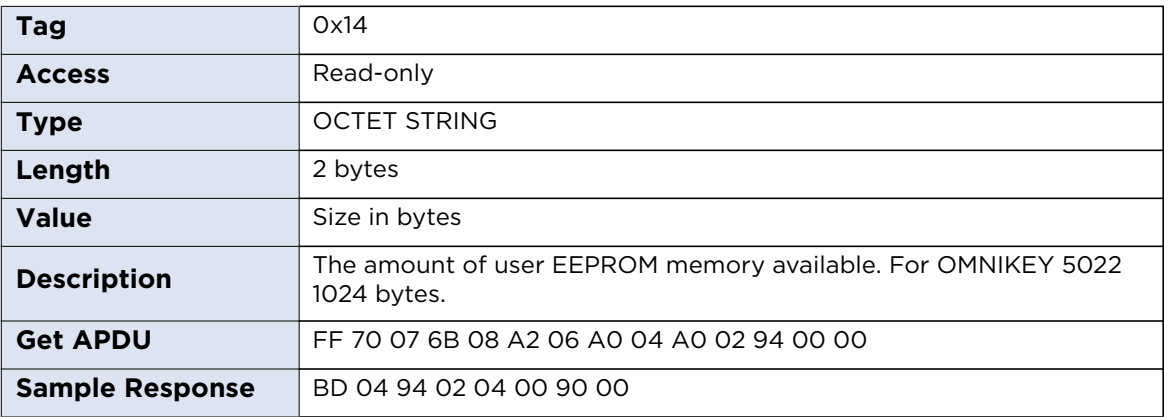

# **7.3.18 firmwareLabel**

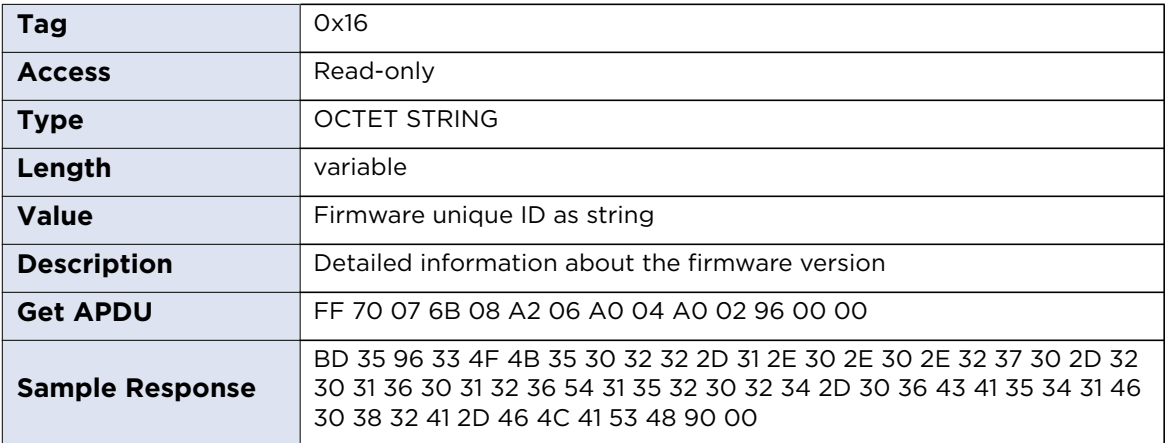

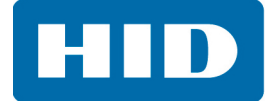

# <span id="page-53-1"></span>**7.4 Contactless Configuration**

# **Contactless Slot Configuration Structure**

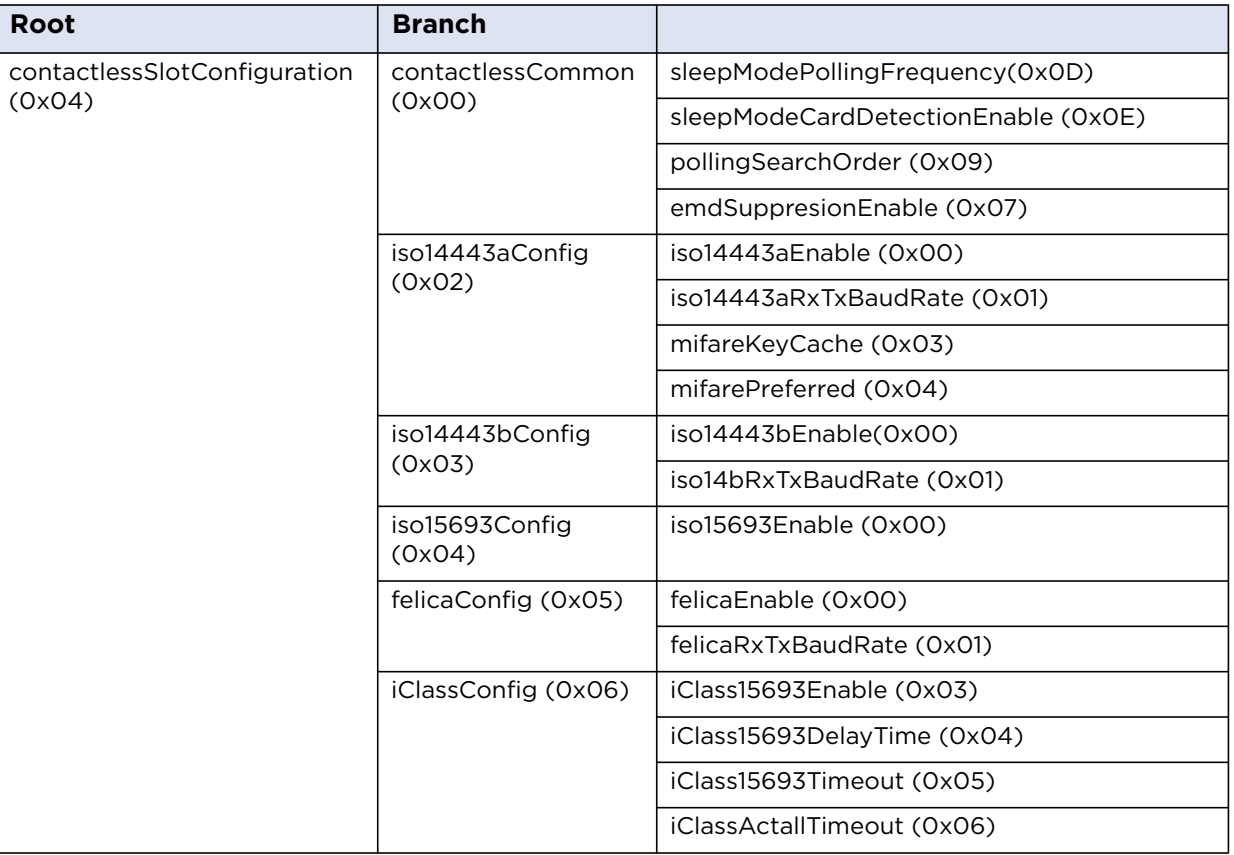

# <span id="page-53-0"></span>**7.4.1 Baud Rates**

OMNIKEY 5022 allows setting maximum baud rate to and from a card for ISO/IEC 14443 Type A, ISO/IEC 14443 Type B and FeliCa protocols.

Commands: iso14443aRxTxBaudRate, iso14443bRxTxBaudRate and felicaRxTxBaudRate use the same format. One byte argument defines separately baud rate for receiving (Rx) and transmitting (Tx) data.

The first 4 bits are used to set Rx baud rate, the other for Tx baud rate. The resulting value is combination of bits:

Bit 0 (0x01) – 212 kbps Bit 1 (0x02) – 424 kbps Bit 2 (0x04) – 848 kbps

The reader always supports 106 kbps regardless of bit settings. If a card does not support specific transmission speed the reader would use the other value.

For example 0x77 means the reader supports 106, 212, 424, 848 kbps for Rx and Tx. If a card supports only 106 kbps and 424 kbps the reader would use 424 kbps or 106 kbps (in case card activation at 424 kbps fails).

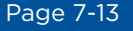

**Note:** Doubling baud rate does not double transmission speed. In extreme example changing baud rate from 424 kbps to 848 kbps increases transmission speed less than 10%. The number may vary depending on the amount of data transmitted. The worst ratio is for short packets.

Increasing maximum baud rate may cause transmission problems and shorten maximum effective distance between a card and the reader.

# *7.4.1.1 Examples*

0x00 – 106 kbps for Rx and Tx

0x23 – 106 and 424 kbps for Rx and 106, 212, 424 kbps for Tx

0x71 – 106, 212, 424, 848 kbps for Rx and 106, 212 kbps for Tx

#### *7.4.1.2 Default values*

ISO/IEC 14443 Type A: 0x33 – 106, 212, 424 kbps for Rx and Tx ISO/IEC 14443 Type B: 0x33 – 106, 212, 424 kbps for Rx and Tx FeliCa: 0x11 – 106, 212 kbps for Rx and Tx

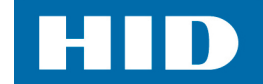

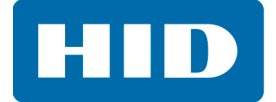

# **7.4.2 Common Parameters**

# **sleepModePollingFrequency**

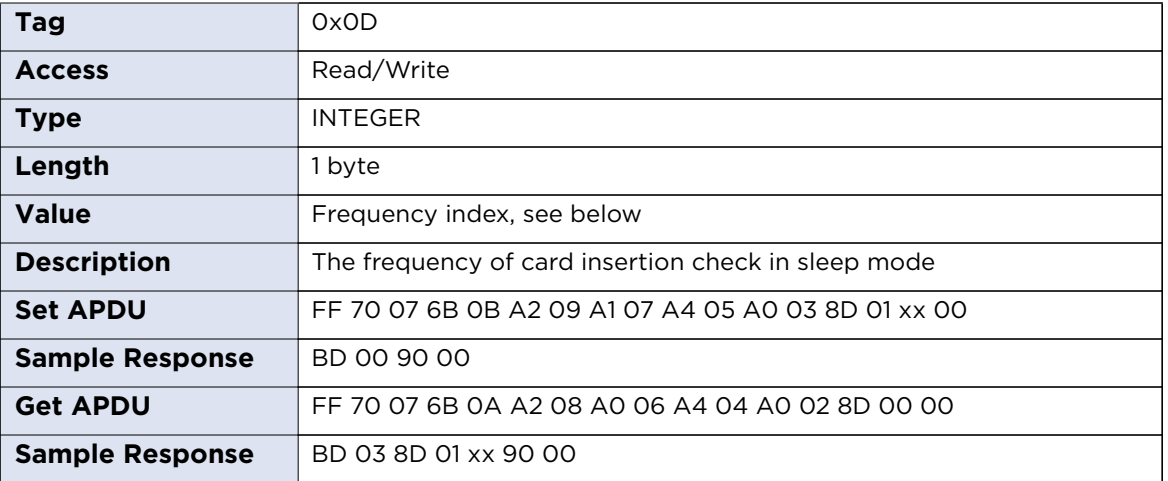

#### **Frequency Index:**

0x00 – 41Hz (24ms) 0x01 – 20Hz (48ms) 0x02 – 10Hz (96ms) 0x03 – 5Hz (0.2s) 0x04 – 2.5Hz (0.4s) 0x05 – 1.3Hz (0.8s) 0x06 – 0.7Hz (1.4s) 0x07 – 0.3Hz (3.1s) 0x08 – 0.15Hz (6.2s) 0x09 – 0.08Hz (12.3s)

#### **sleepModeCardDetectionEnable**

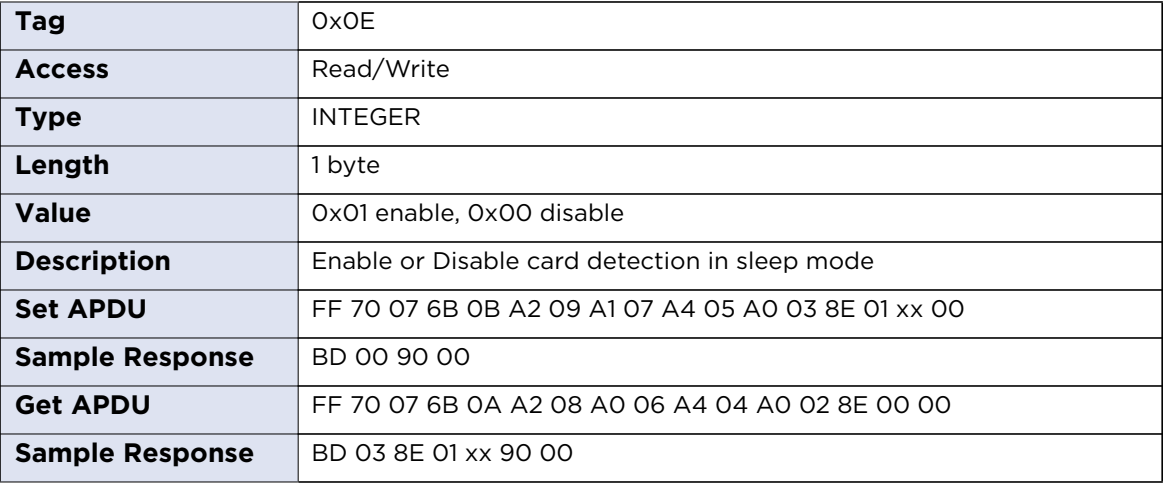

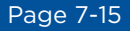

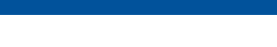

#### **pollingSearchOrder**

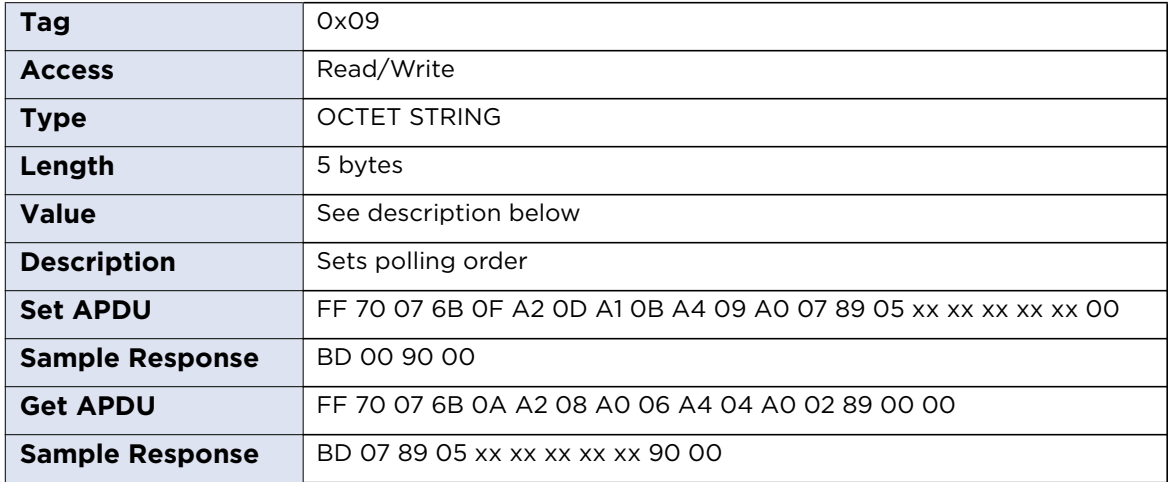

The command expects 5 bytes which indicate polling order. Byte position sets priority of the protocol. Protocol on the first byte is checked first and protocol on 5<sup>th</sup> byte as the last one. Values assigned to protocols:

0x00 – none 0x01 – ISO/IEC 15693 0x02 – ISO/IEC 14443 Type A 0x03 – ISO/IEC 14443 Type B 0x04 – iCLASS ISO/IEC 15693 0x06 – FeliCa

For example 02 03 04 06 01 means order: ISO/IEC 14443 Type A, ISO/IEC 14443 Type B, iCLASS ISO/IEC 15693, FeliCa, ISO/IEC 15693. To support only ISO/IEC 14443 Type A protocol use: 02 00 00 00 00.

**Note:** If protocol is not included in search order table the card will not be recognized even if the specific protocol is enabled.

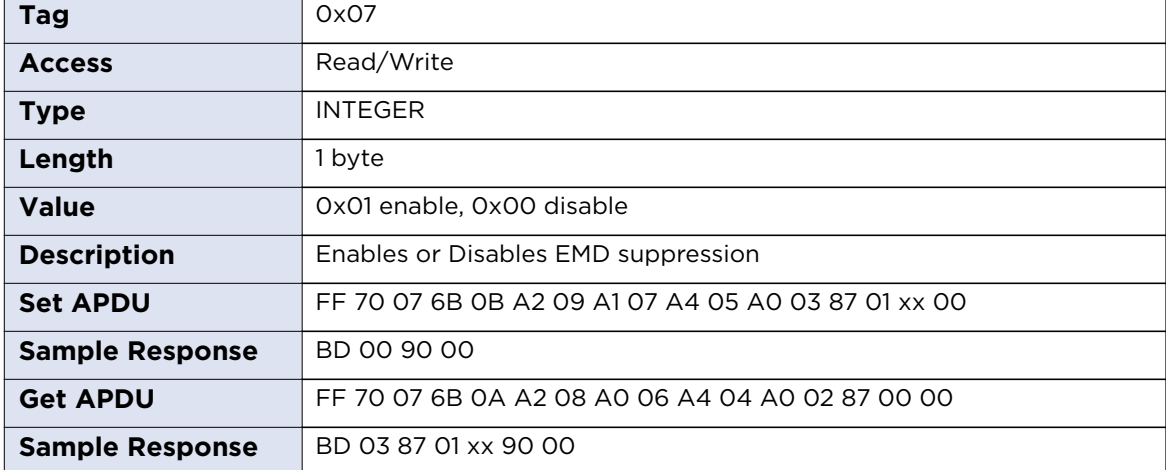

#### **emdSupressionEnable**

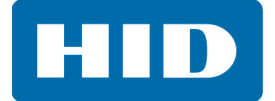

# **7.4.3 ISO/IEC 14443 Type A**

# **iso14443aEnable**

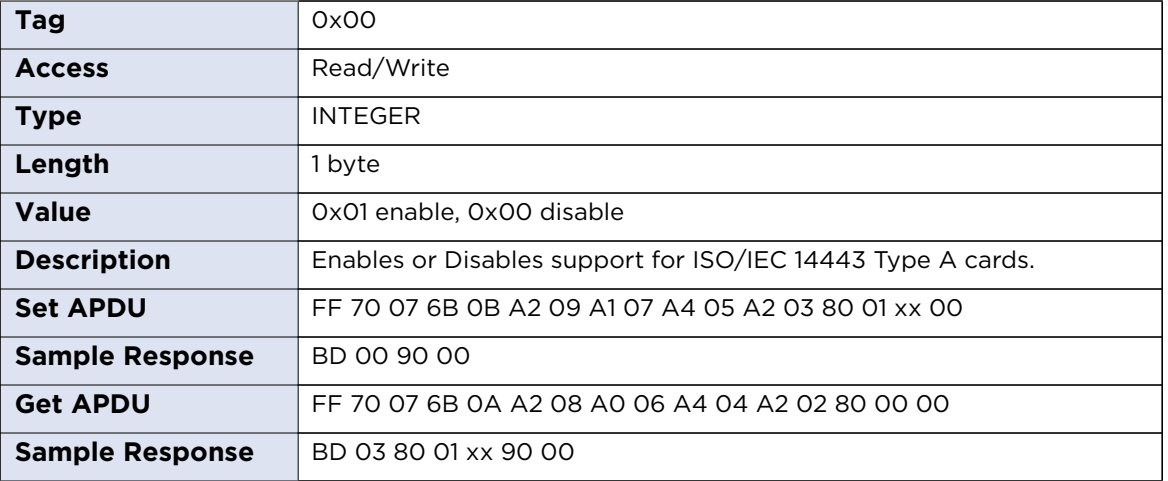

#### **iso14443aRxTxBaudRate**

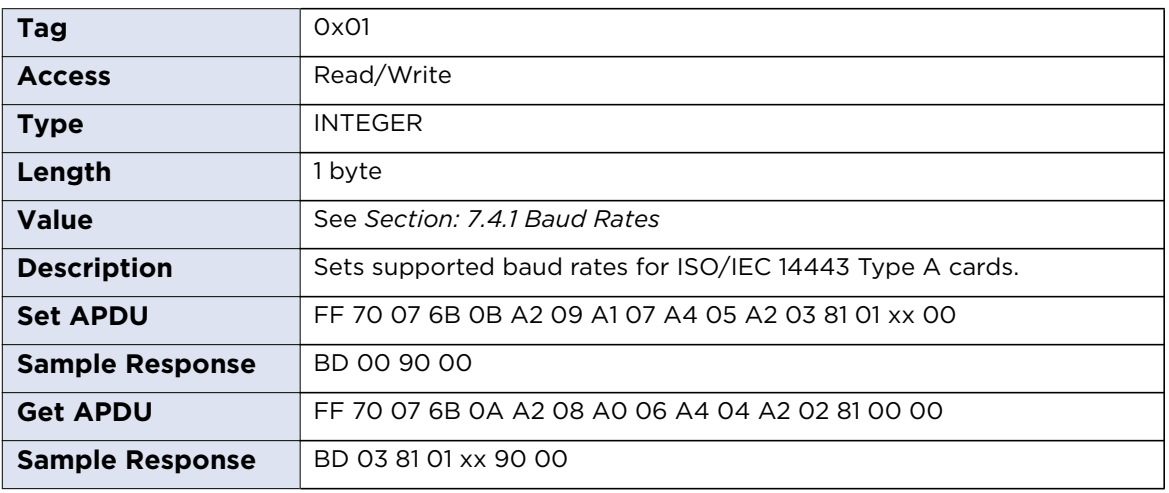

# **mifareKeyCache**

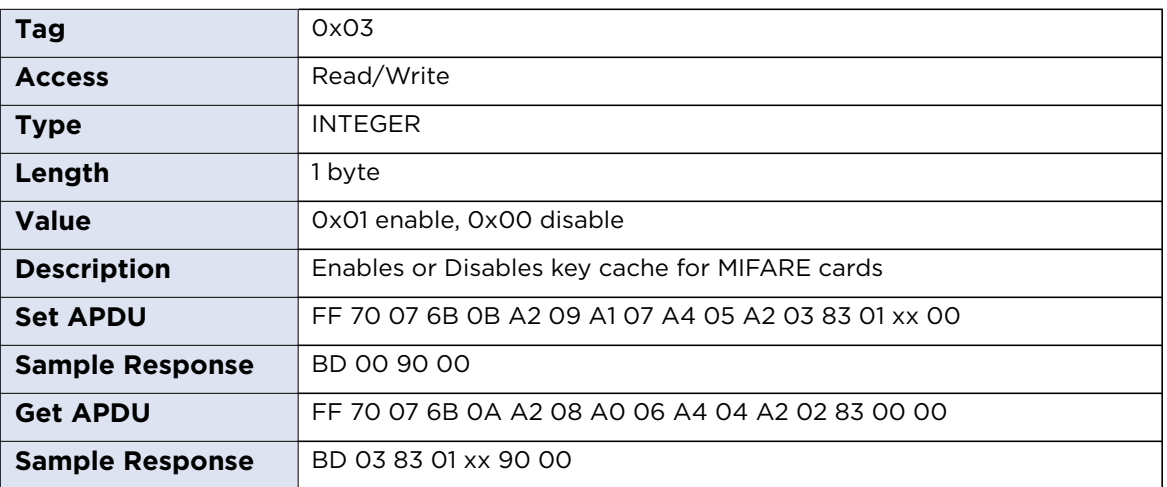

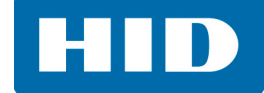

#### **mifarePreferred**

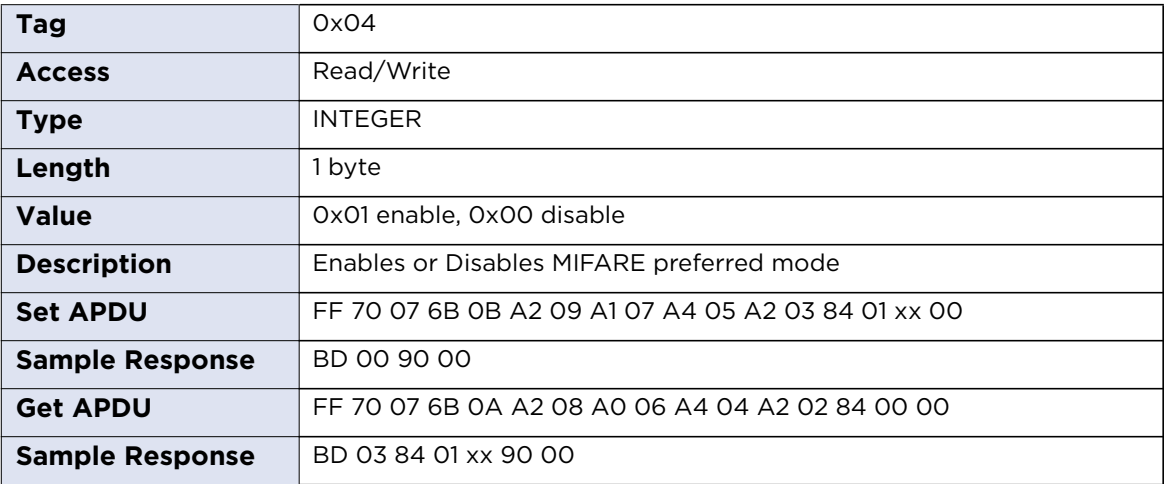

# **7.4.4 ISO/IEC 14443 Type B**

#### **iso14443bEnable**

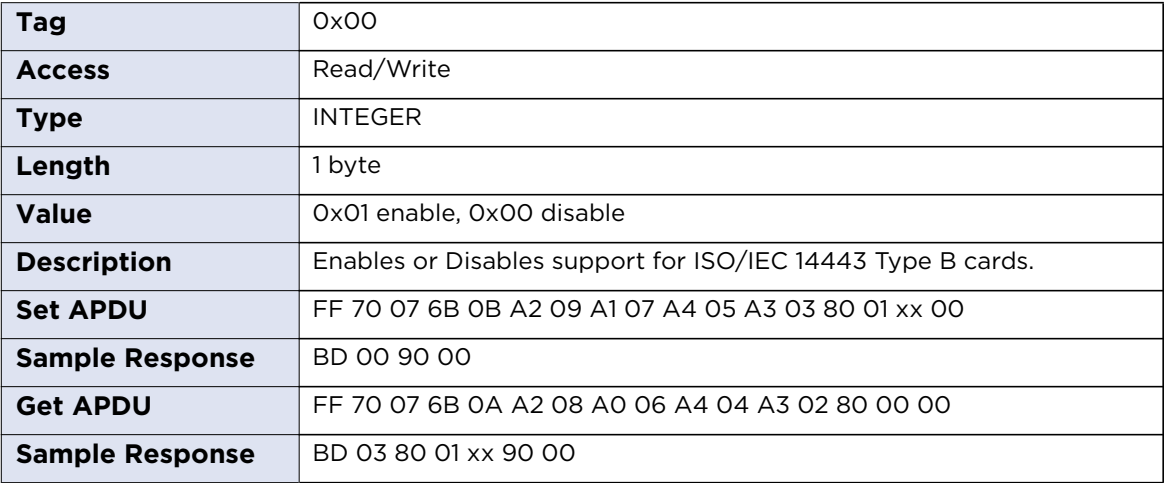

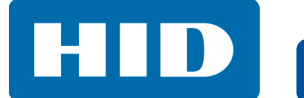

#### **iso14443bRxTxBaudRate**

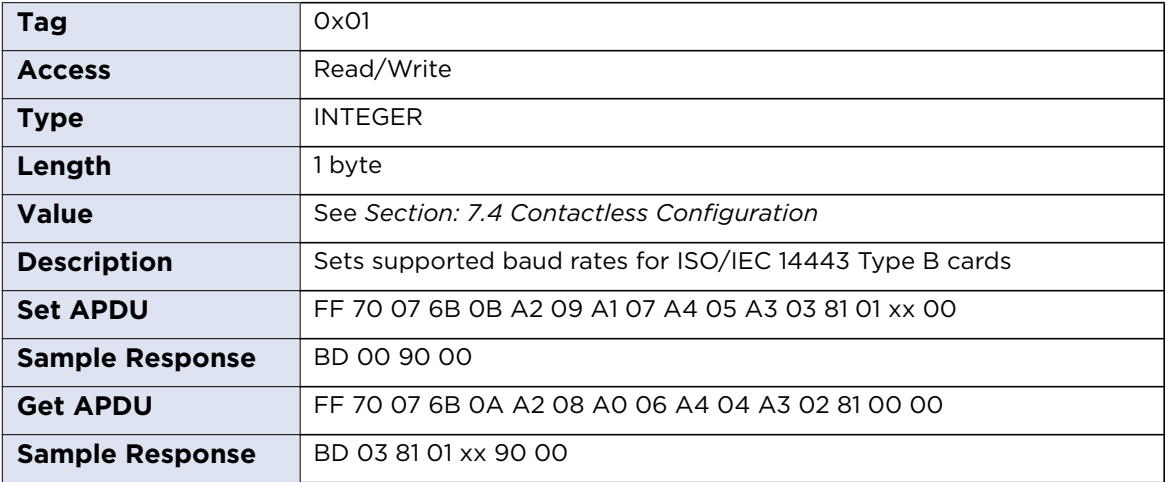

# **7.4.5 ISO/IEC 15693**

#### **iso15693Enable**

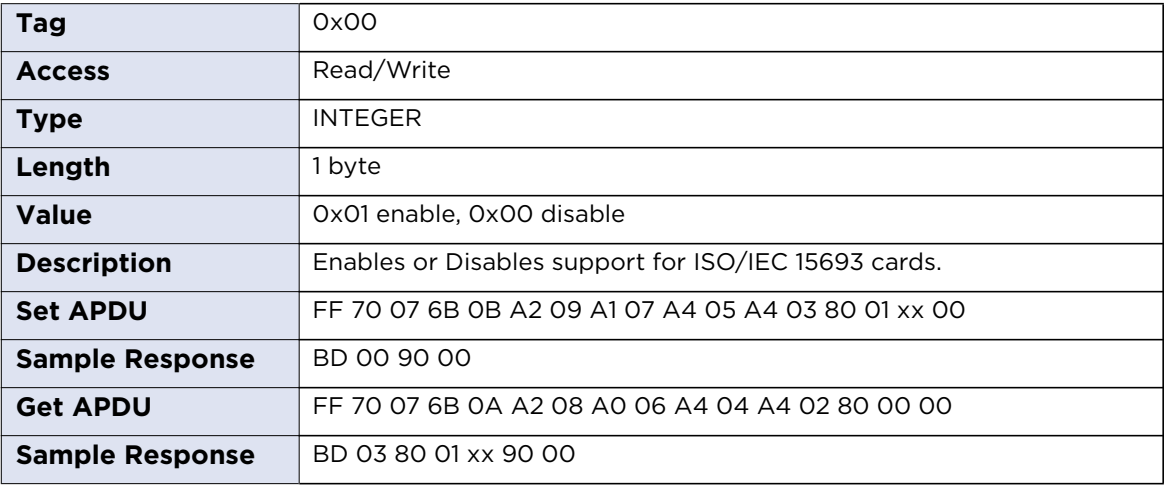

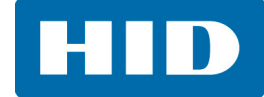

# **7.4.6 FeliCa**

# **felicaEnable**

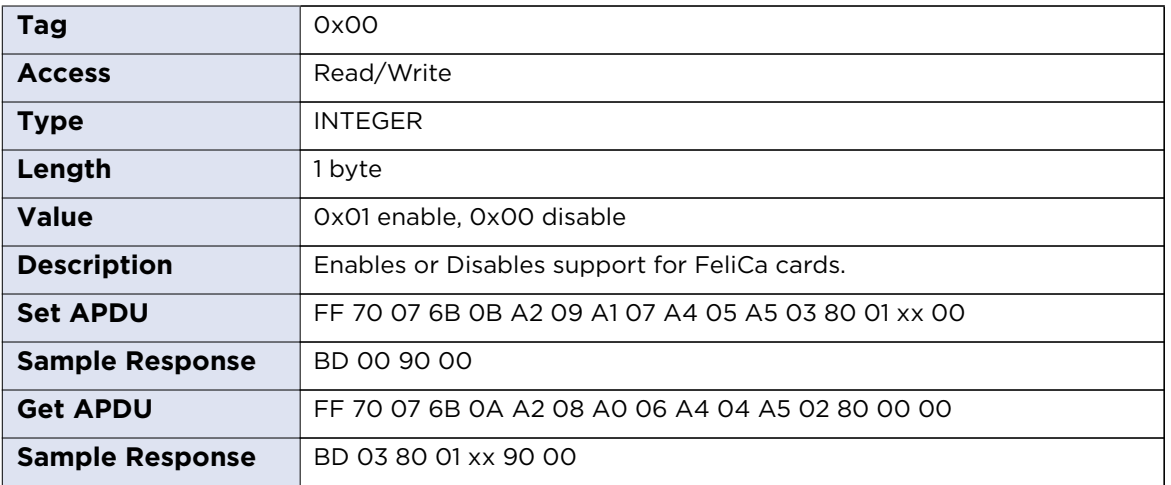

# **felicaRxTxBaudRate**

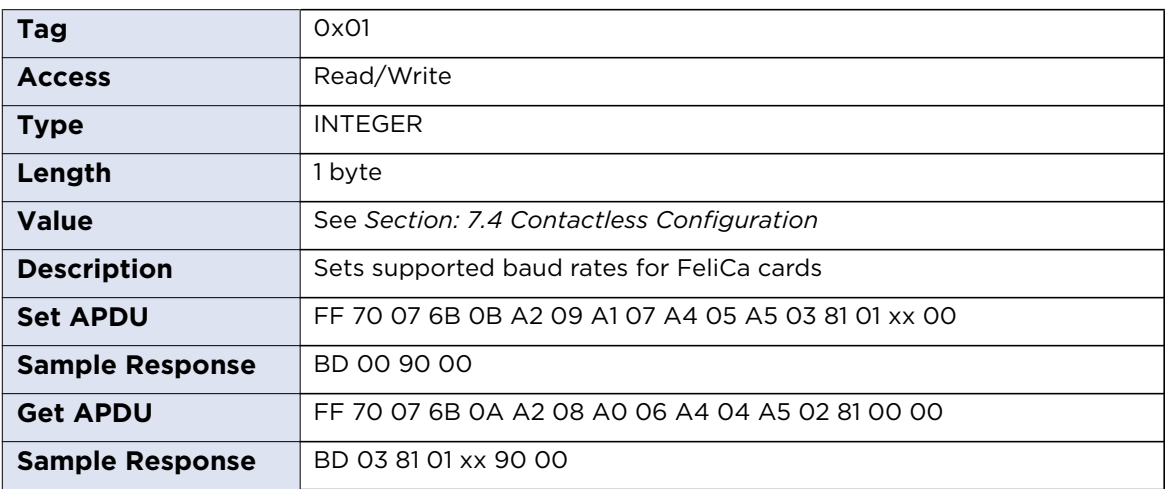

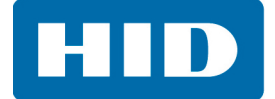

# **7.4.7 iCLASS**

# **iCLASS15693Enable**

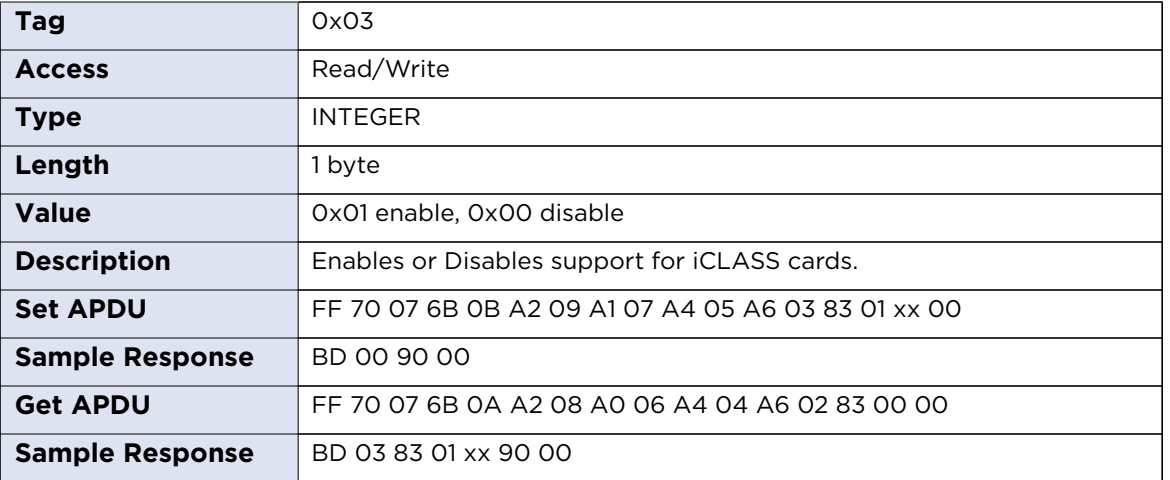

#### **iCLASS15693DelayTime**

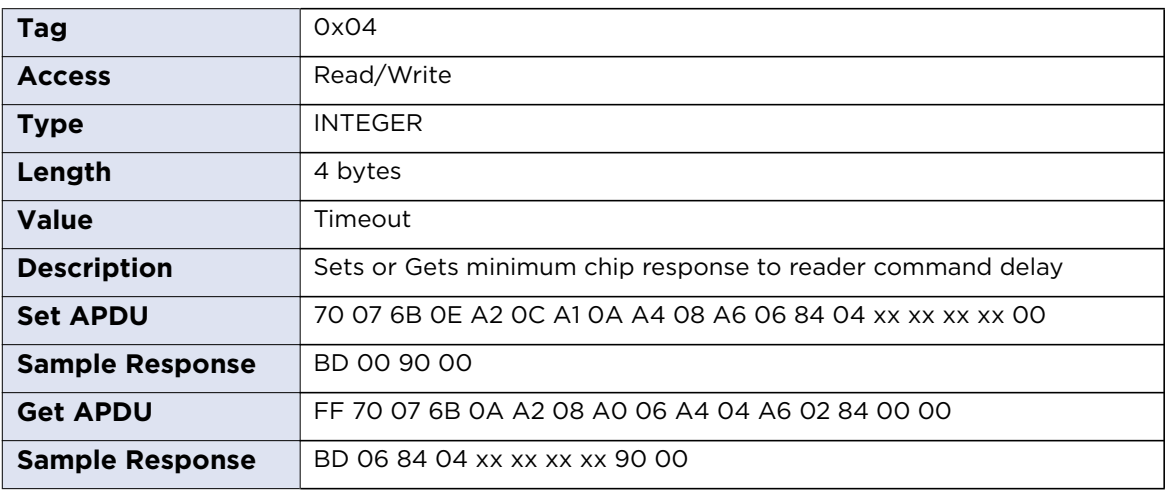

# **iCLASS15693Timeout**

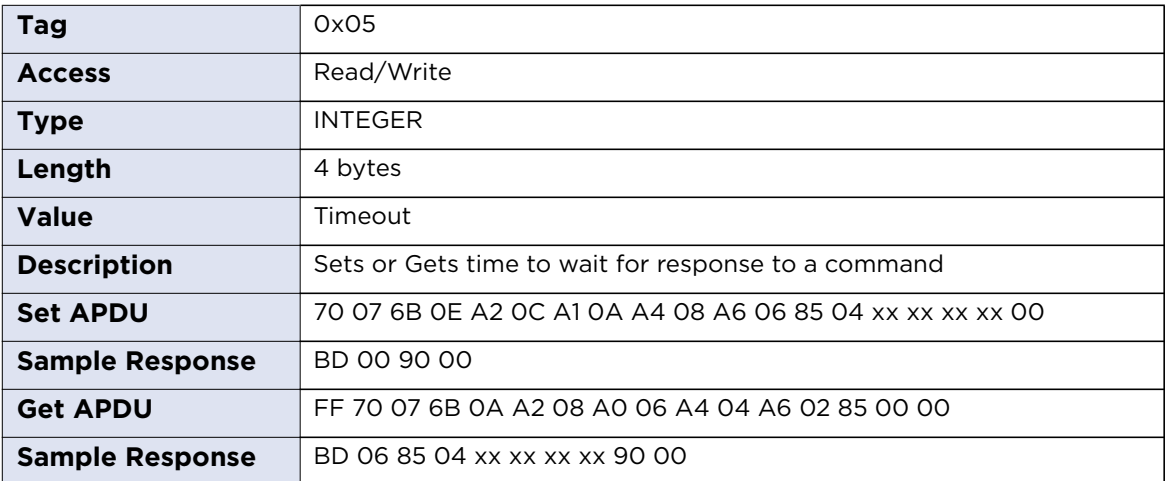

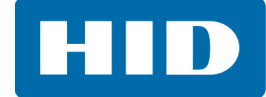

#### **iCLASSActallTimeout**

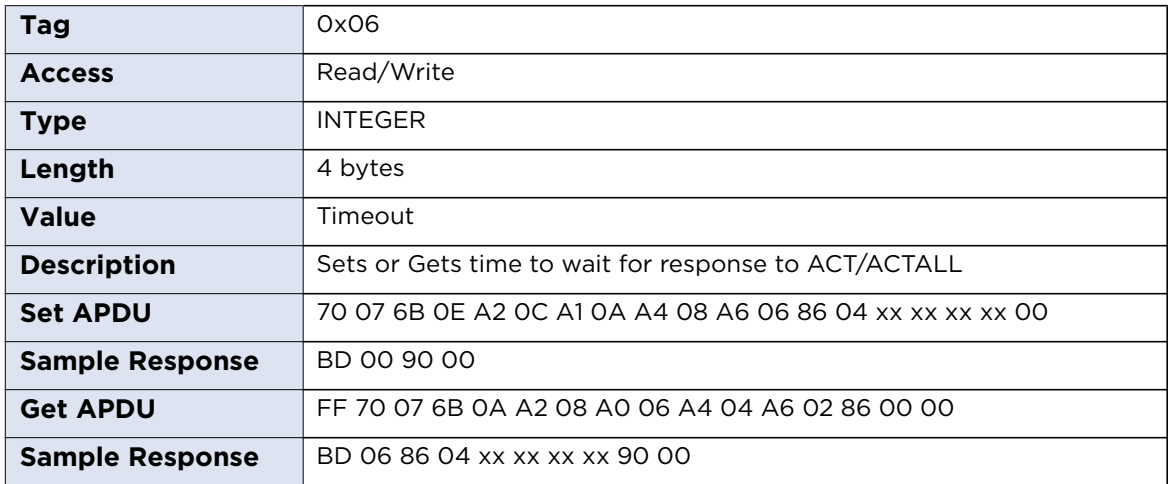

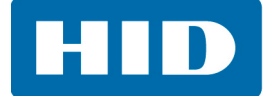

# **7.5 Reader EEPROM**

OMNIKEY 5022 provides user available area (1024 bytes) in internal EEPROM memory. The content of this memory is preserved even when the power is off.

When specifying command to read or write data offset must be specified (Tag 0x01; 2 bytes).

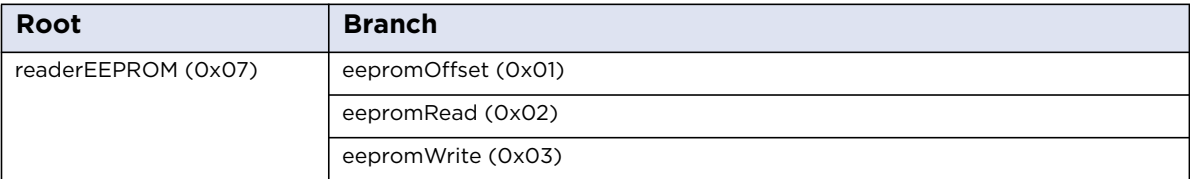

# **7.5.1 EEPROM Read**

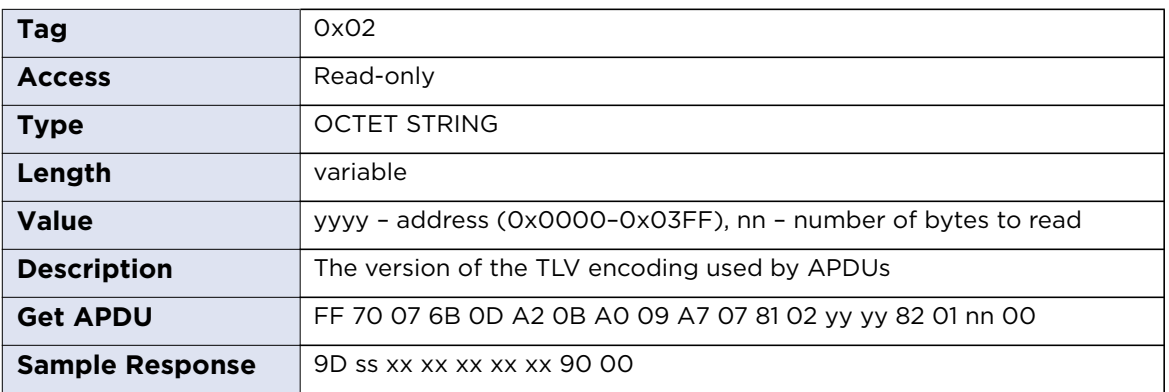

# **7.5.2 EEPROM Write**

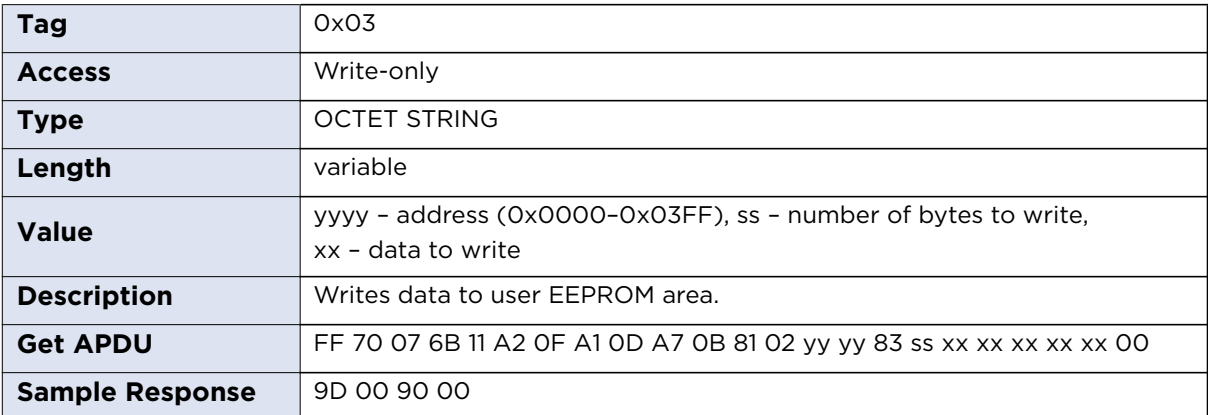

**HID** 

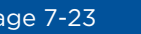

# **7.6 Reader Configuration Control**

Commands to apply, reset and store configuration changes.

# Reader Configuration Control Structure

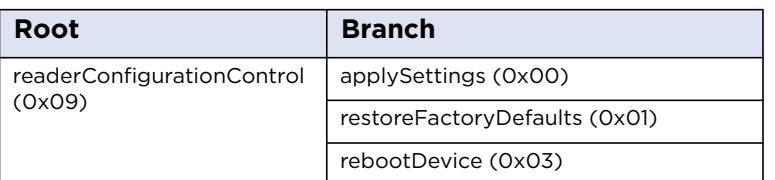

# **7.6.1 applySettings**

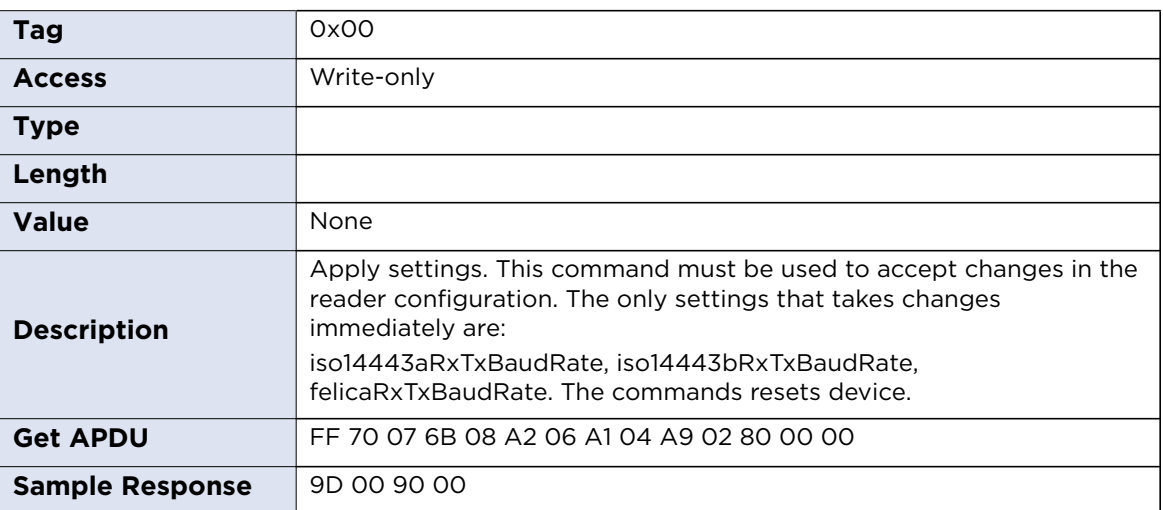

# **7.6.2 restoreFactoryDefaults**

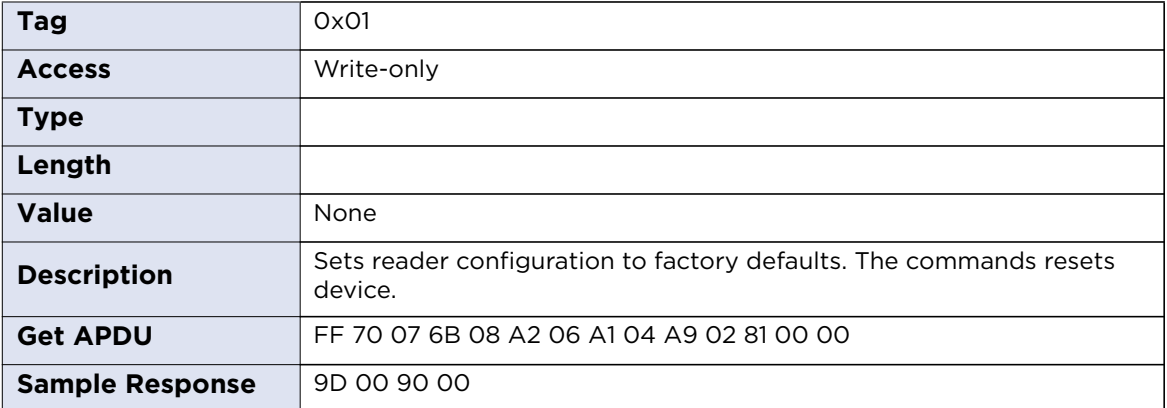

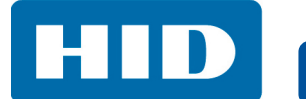

# **7.6.3 rebootDevice**

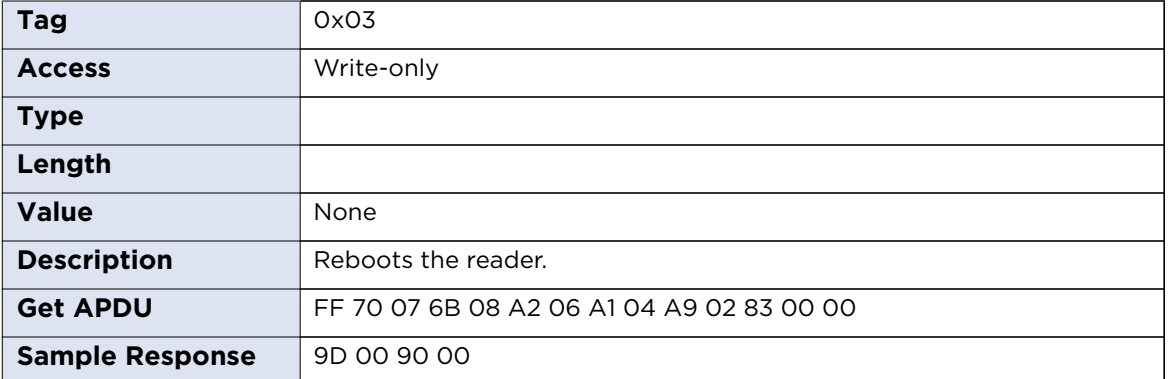

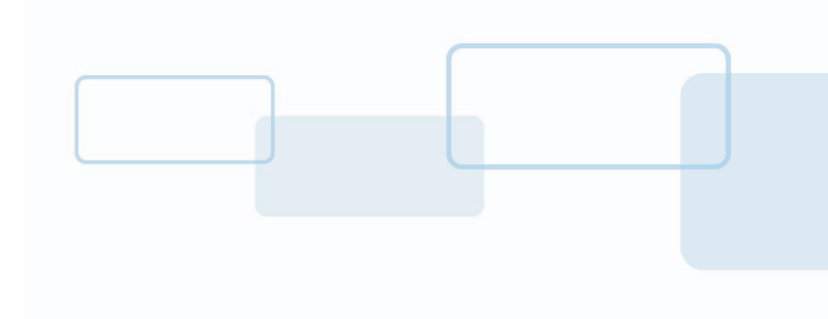

# **Chapter 8**

# **Transparent Session**

Transparent Session provides a mechanism to transparently pass data from an application to a contactless ICC and return the received data transparently back to the application. In addition it provides a user with convenient way of switching the air protocols.

The Transparent Session is often used for using specific functionality which is not available through other standard APIs.

# **8.1 Command Set**

Transparent Session commands use standard APDU syntax, but use the reserved value of the CLA byte of '0xFF', the INS byte of "0x68" and the P1 byte of "0x0E". The commands can be sent via SCardTransmitl() or SCardControl().

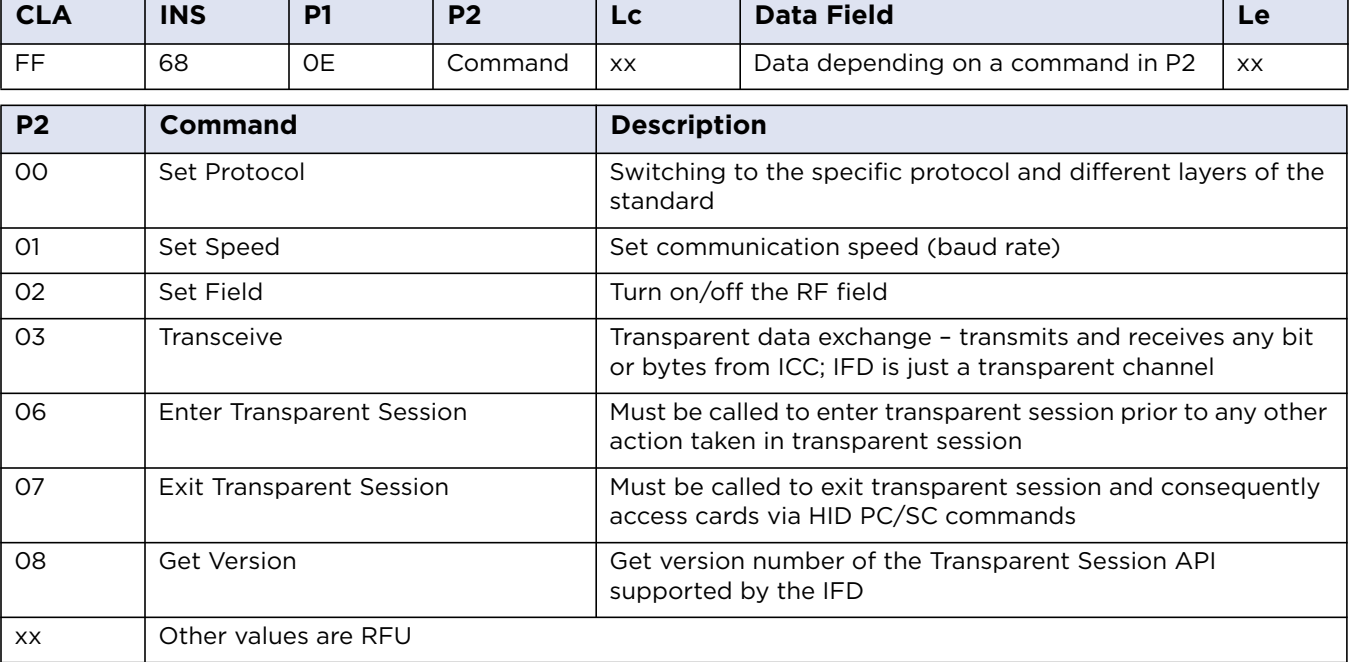

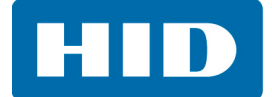

# **8.1.1 Get Version**

Get version number of the Transparent Session API supported by the IFD. The IFD shall return the highest version supported by the IFD. The application will decide whether to proceed or abandon session.

#### **Get Version Command APDU**

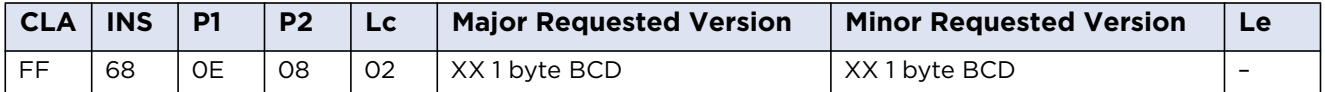

#### **Get Version Command Response**

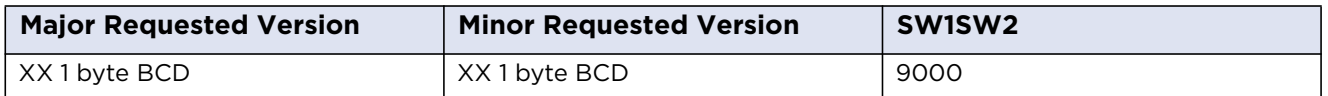

# **8.1.2 Enter Transparent Session**

Stop card tracking by the IFD and initialize the Transparent Session. Divert control card to the application.

#### **Enter Transparent Session Command APDU**

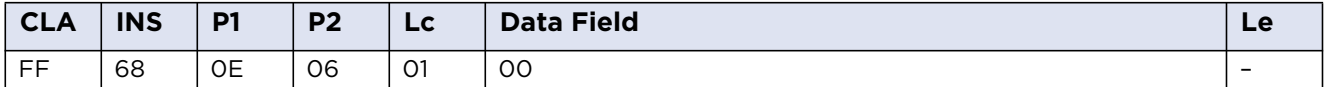

#### **Enter Transparent Session Command Response**

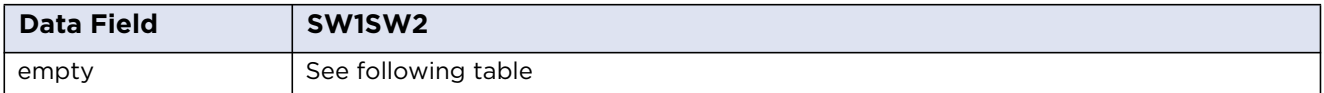

#### **Enter Transparent Session Return Codes**

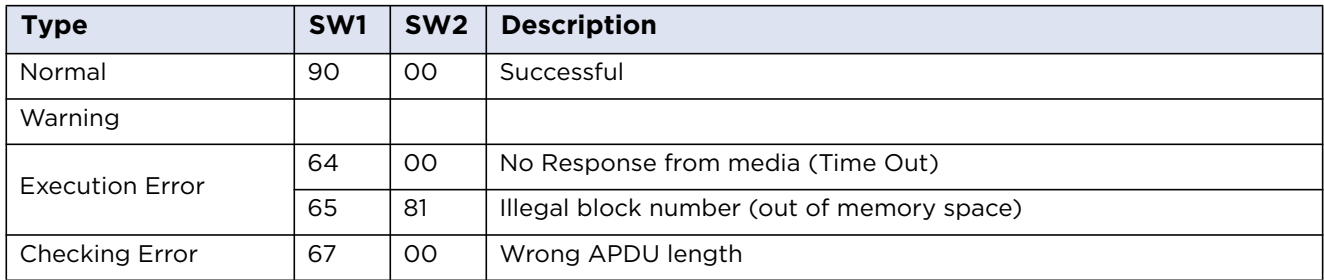

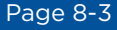

# **8.1.3 Exit Transparent Session**

Polling and tracking of cards will be enabled after exiting transparent session.

The command is mandatory, if transparent session was entered before, otherwise reader will not restart tracking and polling activity.

As a user is responsible for card handling during transparent session - it is mandatory to have valid state of the card (no error state) prior to exiting transparent session.

If communication to card was lost, user can try to Disconnect() from PC/SC connection with disposition mode set to card resetting.

#### **Exit Transparent Session Command APDU**

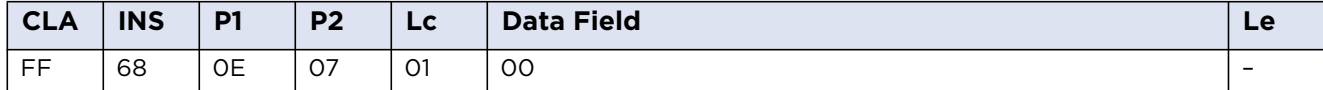

#### **Exit Transparent Session Command Response**

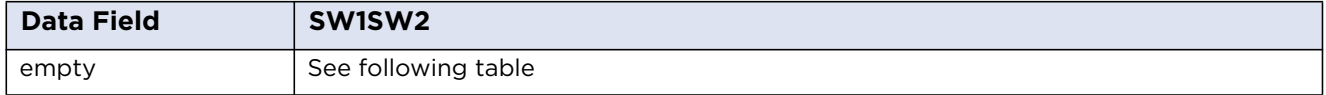

#### **Exit Transparent Session Return Codes**

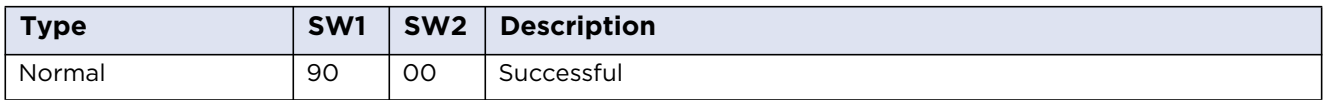

## **8.1.4 Set Protocol**

Set air protocol type.

#### **Set Protocol Command APDU**

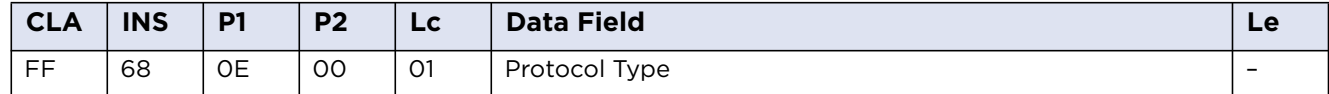

#### **Protocol Type**

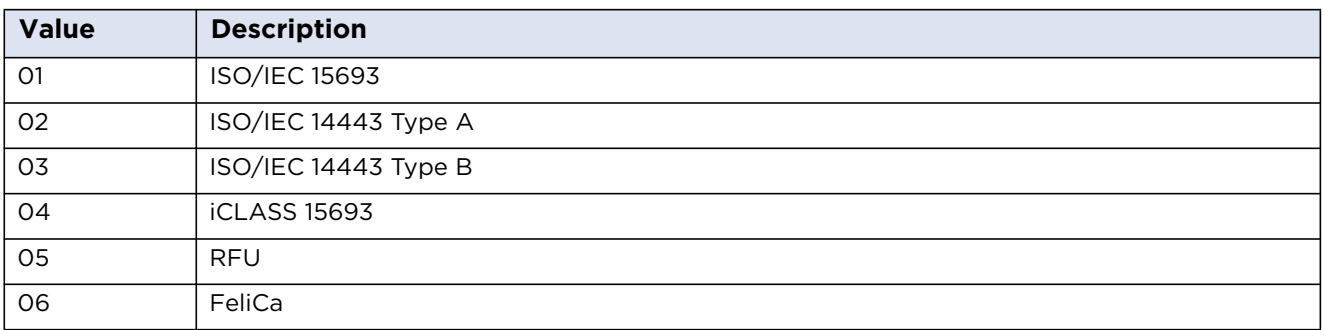

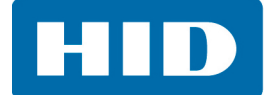

#### **Set Protocol Command Response**

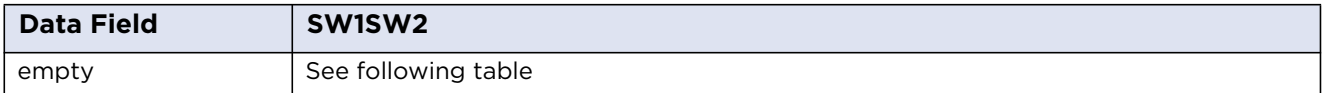

#### **Set Protocol Return Codes**

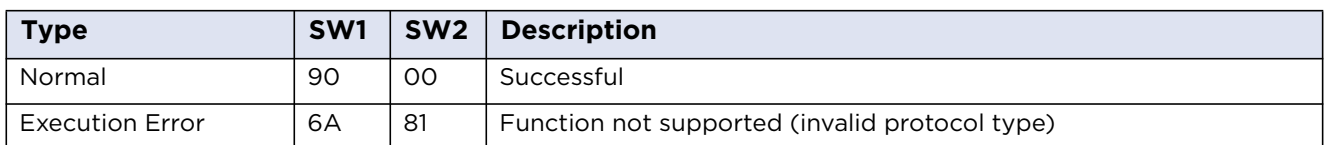

# **8.1.5 Set Speed**

Set communication speed.

#### **Set Speed Command APDU**

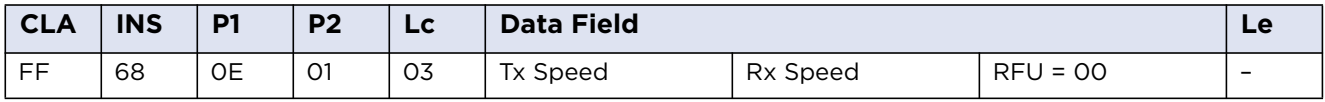

#### **Communication Speed (Baud Rate)**

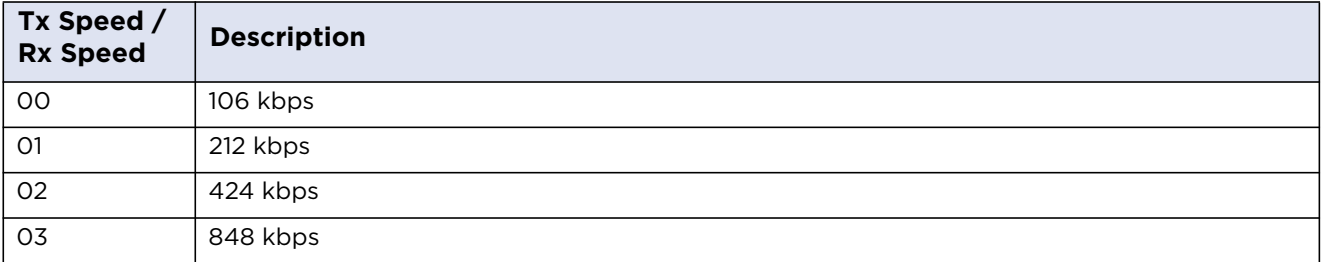

#### **Set Speed Command Response**

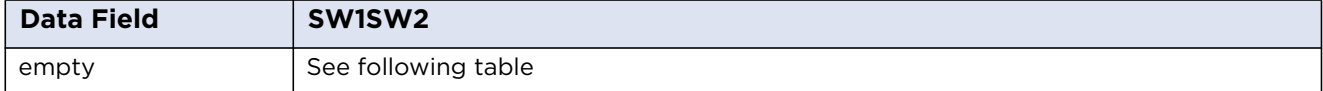

#### **Set Speed Return Codes**

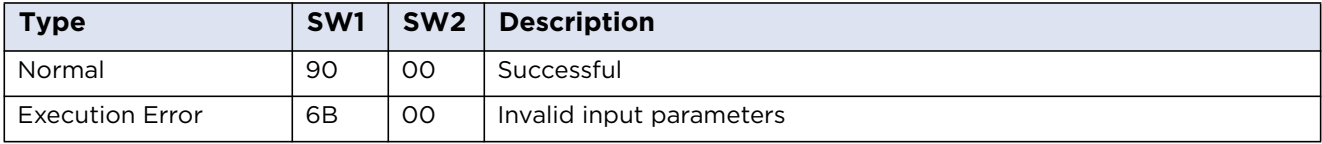

**HID** 

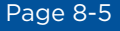

# **8.1.6 Set Field**

Turn on/off the RF field.

# **Set Field Command APDU**

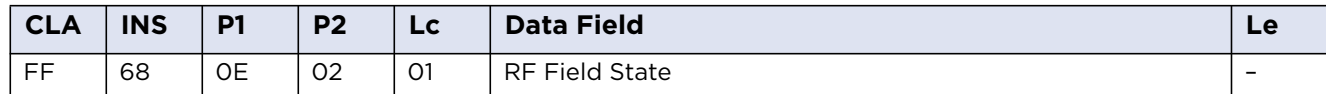

#### **RF Field State**

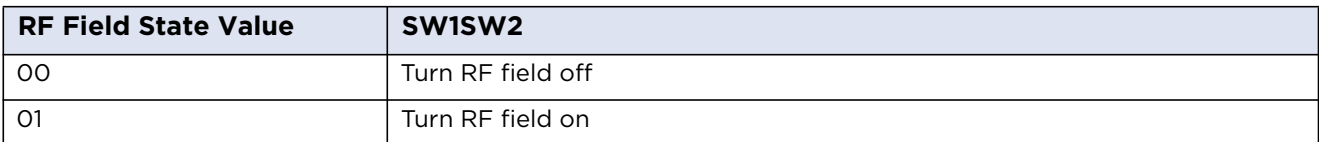

#### **Set Field Command Response**

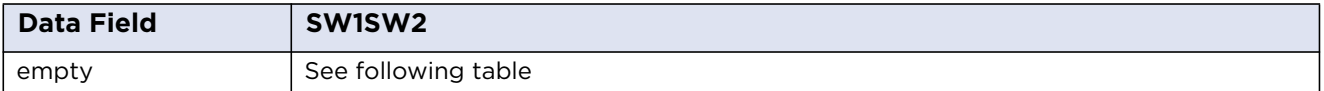

#### **Set Field Return Codes**

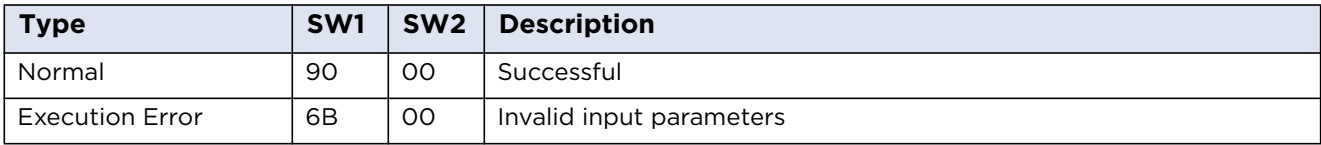

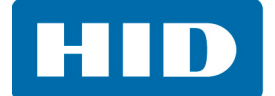

# **8.1.7 Transceive**

Transceive command provides direct access to a contactless card. It sends Generic Card Command and returns card's response.

It is not recommended to use transparent communication unless no alternative is available. This is usually when the card supports functionality that is not accessible by using standard HID PC/SC API of the OMNIKEY 5022.

#### **Transceive Command APDU**

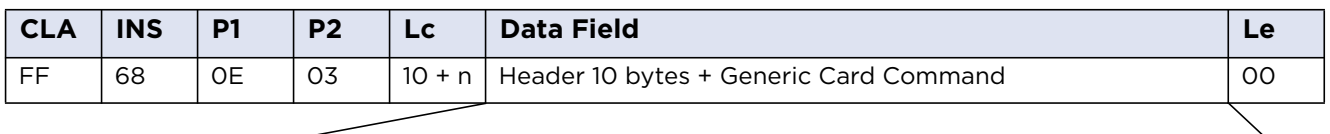

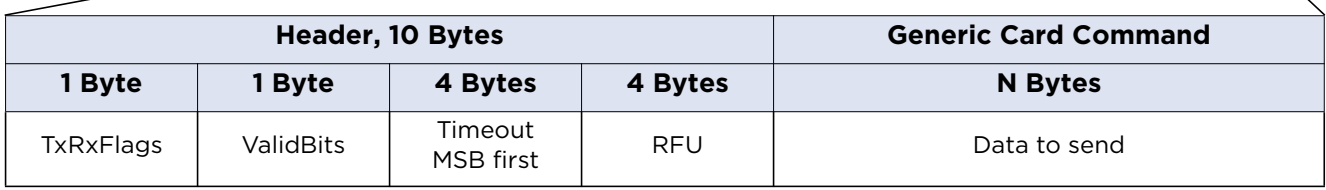

The **TxRxFlags** byte defines actions taken by reader when data is sent/received to/from card.

The **ValidBits** defines bit length of the data (may be not a multiple of eight).

The **Timeout** value specifies the amount of time reader should wait for a response from the card, in microseconds.

#### **TxRxFlags Coding**

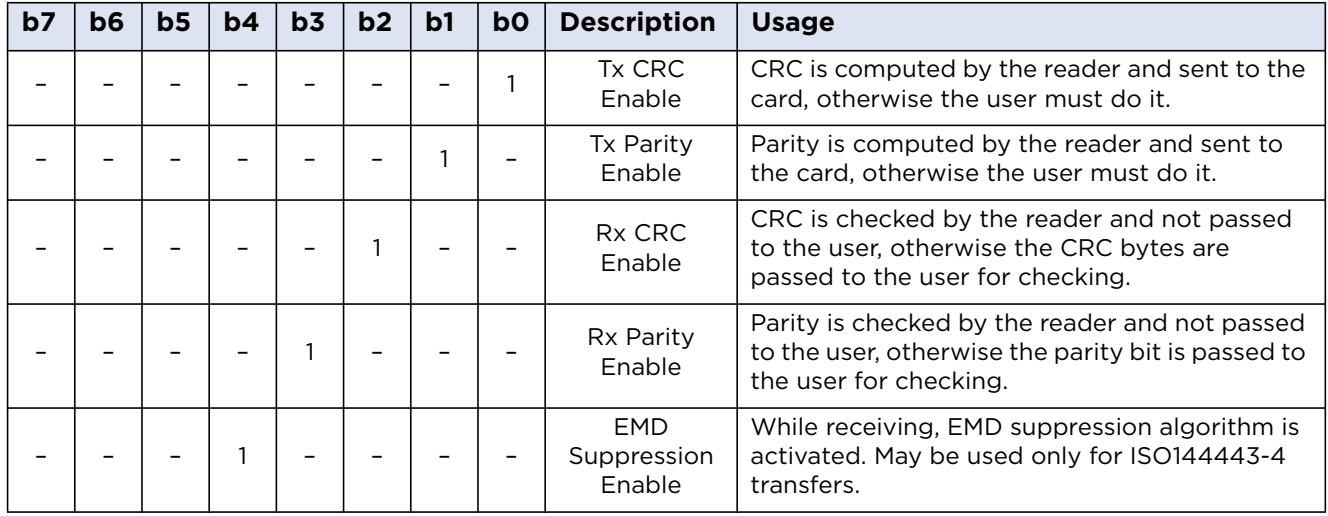
#### **ValidBits Coding**

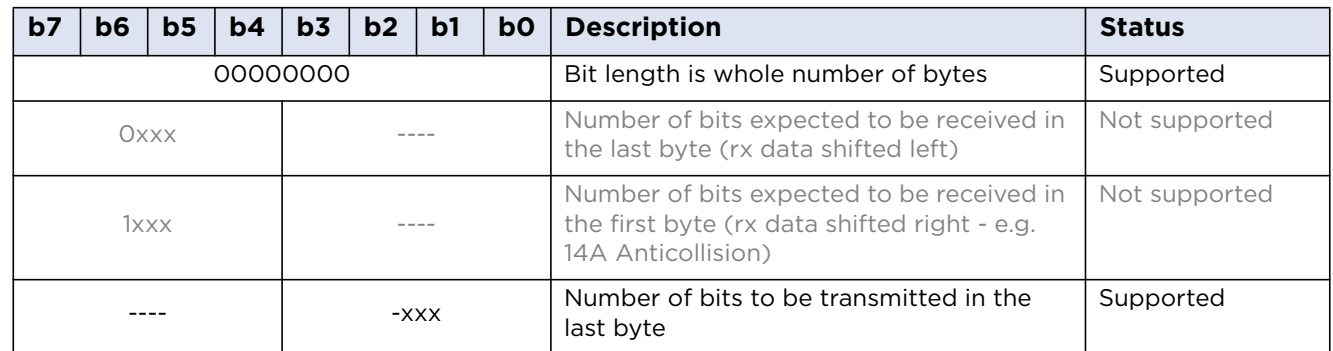

#### **Transceive Command Response**

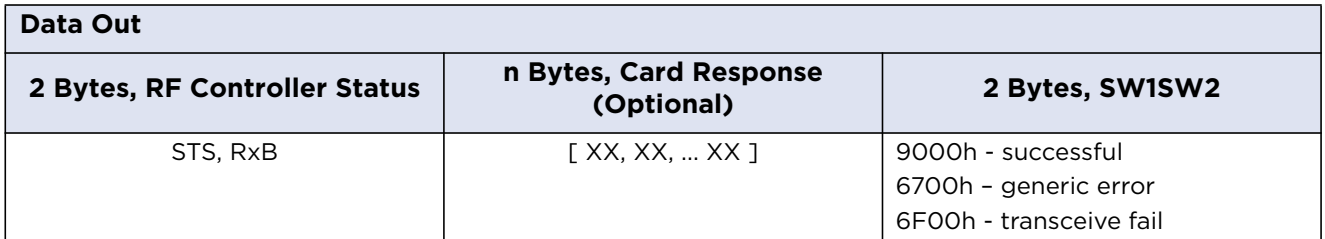

#### **STS** = Status Byte.

**RxB** = Number of valid bits in last byte (RxBits)

#### **Status Byte Codes**

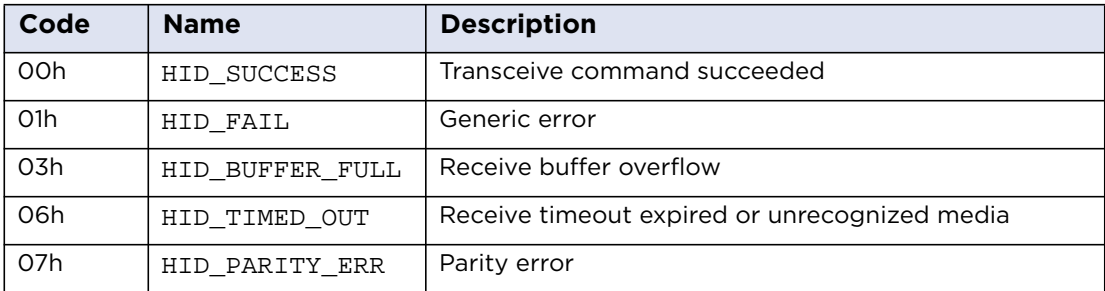

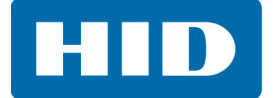

## **8.2 Using Transparent Session**

The SCardConnect() function establishes a connection between the calling application and a smart card contained by a specific reader. dwShareMode parameter describes whether other applications may form connections to the card. Transparent session can be used with two modes: SCARD\_SHARE\_SHARED Or SCARD\_SHARE\_DIRECT.

SCardTransmit() can be used in SCARD\_SHARE\_SHARED mode (and SCARD\_PROTOCOL\_T1) when an ICC is present and the application has established an ICC handle. This usually means that the card has been "powered up" – air protocol type has been set along with other transmission parameters. The card is selected and ready to work.

SCardControl() can be used in SCARD\_SHARE\_ DIRECT mode (and SCARD\_PROTOCOL\_UNDEFINED) when an ICC is not present. Usually after entering the transparent session the card state is unknown. Application should first reinitialize the ICC (reset card). The air protocol type and speed should be set manually before sending any data to a card.

Basing scenario for using Transparent Session is as follows:

- 1. At first application executes the Enter Transparent Session command to establish a session.
- 2. If an ICC is present and the state of the IFD / ICC is known, then the application can immediately start communicating at this state using either "Transceive" command or standard APDU (as already defined or supported by the ICC) for communication to the ICC.

During transparent session application is fully responsible for card state and if some invalid actions are taken it is possible that the reader will return error after exiting the session.

For example transparent session should not turn RF field off before exiting transparent session.

3. To finish the session application executes Exit Transparent Session command. After this command reader restores all its autonomous activities as polling, tracking, etc.

Certain actions performed with the ICC during the transparent session may result in invalid state of the card causing PC/SC errors. Application can handle such exceptions by calling SCardDisconnect() function with a disposition mode set to card reset or use transactions that will finish with card reset.

## Page 8-9 Transparent Session

## **8.2.1 Example: Transparent Communication with MIFARE Ultralight EV1 Card (Get Version EV1 command)**

- 1. Enter Transparent Session
	- >> FF680E0600
	- $<< 9000$
- 2. Transceive: GetVersion EV1
	- >> FF680E030B0F00040A8BC00000000060FE
	- << 00000004030101000B03 9000
- 3. ExitTransparentSession
	- >> FF680E070100
	- << 9000

If GetVersion fails, card goes into a non-selected state – that is why user should disconnect PCSC with CardDispositionMode = RESET\_CARD or do the session operations in PCSC transaction which ends with card reset

#### **8.2.2 Example: Transparent Communication with MIFARE Classic 1K Including Anticollision**

Connection made in Direct Mode

1. Enter session

```
>> FF680E0600
```
- $<< 9000$
- 2. Turn Field Off
	- >> FF680E020100
	- $<< 9000$
- 3. Set Protocol to ISO14443A

```
>> FF680E000102
```
- $<< 9000$
- 4. Set Speed to 106 kbps
	- >> FF680E0103000000
	- << 9000
- 5. Transceive: REQA
	- >> FF680E030B0A0700108D800000000026FE
	- << 00000200 9000
- 6. Transceive Anticollision
	- >> FF680E030C0A00000A5870000000009320FE
	- << 0000265C404A70 9000

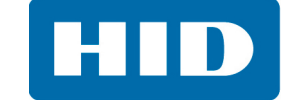

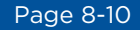

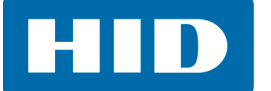

#### 7. Transceive: Anticollision continued

- >> FF680E03110F00000A5870000000009370265C404A70FE
- << 000018 9000

Card found

- 8. Transceive: HaltA
	- >> FF680E030C0B00000034F8000000005000FE
	- << 06006F00
- 9. Transceive: Try REQA again
	- >> FF680E030B0A0700108D800000000026FE
	- << 06006F00

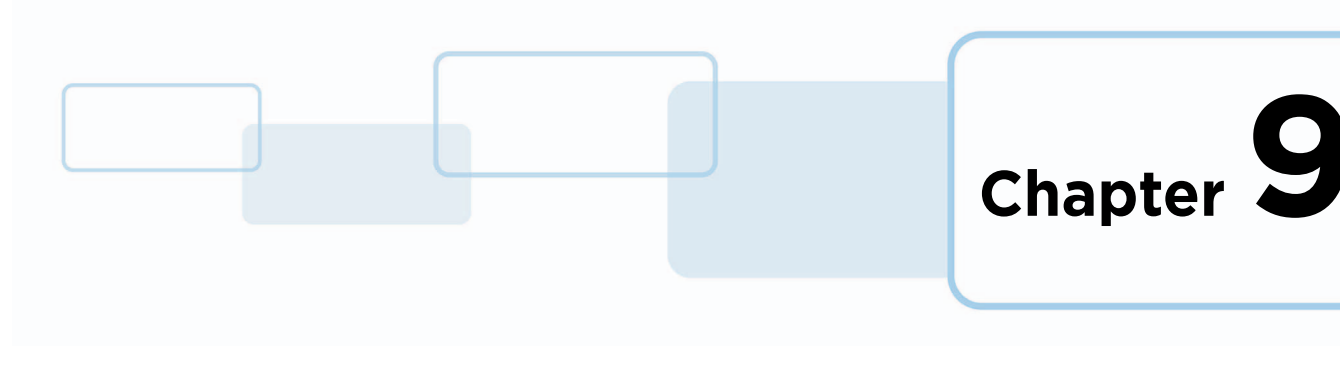

# **ICAO Test Commands**

## **9.1 Command Set**

The International Civil Aviation Organization (ICAO) has defined a set APDUs for testing e-Passport readers. These are defined in Annex C of the technical report "RF Protocol and Application Test Standard for e-Passport - Part 4", available from the ICAO website www.icao.int. The standard APDU syntax and standard SCardTransmit API are used with the reserved value of the CLA byte of "FF" and the values of the INS byte are also reserved (in the range of 0x9x).

The commands supported by this reader are as follows:

#### **9.1.1 ICAO Commands**

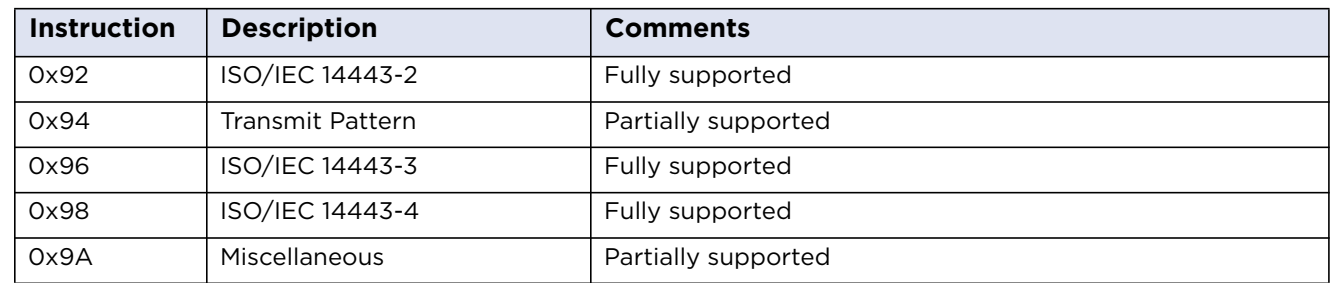

All of the ICAO test commands are attempted regardless of card presence or type.

#### **9.1.2 0x92 - ISO/IEC 14443-2: ISO/IEC 14443-2 Command APDU**

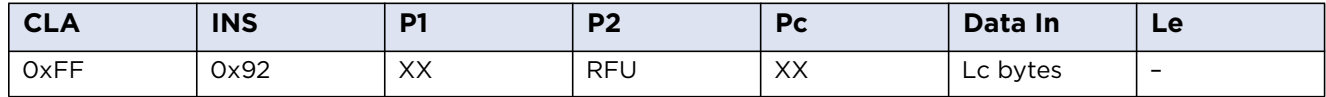

**General:** Any data received back from the card is ignored in this test.

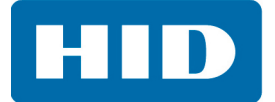

#### **9.1.3 ISO/IEC 14443-2 P1 Coding**

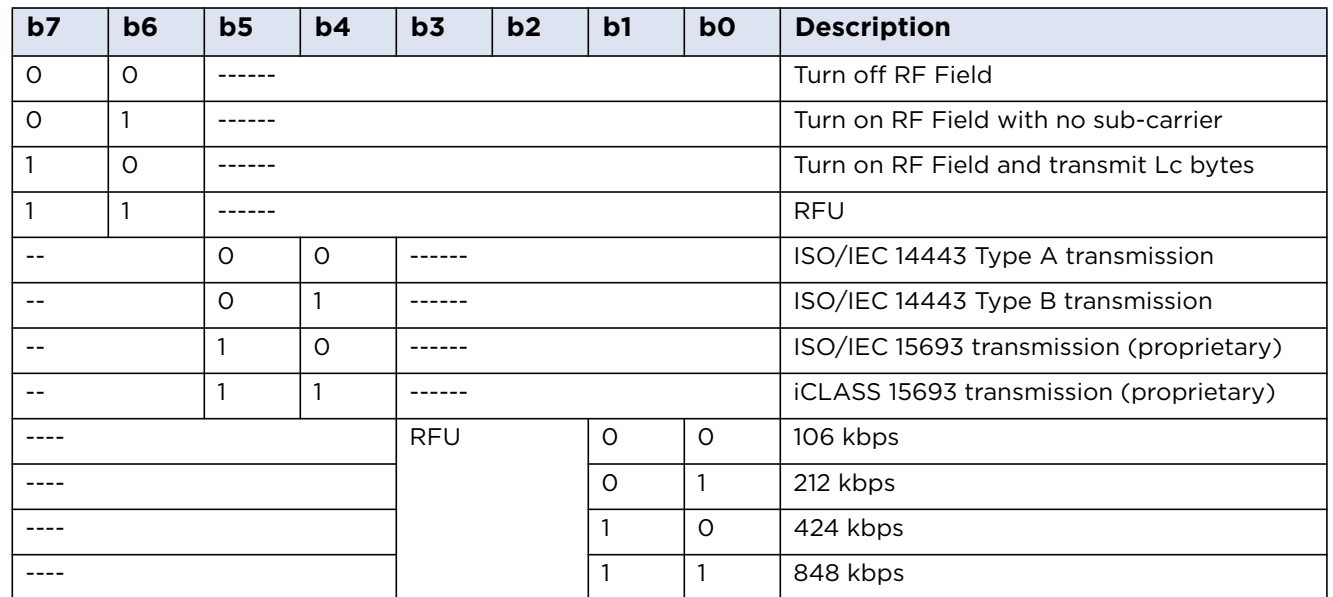

## **9.1.4 ISO/IEC 14443-2 Response**

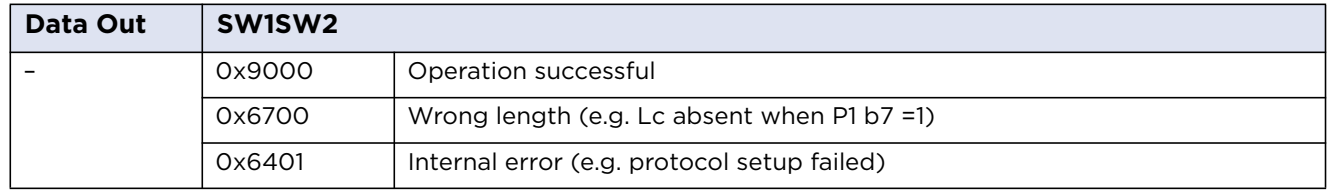

#### **9.1.5 0x94 - Transmit Pattern Command APDU**

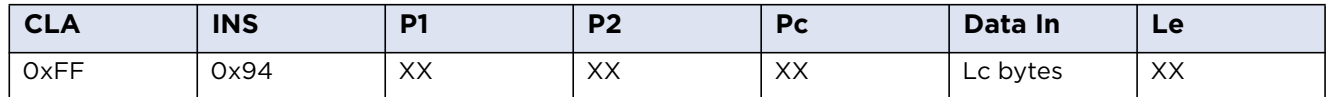

**General:** This test can be used to transmit and/or receive data to/from the card. No parity bit or CRC bytes are added, but framing (that is, start/stop bits, SOF/EOF) WILL be added. This is NOT fully compliant with the ICAO test standard.

#### **9.1.6 ICAO Transmit Pattern P1 Coding**

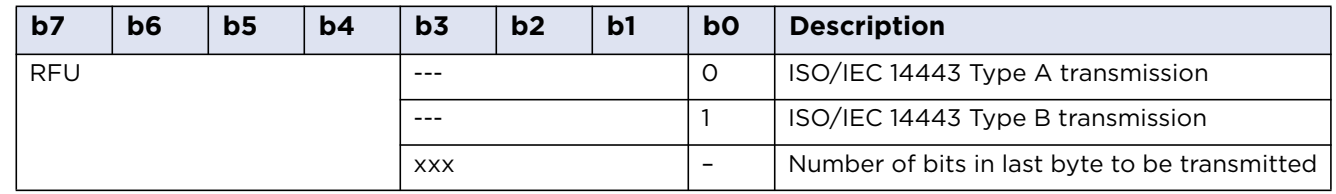

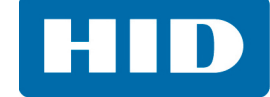

#### **9.1.7 ICAO Transmit Pattern P2 Coding**

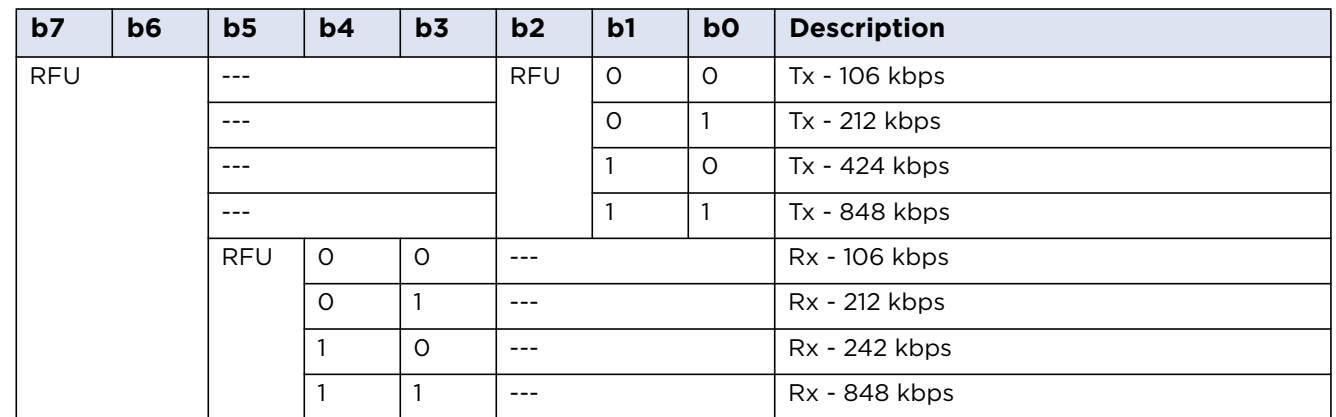

#### **9.1.8 ICAO Transmit Pattern SW1SW2 Response Bytes**

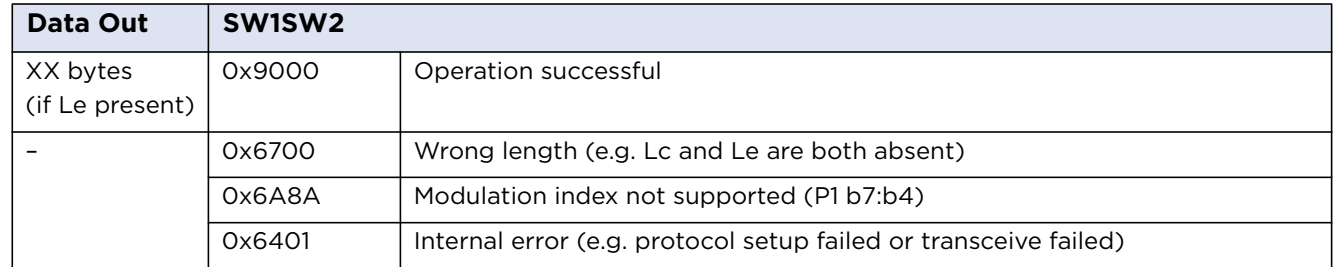

## **9.1.9 0x96 - ISO/IEC 14443-3 Command APDU**

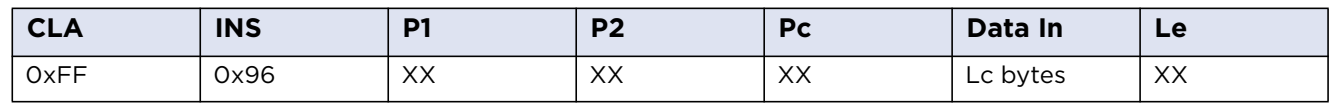

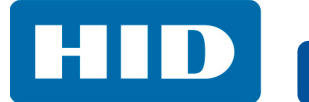

#### **9.1.10 ISO/IEC 14443-3 P1 Coding**

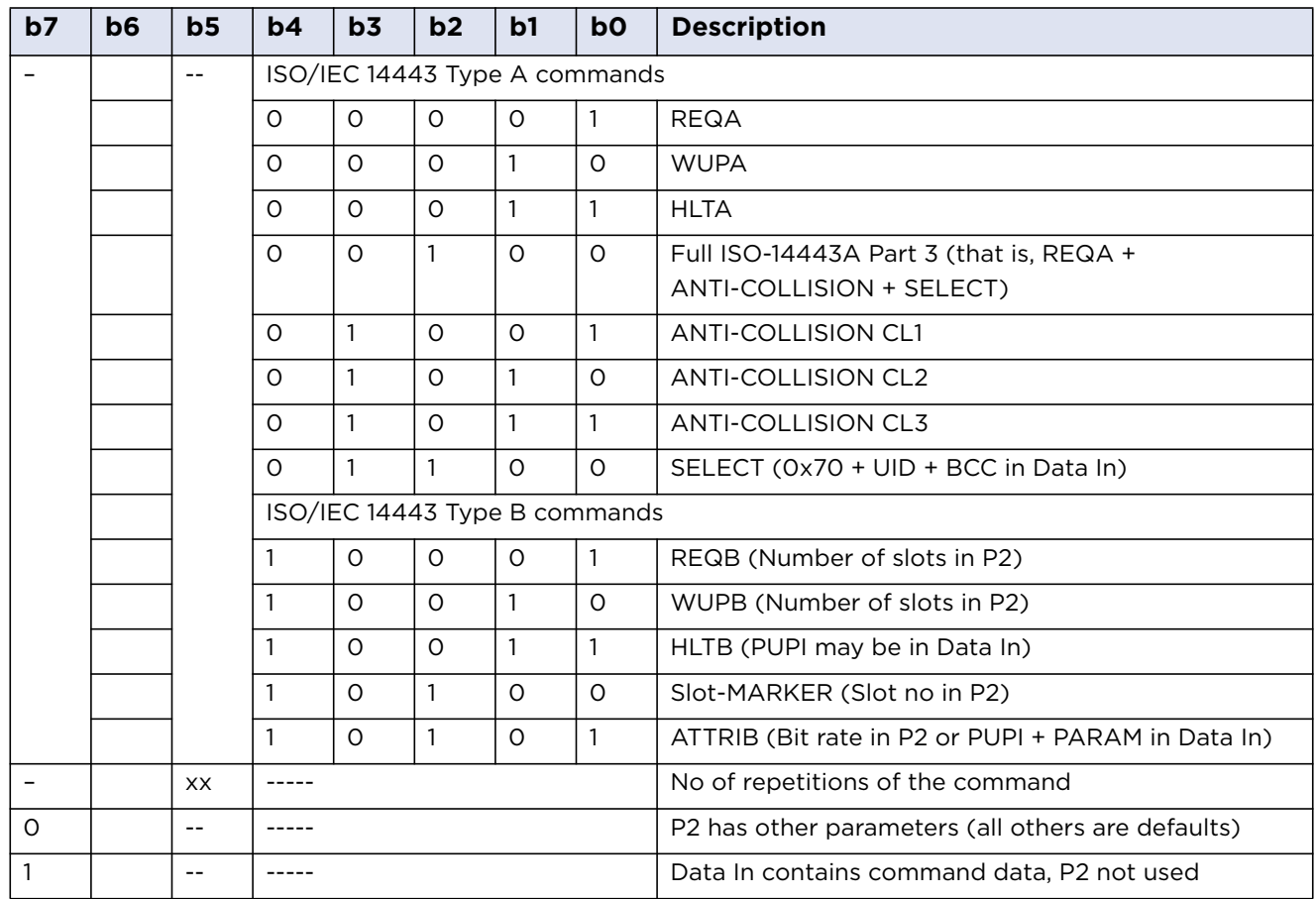

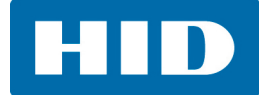

#### **9.1.11 ISO/IEC 14443-3 P2 Coding**

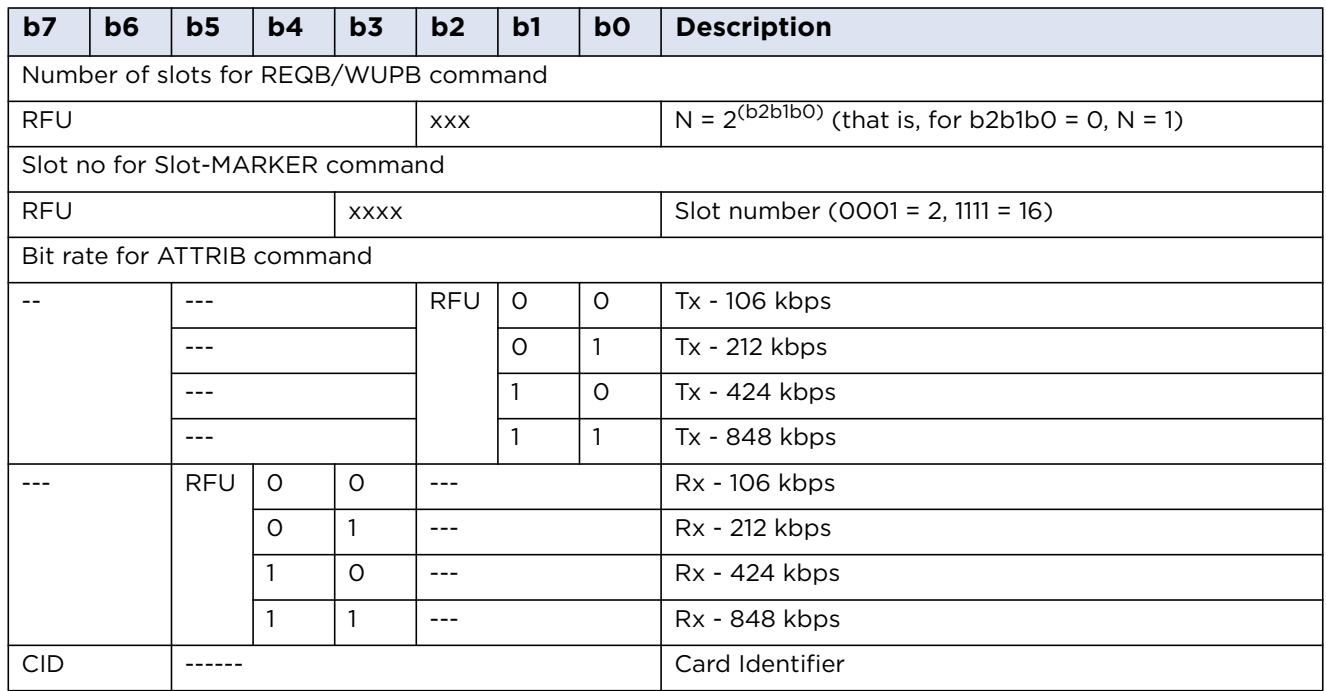

# **9.1.12 ISO/IEC 14443-3 SW1SW2 Response Bytes**

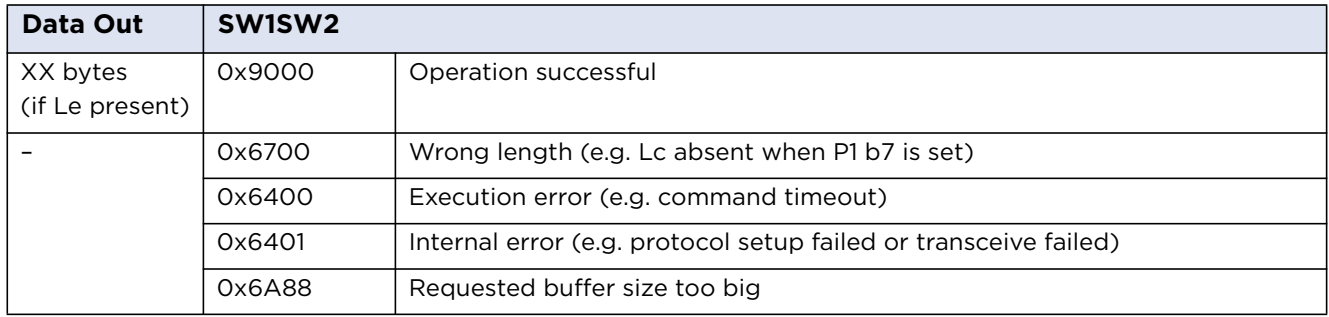

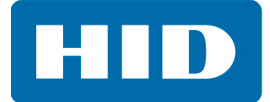

#### **9.1.13 Cases for which Data Out is Command Dependent**

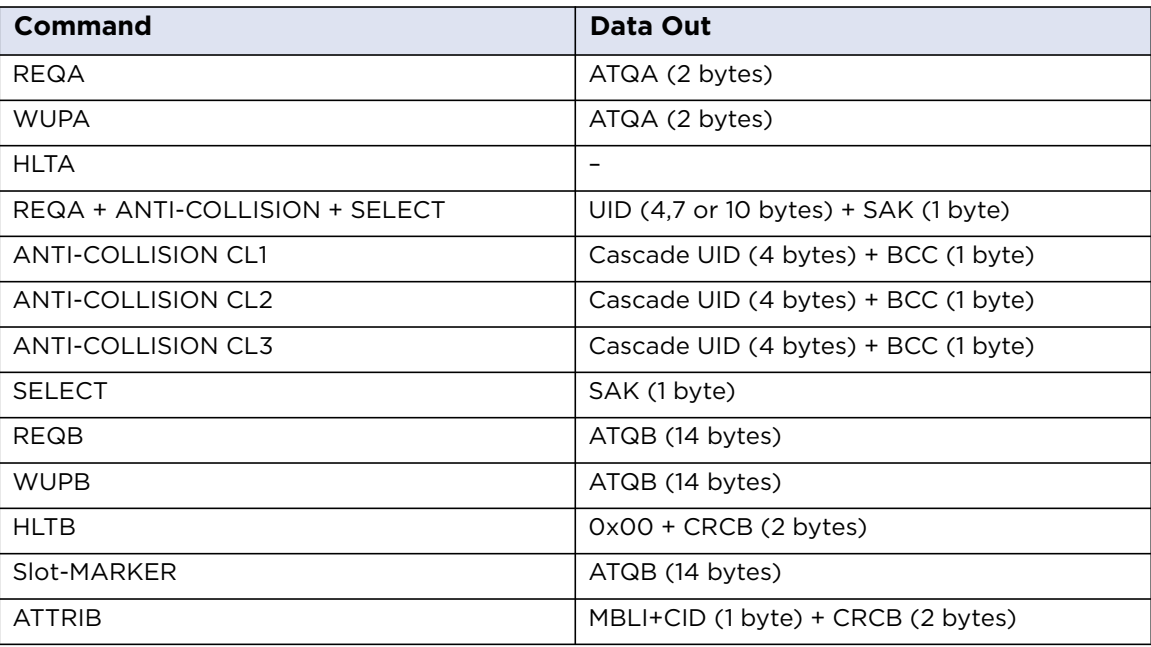

**Note:** ATQB comprises: 0x50 + PUPI (4 bytes) + APP (4 bytes) + PROTO (3 bytes) +CRCB (2 bytes).

#### **9.1.14 0x98 - ISO/IEC 14443-4 Command APDU**

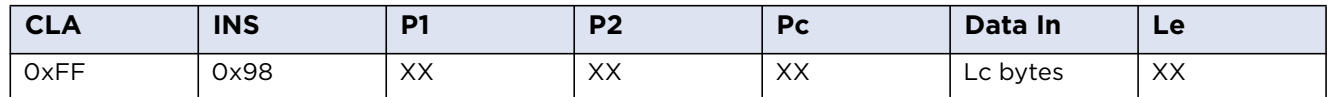

#### **9.1.15 ISO/IEC 14443-4 P1 Coding**

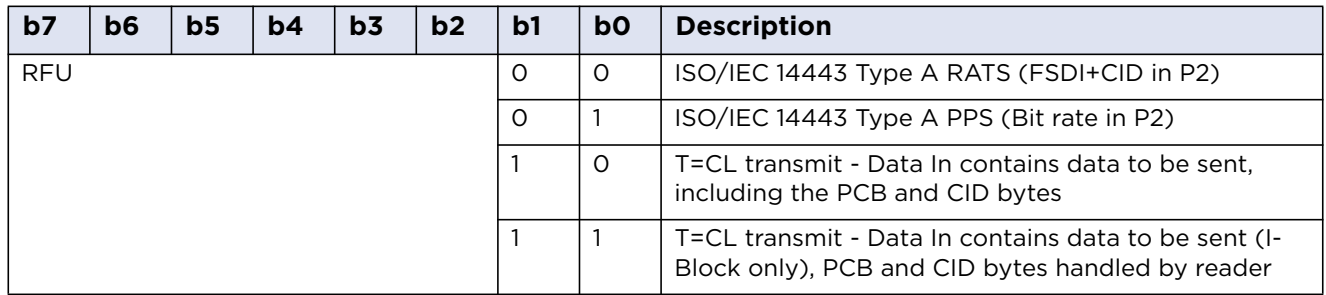

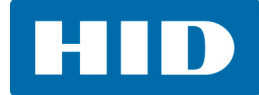

#### **9.1.16 ISO/IEC 14443-4 P2 Coding**

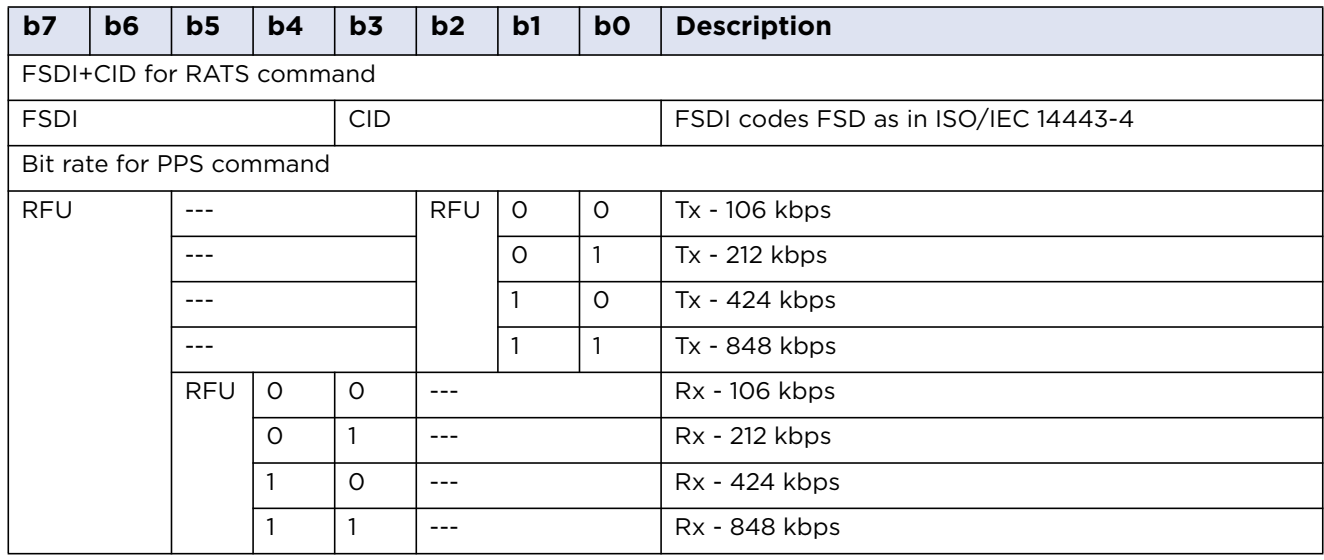

## **9.1.17 ISO/IEC 14443-4 Response Bytes**

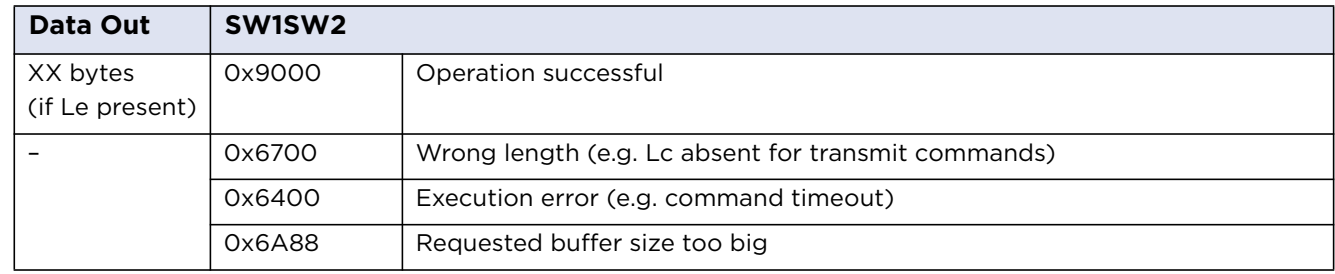

**Note:** Data Out may also contain an SW1SW2 from the card.

#### **9.1.18 0x9A: ICAO Miscellaneous Command APDU**

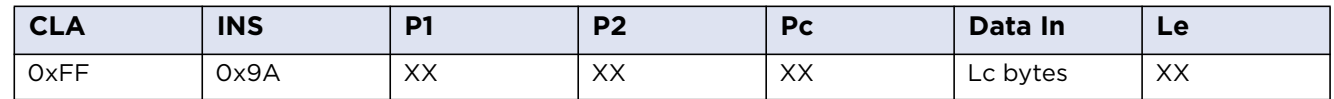

#### **9.1.19 ICAO Miscellaneous P1 Coding**

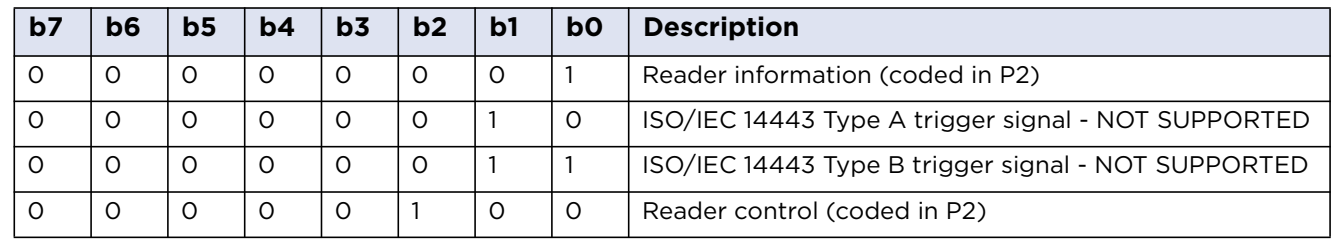

**Note:** All other values of P1 are RFU.

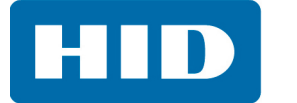

#### **9.1.20 ICAO Miscellaneous P2 Coding**

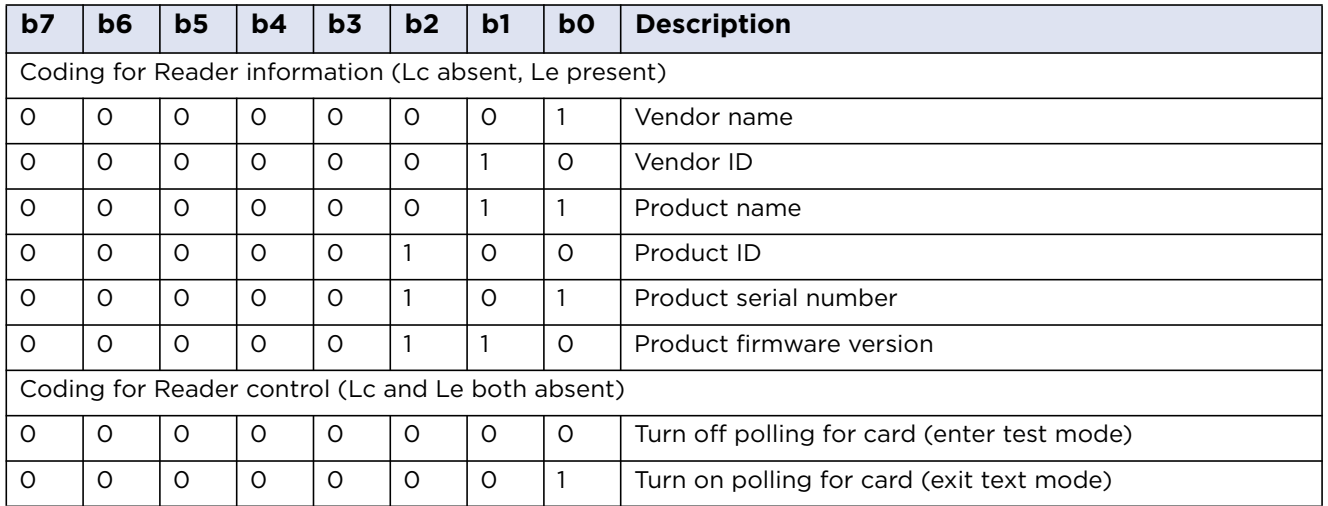

**Note:** All other values of P2 are either RFU or not supported.

## **9.1.21 ICAO Miscellaneous Response**

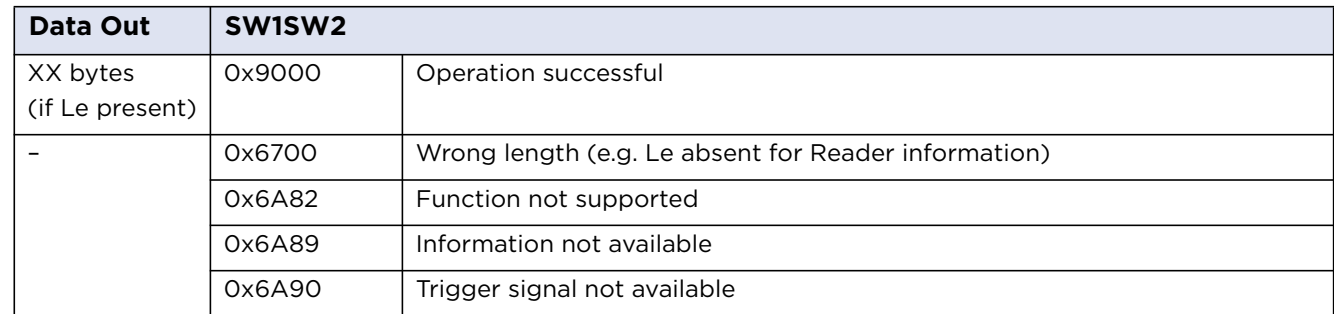

Where Data Out for supported Reader information is as follows:

#### **9.1.22 ICAO Miscellaneous Data Out for Supported Reader Information**

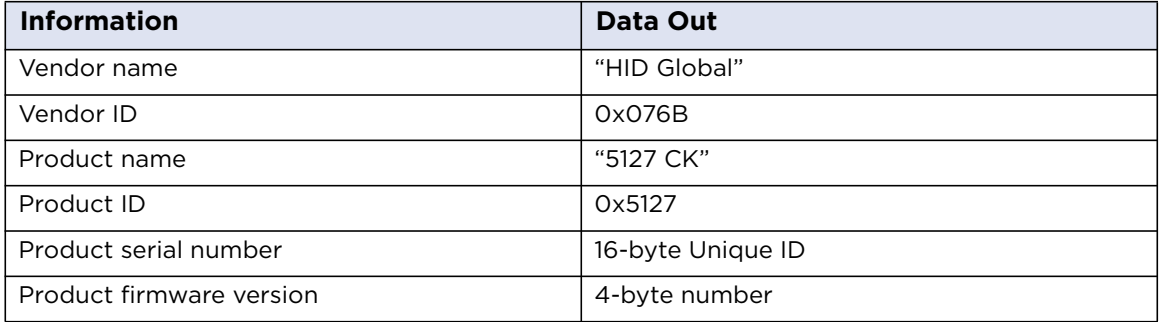

**Appendix A**

# **Using PC\_to\_RDR\_Escape Command**

The PC/SC layer does not allow the use of the SCardTransmit API unless the reader has previously signalled the presence and activation of a card. This prevents the use of commands such as the ICAO test commands or the HID commands without being able to properly recognize and activate a card. In order to be able to use these commands even without a previous card activation, the same functionality of pseudo-APDUs (CLA = 'FF') is provided through the PC to RDR Escape command.

To use the PC\_to\_RDR\_Escape command with the default Microsoft CCID driver, the functionality must be first enabled in the Windows registry.

To issue the PC\_to\_RDR\_Escape command without a card being present, the reader must be first opened with the SCardConnect function with the following settings:

*dwShareMode =* SCARD\_SHARE\_DIRECT *dwPreferredProtocols =* 0

Then the vendor IOCTL for the Escape command is defined as follows:

#define IOCTL\_CCID\_ESCAPE SCARD\_CTL\_CODE(3500)

The following is an example of the call:

SCardControl(hCard, IOCTL\_CCID\_ESCAPE, ...)

or:

SCardControl(hCard, SCARD CTL CODE(3500), ...)

The data in the *lpInBuffer* parameter of the length given in *nInBufferSize* are copied to the abData field of the PC\_to\_RDR\_Escape command and all the data in the response in RDR\_to\_PC\_Escape *abData* field are copied back to the *lpOutBuffer*.

The abData field of the PC\_to\_RDR\_Escape must contain the pseudo-APDU to be executed (typically, an ICAO test command or reader configuration). The maximum allowed size of *abData* in PC\_to\_RDR\_Escape is currently 262 bytes and the maximum size of the response data in the abData field in the RDR<sub>to</sub> PC Escape response is 464 bytes. The PC<sub>to</sub>RDR Escape and RDR<sub>to</sub>PC Escape do not support any form of chaining to extend the lengths of the supported parameters.

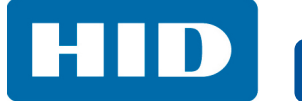

This page intentionally left blank.

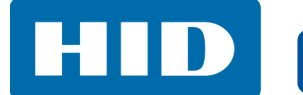

## **Revision History**

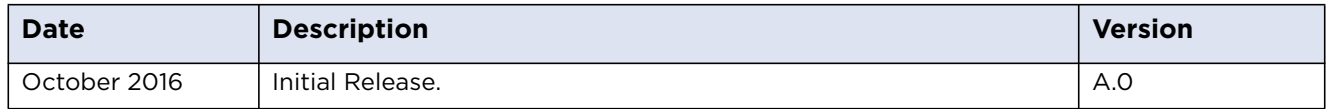

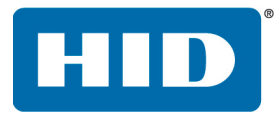

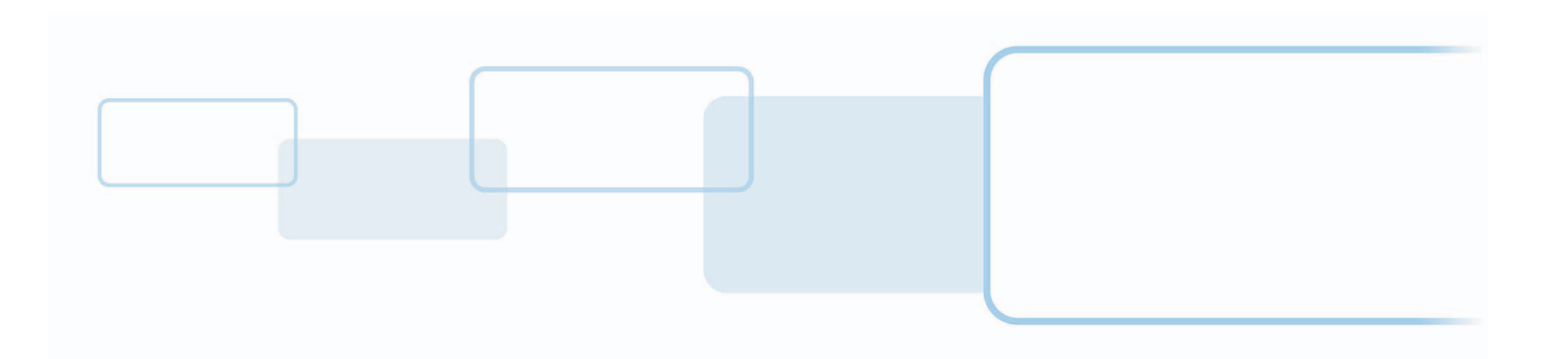

**hidglobal.com**